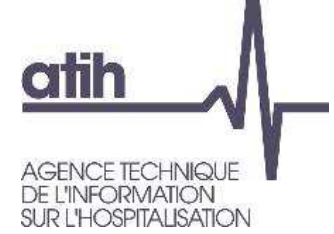

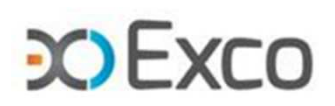

# ENC SSR 2022

# **Module 2** – Analyse des résultats de coûts TDC et base de coûts

**Webinaire**7 juin 2023

117, bd Marius Vivier Merle 69329 Lyon cedex 03 Téléphone: 04 37 91 33 10 Fax: 04 37 91 33 67 www.atih.sante.fr

7 Allée Claude Debussy69130 ECULLY 04.72.86.15.15mmolina@excolyon.com

1

**COFXCO** 

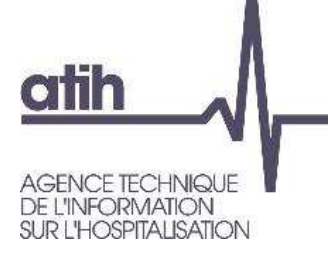

# **Fonctionnement de la conférence**

- Vous pourrez voir l'écran et entendre les animateurs (connexion à l'audio obligatoire au 01 70 91 86 46 ou directement via votre ordinateur)
- **O** Vous ne pourrez pas parler (microphones désactivés) mais vous pourrez poser vos questions par écrit via **le module questions/réponses (Q&R)** (en haut à droite de l'écran)  $>$  Q&R

**O** Pour y accéder, cliquez sur la flèche afin d'afficher, en bas à droite de l'écran, la boite de dialogue vous permettant d'envoyer vos messages à « L'organisateur et l'animateur »

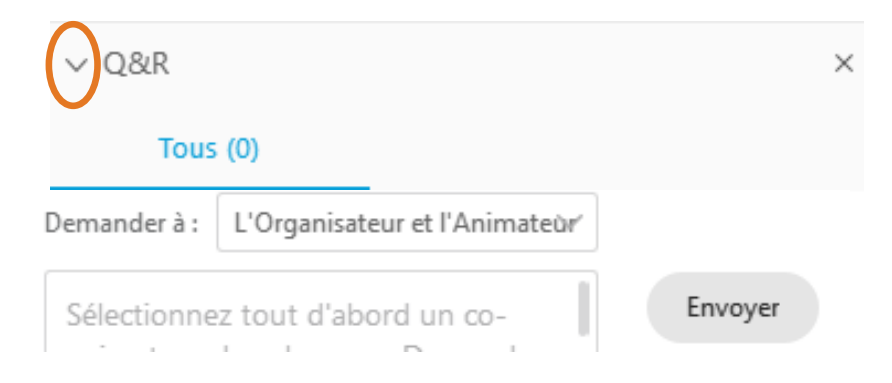

**O** Cette web conférence est enregistrée

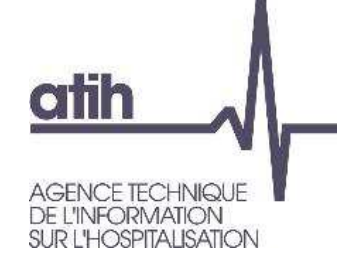

**Objectifs des sessions sur les TDC et points méthodologiques en 3 webinaires**

Module 1 : Appropriation des TDC<sup>1</sup> Réaliser son **autocontrôle** en V1

**O** Module 2 : Analyse des résultats de coûts **Analyses via** 

**les TDC, les fichiers et la base de coûts**

Module 3 : Retour des erreurs méthodologiques et leur

résolution **Améliorer / Corriger ses données en V1+n** 

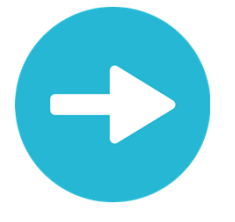

Support de présentation et enregistrements du webinaire disponibles dans les prochains jours sur :

https://www.atih.sante.fr/enc-ssr-donnees-2022

**COFXCO** 

**CO EXCO** 

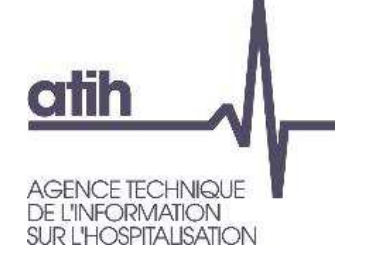

### **SOMMAIRE Module 2**

#### **Rappel du processus** $\bullet$

**Analyse des données de coûts**

**Focus sur les coûts SSR**

**Analyse des coûts des GME**

**O Séjours en atypie dans VisualENC** 

#### **CO EXCO**

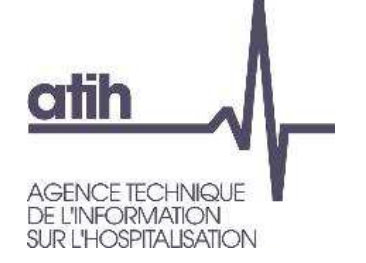

# **SOMMAIRE Module 2**

# **Rappel du processus**

Accéder aux tableaux de contrôle (TDC)Liste des tableaux de contrôleGuide de lecture des TDC

- **Analyse des données de coûts**
- **Focus sur les coûts SSR**
- **Analyse des coûts des GME**
- **O** Séjours en atypie dans VisualENC

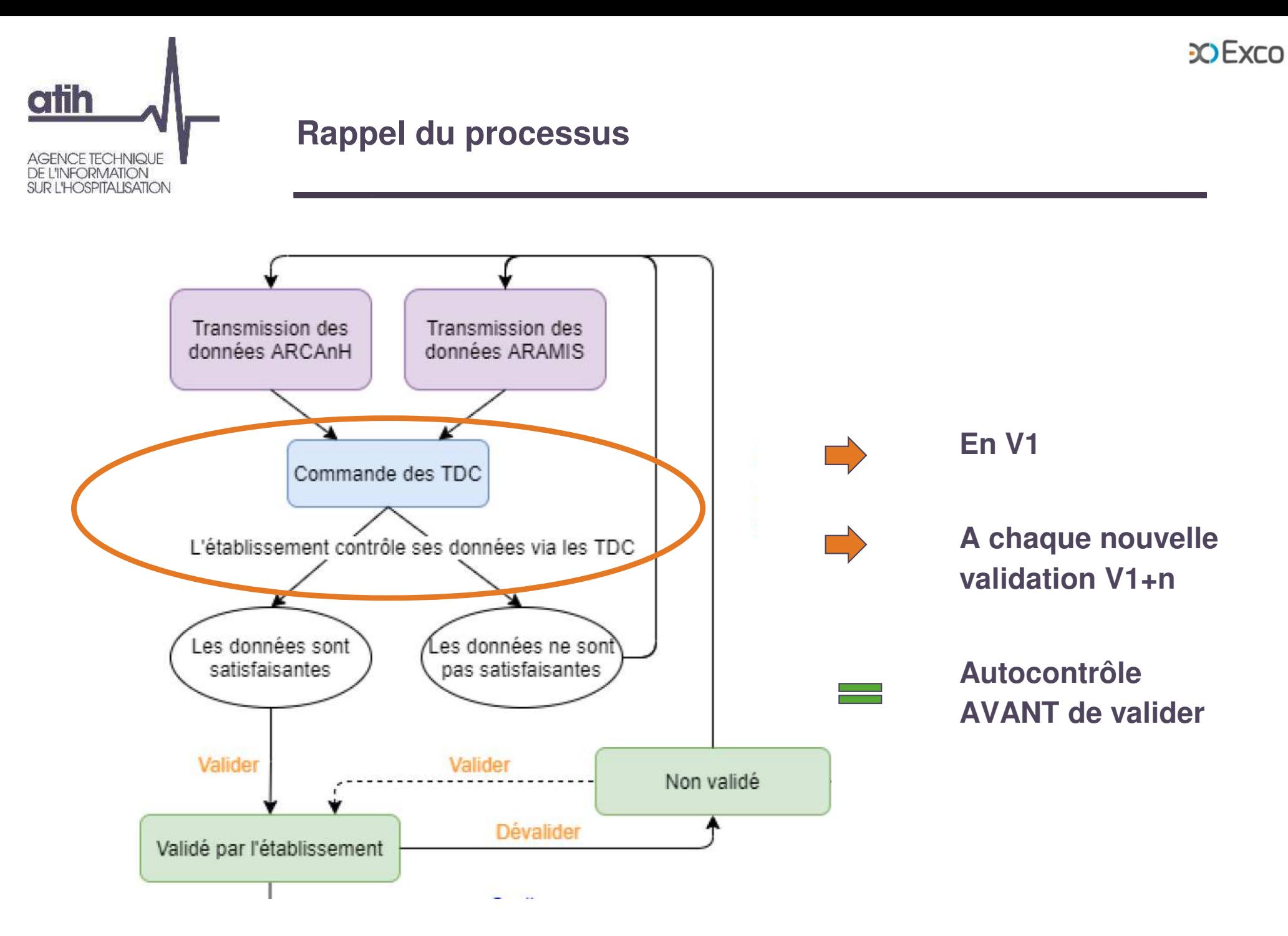

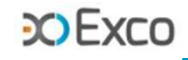

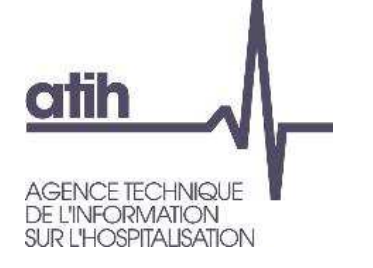

#### **Ressources documentaires**

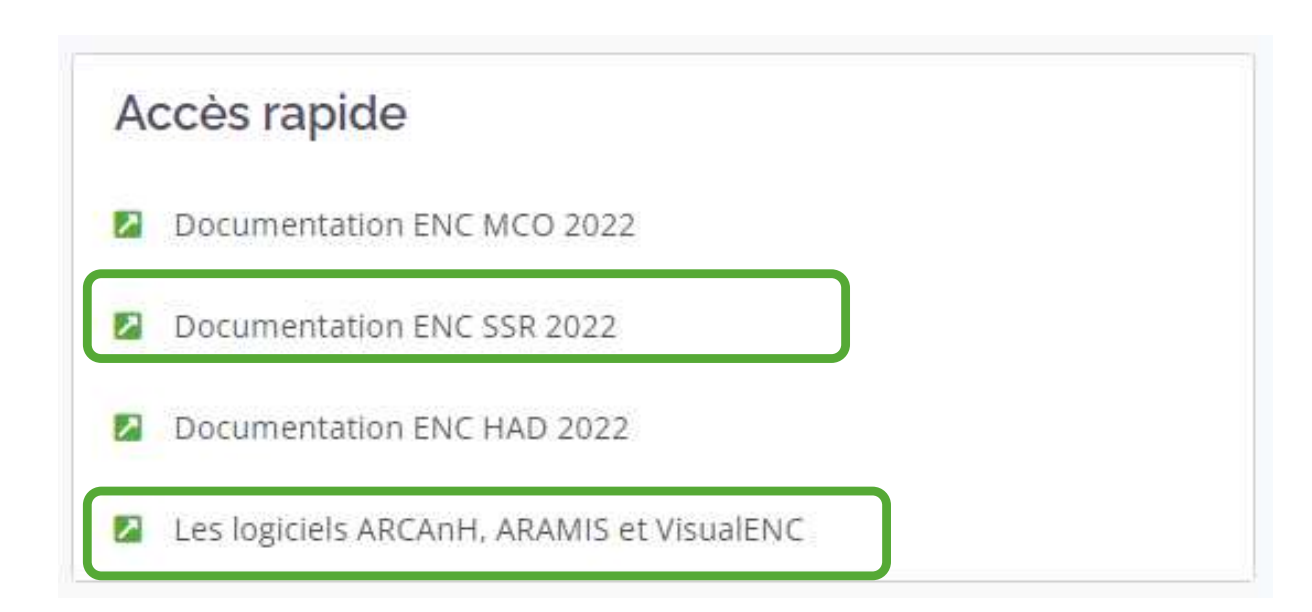

#### **CO Exco**

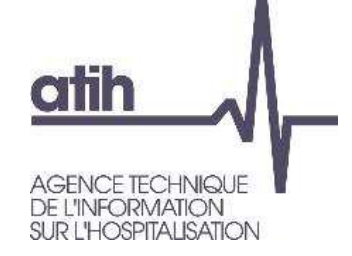

**Rappel du processus**Accéder aux tableaux de contrôle (TDC**)**

### **Sur la plateforme e-ENC, la page action permet de :**

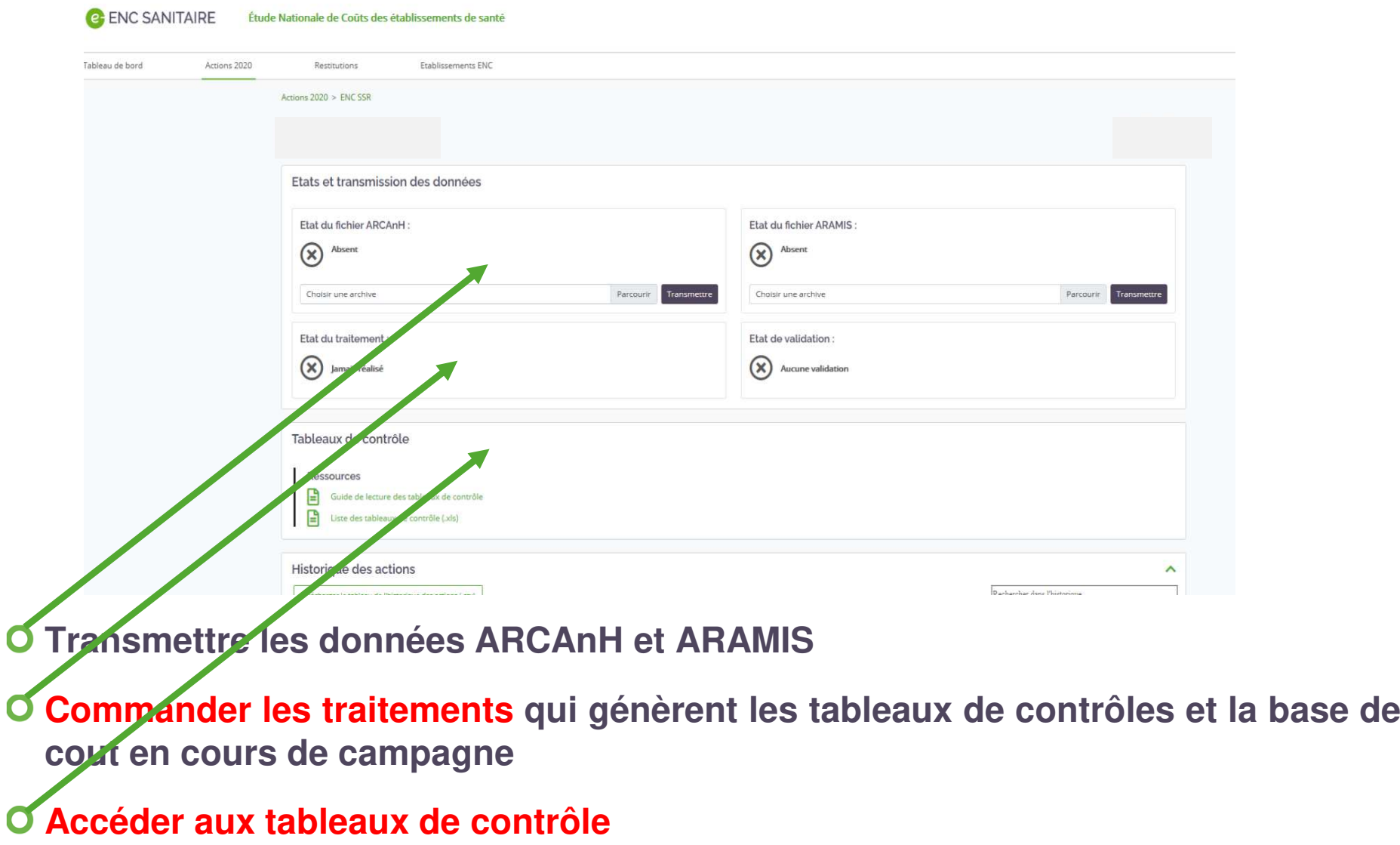

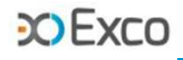

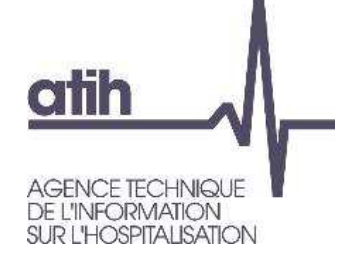

### **Rappel du processus**Accéder aux tableaux de contrôle (TDC)

#### Cet item est visible par tous les rôles quand le traitement a réussi :  $\mathbf{O}$

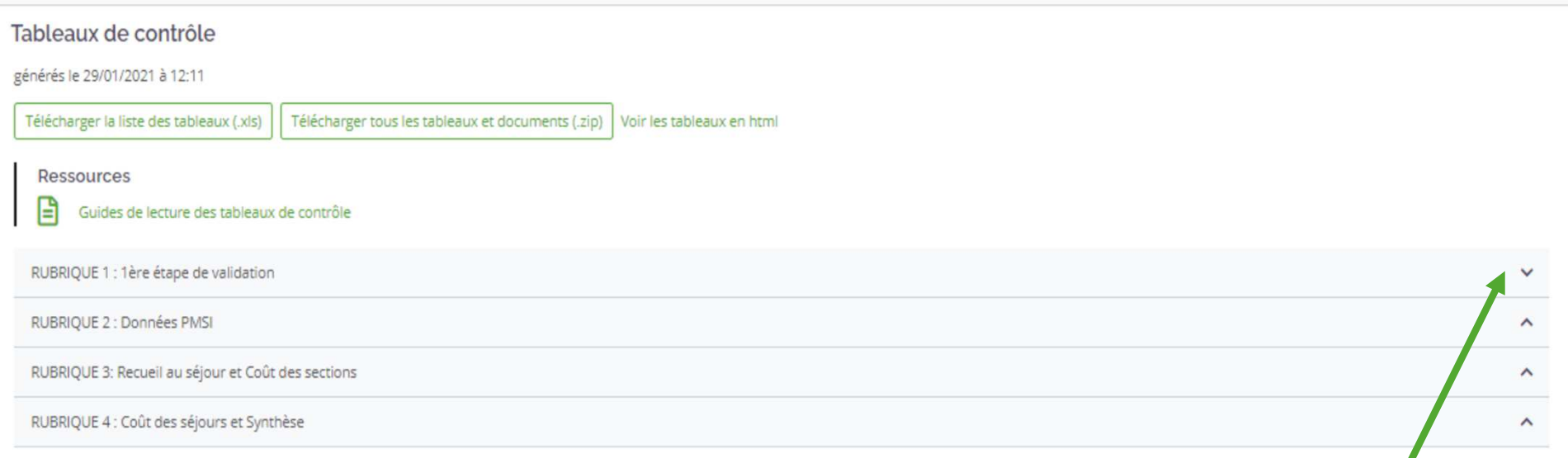

- Possibilité de développer/réduire chaque rubrique des TDC en cliquant sur la flèche à droite de<br>chaque titre de rubrique chaque titre de rubrique.
- Plusieurs possibilités de consultation/extraction des tableaux de contrôles : TDC individuel , entéléchargement intégral (zip) et/ou sous excel grâce au dernier document de la dernière rubrique.

#### **CO EXCO**

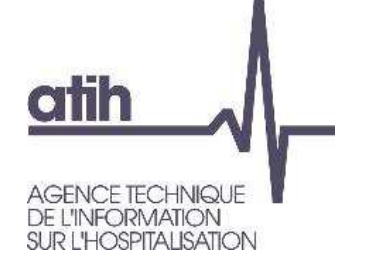

# **Rappel du processusListe des tableaux de contrôle**

- **O** Disponible sur la plateforme e-ENC
- 6 rubriques de contrôle $\bullet$ (doc et TDC)
- **Etude des rubriques 3 à 5 dans ce module deformation**
- **O** Les rubriques 1 et 2 ont été étudiées au module <sup>1</sup>
- La rubrique 6 comprend l'ensemble des TDC sousformat Excel

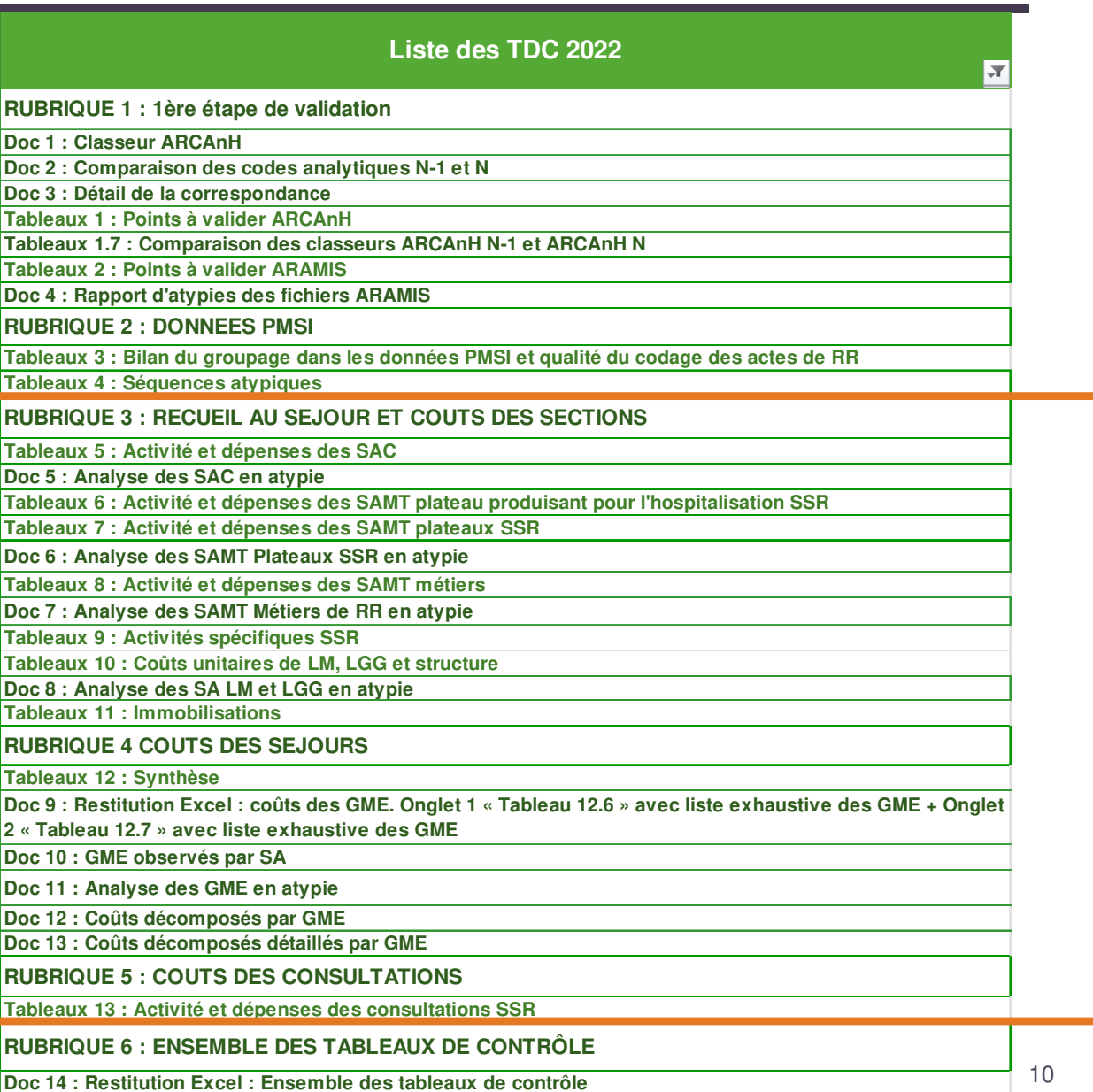

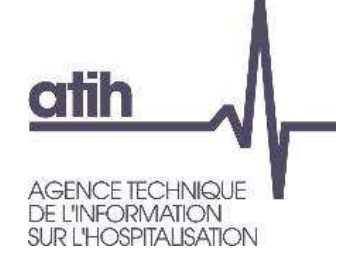

**Rappel du processus**Guide de lecture des TDC

## **Accessible sur la plateforme e-ENC dans la rubrique des TDC**

**Lien présent sur chaque TDC (html).**  $\mathbf{O}$ 

**Un détail pour chaque TDC**

objectif du contrôle

point de contrôle (Point Focus)

actions correctives préconisées en casd'anomalie

Tableau 1.1.3 : SAC ajoutées et supprimées par rapport à N-1

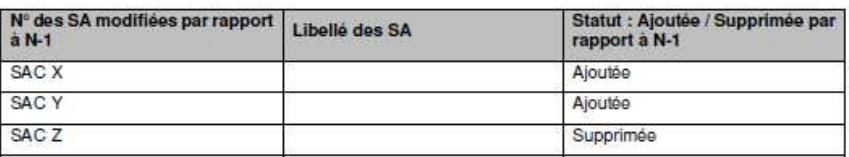

Sont concernées :

MCO: SAC **SSR: SAC** 

**HAD: SA Intervenants HAD** 

#### Objectif

Valider les changements de découpage analytique par rapport à l'année précédente.

S'il n'y a pas d'écart, le tableau indique « Pas d'écart constaté entre N et N-1 ». Si l'établissement est nouveau, le tableau indique « Non concerné pour cette première année d'étude ».

Source: Toutes les informations de ce tableau sont issues du paramétrage des SA d'ARCAnH N et N-1.

#### Action:

L'établissement doit justifier tout changement. La justification devra apparaître dans le rapport de supervision.

C'est aussi le moyen pour le superviseur de vérifier que les recommandations concernant le découpage faites l'année précédente ont bien été mises en œuvre.

Signalement des anomalies/atypies en toutes lettres (à vérifier, à corriger) ou **(la plupart du temps) surlignées en orange ou jaune.**

**COEXCO** 

#### **COEXCO**

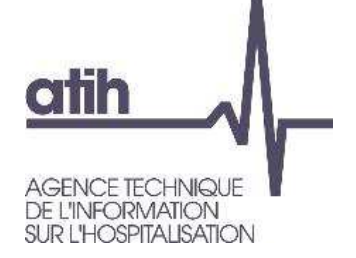

# **SOMMAIRE Module 2**

# **O** Rappel du processus

**Analyse des données de coûtsAnalyse des SACAnalyse des SAMTAnalyse des LM, LGG, STRAnalyse des consultations**

**Focus sur les coûts SSRAnalyse des coûts des GMEO** Séjours en atypie dans VisualENC

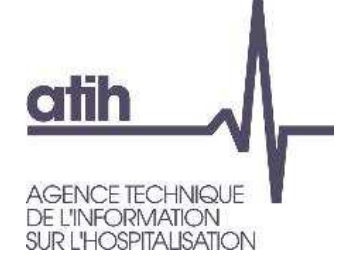

Le **TDC 5.1.1** permet de calculer le coût journalier (ctj) de chaque SAC, l'évolution de ce ctj par rapport à N-1 et l'écart à la référence

O Calcul du ctj d'une SAC :

Total de charges nettes + LM (onglet 4-pdt+ quote-part de charges de LM issue de la ventilation onglet 7- LOG)

nombre total de journées (issu du lien UM-SA)

**=**

ctj

Tableau 5.1.1 : Evolution du coût journalier par SAC

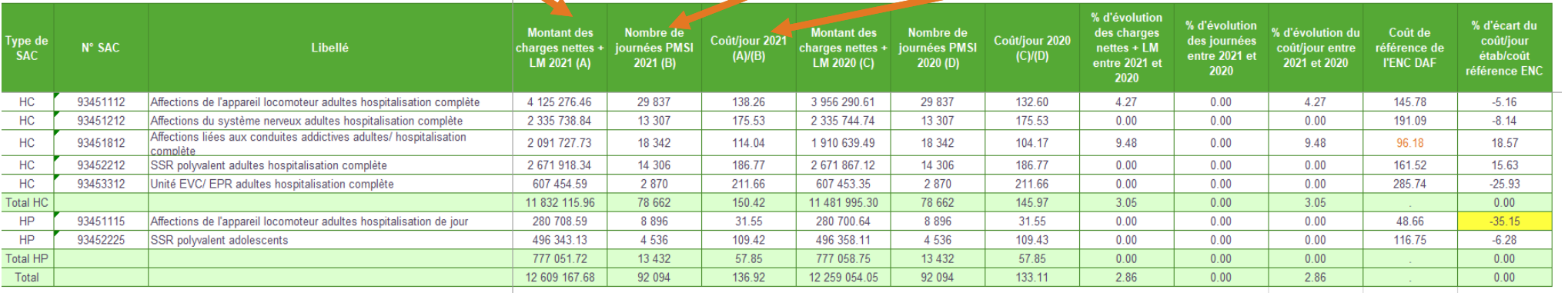

**/**

**COEXCO** 

#### **CO Exco**

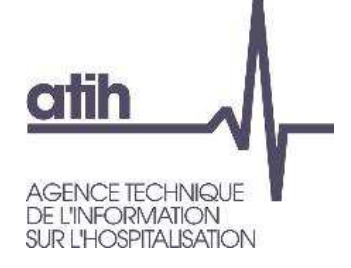

#### **Analyse des SAC – charges nettes + LM**

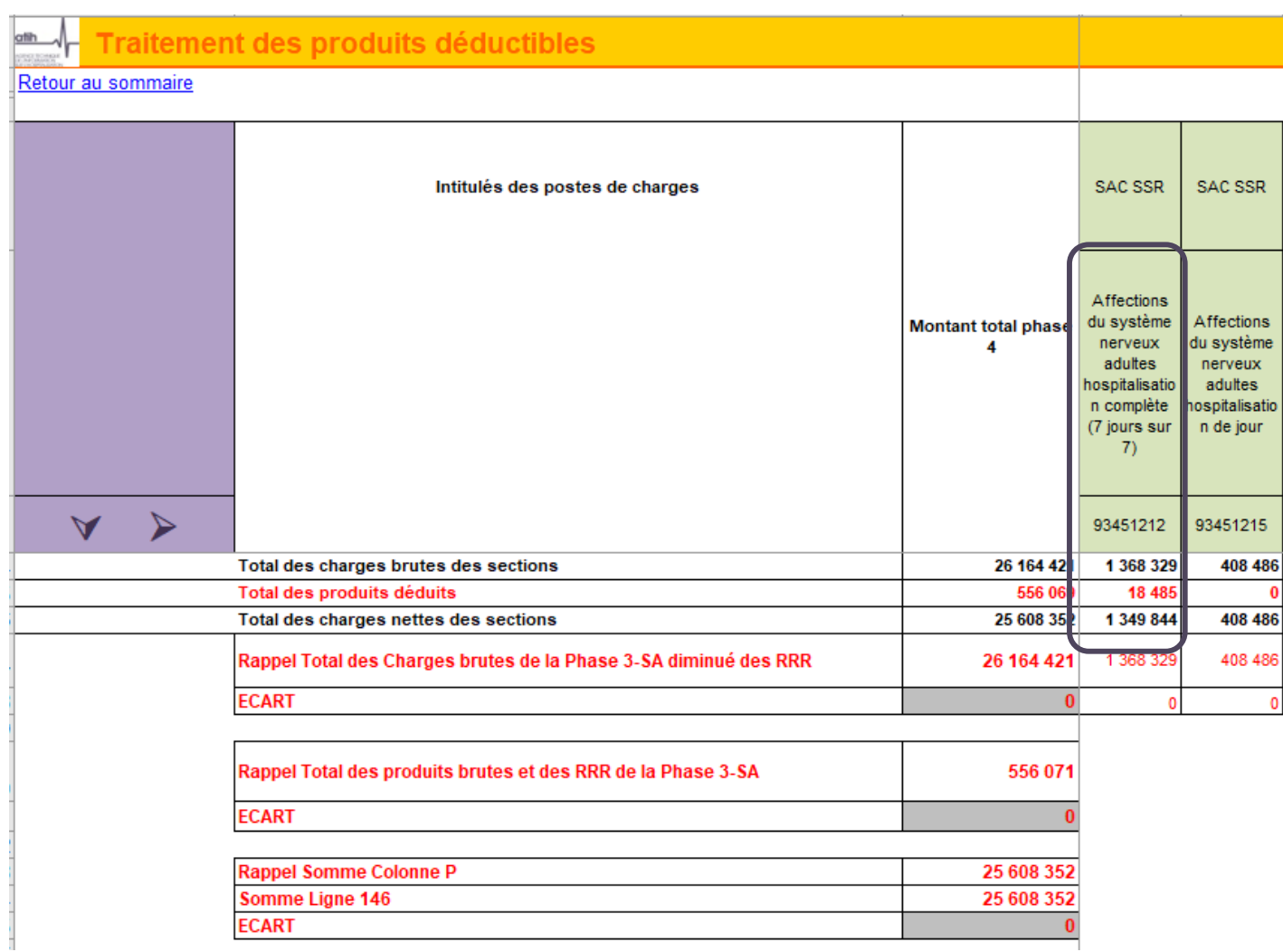

Bas d'onglet 4-pdt :  $\overline{O}$ montant des charges nettes (charges – produits) affectées directement sur la SAC Affections du système nerveux adultes HC : 1 349 844€

#### **CO EXCO**

# **atih** AGENCE TECHNIQUE<br>DE L'INFORMATION<br>SUR L'HOSPITALISATION

### **Analyse des SAC – charges nettes + LM**

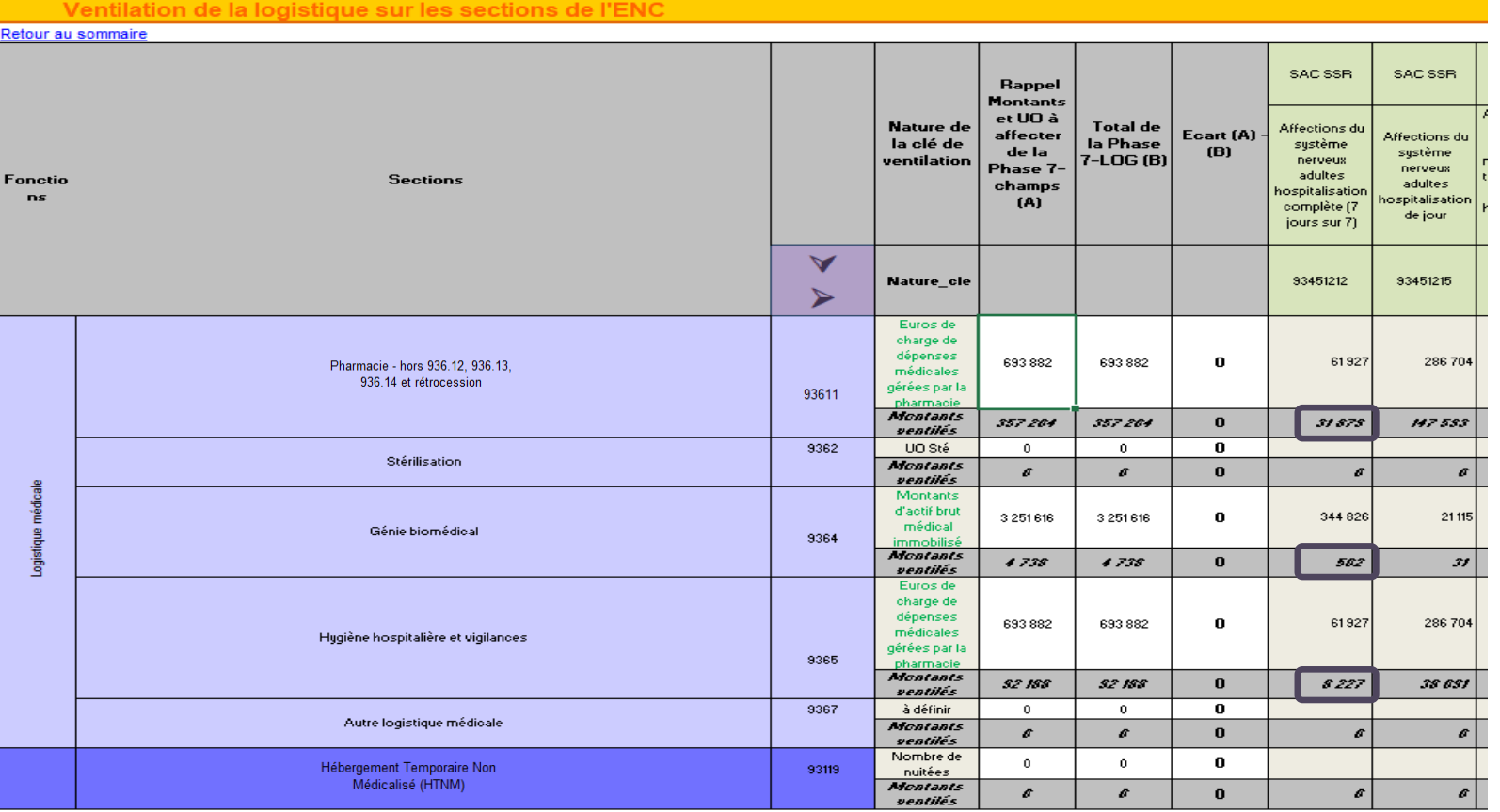

Onglet 7-log : montant des charges indirectes de LM affectées sur la SAC Affections du système  $\bullet$ nerveux adultes HC grâce aux clés de ventilation :

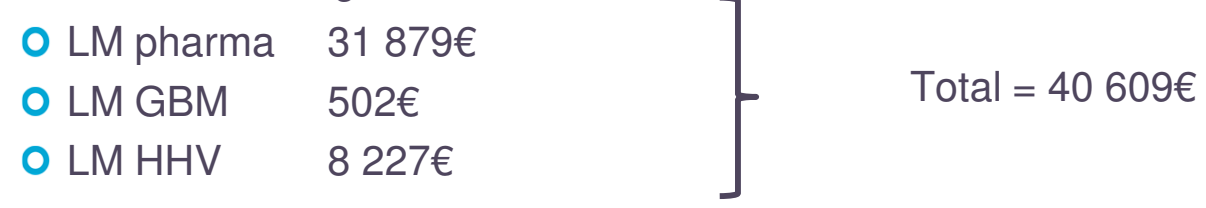

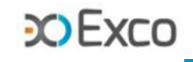

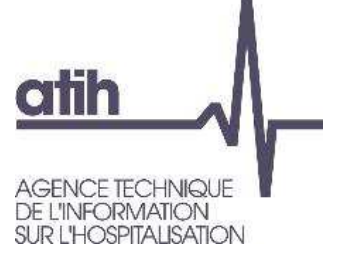

# **Analyse des SAC – charges nettes + LM**

Coût total de la SAC Affections du système nerveux adultes HC :

O Total des charges nettes ventilés sur la SAC en onglet 4-pdt 1 349 844€

O Total des charges indirectes de LM affectées en onglet 7-log 40 609€

Soit au total = **1 390 453 €**

Tableau 5.1.1 : Evolution du coût journalier par SAC

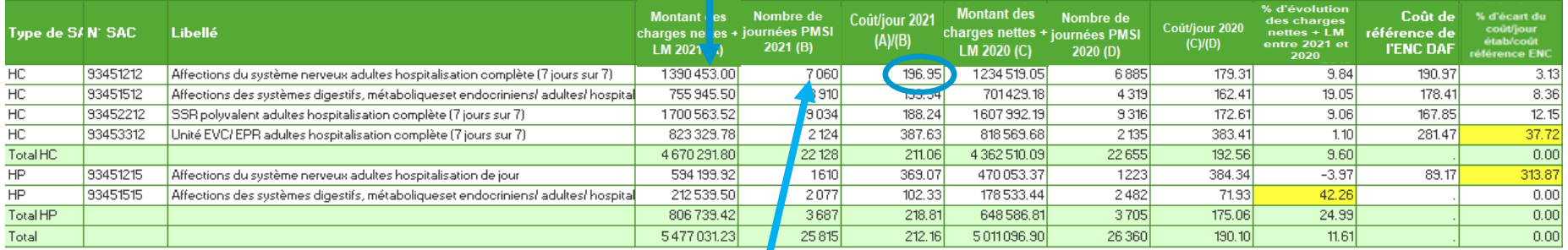

Tableau 5.2 : Evolution des données d'activités des SAC

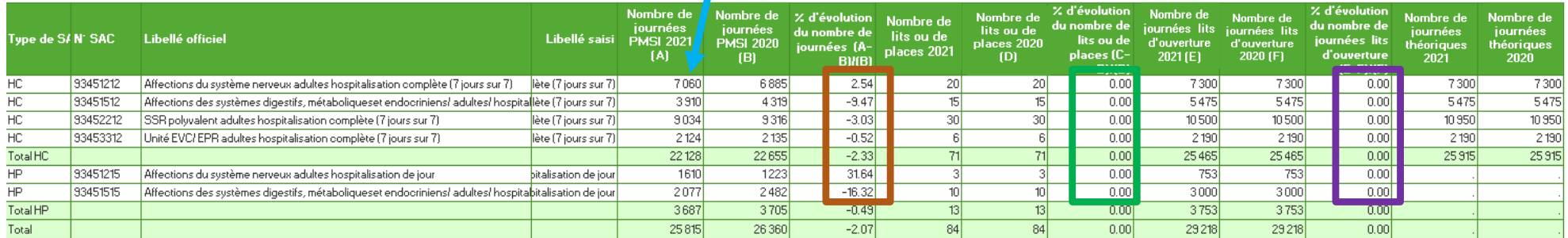

 $\mathbf{O}$ Le TDC 5.2 permet d'analyser les évolutions de l'activité par SA entre N et N-1 :

- Evolution du nombre de journées
- Evolution du nombre de lits / places
- Evolution du nombre de journées lits d'ouverture

# **atih INFORMATION HOSPITALISATION**

# **SAC de même autorisation dont le ctj HP est supérieur au ctj HC**

**COEXCO** 

#### Tableau 5.1.1 : Evolution du coût journalier par SAC

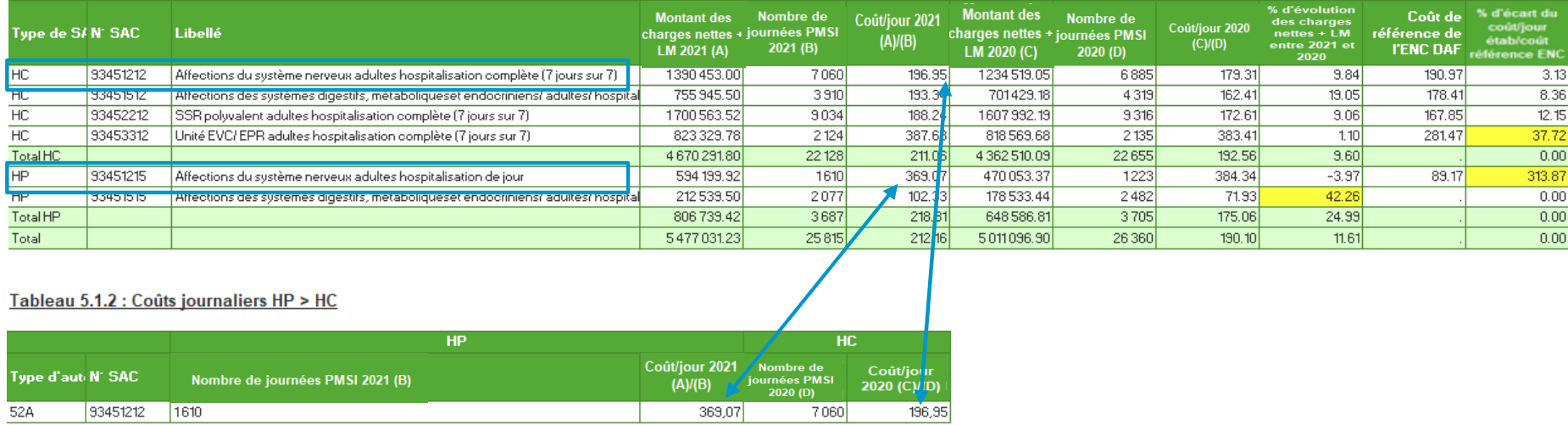

- Le **TDC 5.1.2** permet de lister les sections où le coût journalier de l'HP est supérieur à celui de l'HC  $\mathbf{O}$ pour une même autorisation.
- Les coûts journaliers des SAC HP qui ressortent plus élevés que les SAC HC pour une même  $\mathbf O$ autorisation doivent être corrigés et / ou justifiés auprès du superviseur.
- Dans cet exemple, la SAC 93451215 Affections du système nerveux adultes HDJ a un ctj élevé  $\mathbf{O}$ (369€) et supérieur à celui de la SAC 93451212 Affections du système nerveux adultes HC (197€), expliqué par les injections de toxines botuliques qui sont effectuées uniquement en HDJ.

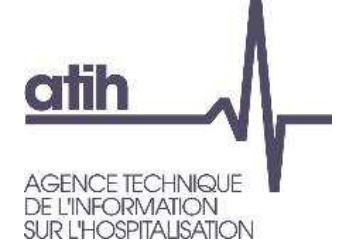

### **Analyse du ctj à partir du taux d'occupation et de la DMS par SAC**

**COEXCO** 

Tableau 5.2 : Evolution des données d'activités des SAC

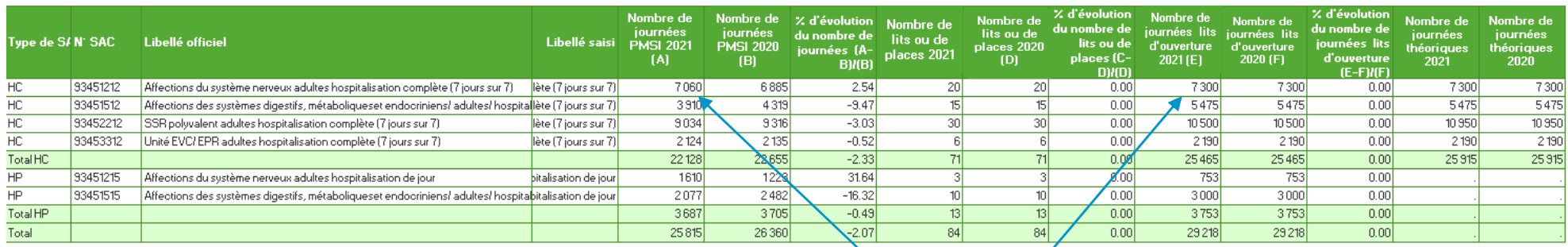

Tableau 5.3 : Analyse du coût journalier à partir du taux d'occupation et de la DMS par SAC

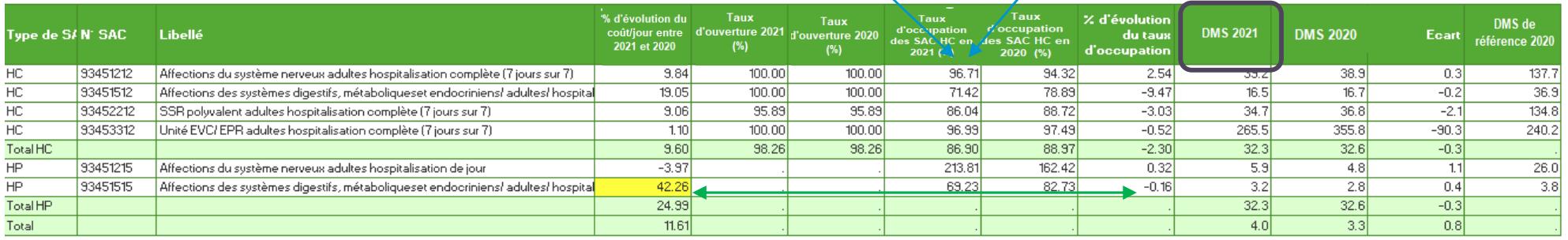

- $\mathbf O$ Le **TDC 5.3** permet d'analyser la DMS et de vérifier les taux d'occupation. Il permet également de mettre en lien ces indicateurs avec l'évolution des ctj.
- Pour rappel :  $\mathbf{O}$ 
	- Taux d'occupation = nb de journées réalisées / nb de journées lits d'ouverture.
	- DMS = nb de journées réalisées / nombre de séjours
- Dans cet exemple, la SAC 93451515 Affections des systèmes digestif HP a une hausse de son ctj de  $\mathbf O$ 42%, pouvant être mis partiellement en lien avec la diminution du taux d'occupation -16%. 18

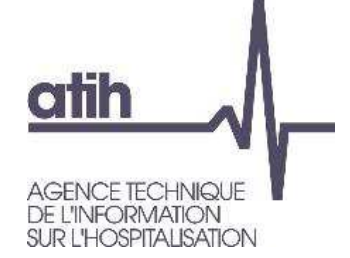

Tableau 5.1.1 : Evolution du coût journalier par SAC

# **Autres TDC relatifs à l'analyse des ctj des SAC**

#### TDC 5.4.1 à 5.5.4 et 5.6.1 à 5.7.3

- O Ces TDC décomposent les ctj de chaque SAC par type de charges (personnel, charges médicales, autres charges). Ils constituent une aide à l'analyse des coûts journaliers en coût par jour et en poids : évolution par rapport à N-1 et écart par rapport à la référence.
- Exemple d'utilisation de ces TDC : la SAC 93451115 Affections de l'appareil locomoteur adultes hospitalisation de jour présente un ctj inférieur de -35% (-17€) / référence :

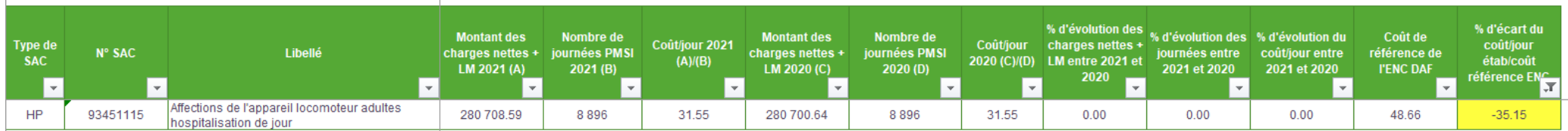

**COEXCO** 

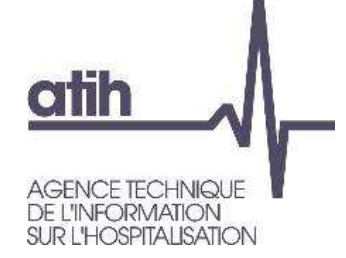

# **Autres TDC relatifs à l'analyse des ctj des SAC**

**COFXED** 

#### **O** TDC 5.4.1 à 5.5.4 et 5.6.1 à 5.7.3

Exemple d'utilisation de ces TDC : la SAC 93451115 Affections de l'appareil locomoteur adultes hospitalisation de jour présente un ctj inférieur de -35% (-17€) / référence :

Tableau 5.4.4 : Aide à l'analyse des coûts journaliers par rapport au coût de référence à partir des charges - en coût par jour (tous titres de dépenses confondus)

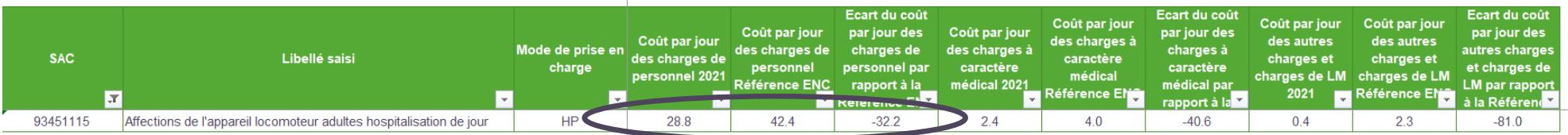

#### Le TDC 5.4.4 permet de cibler l'écart sur un type de dépenses => les charges de personnel sont inférieures de -14€/-32% à la référence

Tableau 5.5.4 : Aide à l'analyse des coûts journaliers par rapport au coût de référence à partir des charges de personnel en coût par jour et en poids du coût journalier (tous titres de dépenses confondus)

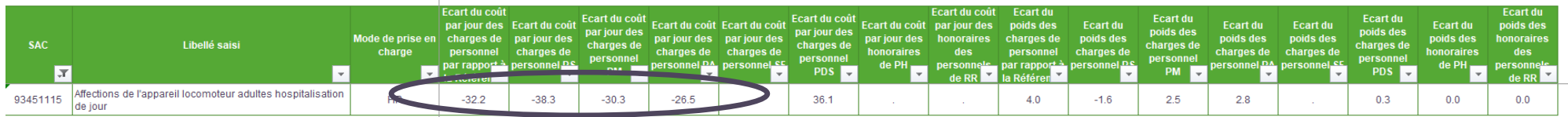

#### Tableau 5.5.2 : Aide à l'analyse des coûts journaliers à partir des charges de personnel en poids du coût journalier (tous titres de dépenses confondus) Partie 1/2 · Année 2021

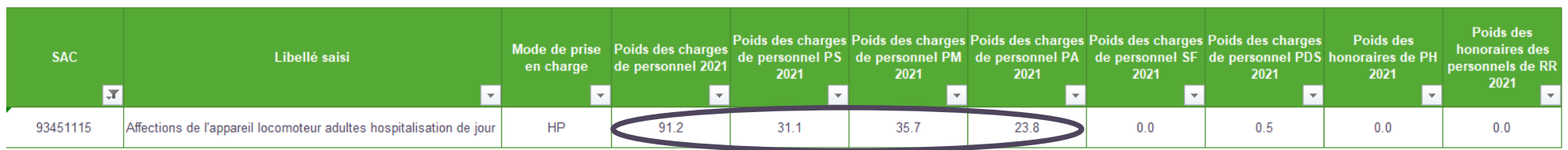

Les TDC 5.5.4 et 5.5.2 montrent que l'écart se situe sur les 3 catégories de charges de personnel (PS/PA/PM) qui représentent 91% du ctj de la SAC20

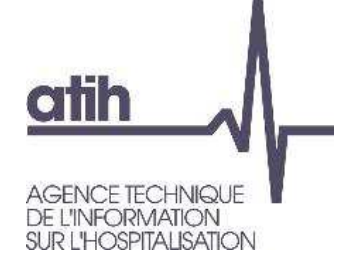

- Composantes du coût journalier :
	- Total des charges nettes <sup>+</sup> LM (onglet 4-pdt <sup>+</sup> quote-part de charges de LM issue de laventilation onglet 7- LOG)
	- Calcul à partir des charges nettes ventilées, donc intègre les produits en atténuation et avant déduction en onglet 6-cd
- Identification des atypies à analyser : $\mathbf O$ 
	- **O** Numéro de l'atypie :
	- $\Rightarrow$ 1 = Atypie relative au coût journalier ou/et au nombre de journées
	- $\Rightarrow$  2 = Atypie relative au coût de SIIPS ou/et au nombre de SIIPS

**COEXCO** 

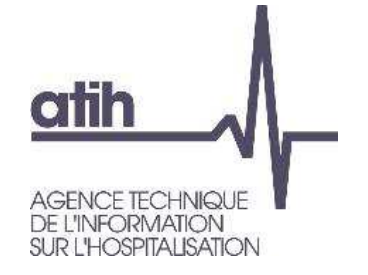

#### O Description de l'atypie :

- SAC avec un coût journalier atypique = SAC dont les dépenses sont >10% des dépenses de toutes les SAC\*, et dont le coût journalier de l'établissement s'écarte de plus de 50% du coût de référence ENC ou le coût journalier s'écarte de 40% à 50% par rapport au coût de référence ENC et le coût journalier a une évolution de plus de 30% par rapport à N-1
- SAC avec un nombre de journées atypique = SAC dont les dépenses sont >10% des dépenses de toutes les SAC\*, et dont le nombre de journées de la SAC est <100
- SAC avec un coût du SIIPS atypique = SAC dont les dépenses de PS sont >10% des dépenses de PS de toutes les SAC\*, et dont le coût d'UO de l'établissement s'écarte de plus de 50% du coût de référence ENC ou le coût d'UO s'écarte de 40% à 50% par rapport au coût de référence ENC et le coût d'UO a une évolution de plus de 30% par rapport à N-1
- SAC avec un nombre de SIIPS atypique= SAC dont les dépenses de PS sont >10% des dépenses de PS de toutes les SAC\*, et dont le nombre de SIIPS de la SAC est <100

\* Le taux de 10% s'entend au cumul de l'ensemble des SAC présentant l'atypie. Si ce taux est atteint pour ces SAC en cumulé, alors elles sont toutes listées dans ce document.

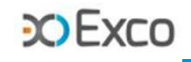

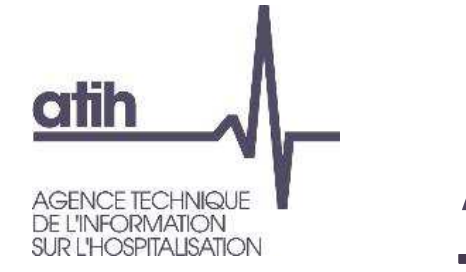

**Analyse des SIIPS**

**Objectif** : pour chaque SAC, vérifier la cohérence du personnel PS affecté par rapport à la charge en soins décrite par les SIIPS

Ce sont les TDC 5.5.5 à 5.5.7 qui permettent cette analyse des SIIPS.

- **L'analyse des SIIPS comporte 2 phases** :
	- Analyse de la cotation SIIPS par SAC : évolution / N-1 et écart / référenceAnalyse des charges PS affectées

La résultante est le coût unitaire du point SIIPS de chaque SAC : évolution / N-1 et écart / référence

Ctu SIIPS = charges PS totales de la SAC / score SIIPS total de la SAC => TDC 5.5.5 Partie 1

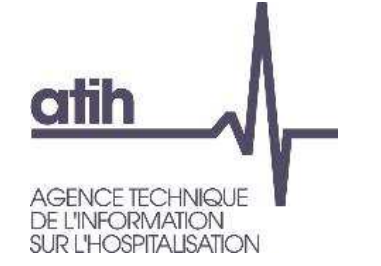

# **Analyse des SIIPS**

Focus score SIIPS

0000001;UM01;20012020;1111000;1;4;10

- Calcul du nombre de points SIIPS par jour (méthode éditions Lamarre) : la cotation est effectuée chaque jour de la semaine pour les 3 catégories de SIIPS.
- Dans le fichier 9, on retient la valeur la plus fréquente de la semaine de chaque catégorie.
- Calcul du score SIIPS par RHA : la somme des 3 scores SIIPS du fichier 9 est multipliée par le nombre de jours de présence dans le RHA.
- Le score SIIPS de la SAC résulte de la somme des scores SIIPS de tous les RHA.

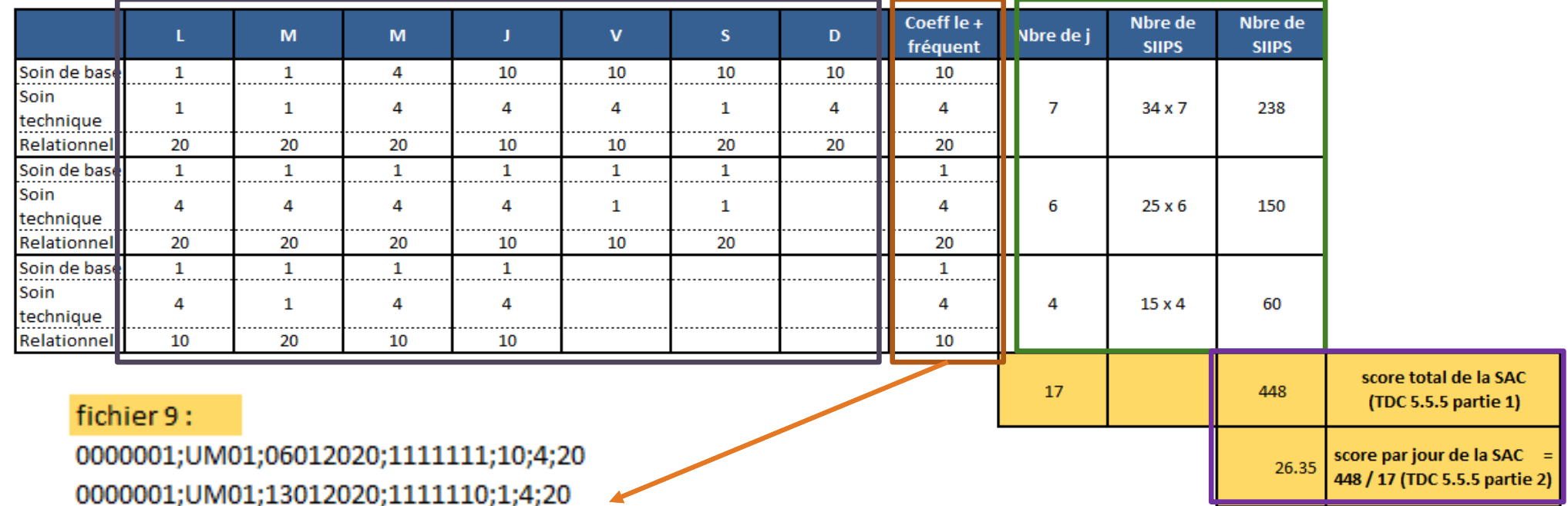

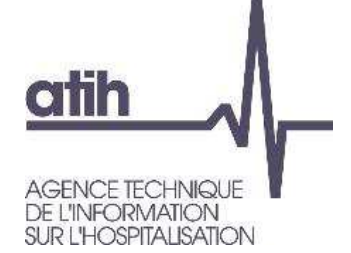

### **Analyse de la cotation SIIPS**

#### Le TDC 5.5.5 partie 2 - Coûts par jour permet d'analyser la cotation / jour de chaque SAC :

Coûts par jour

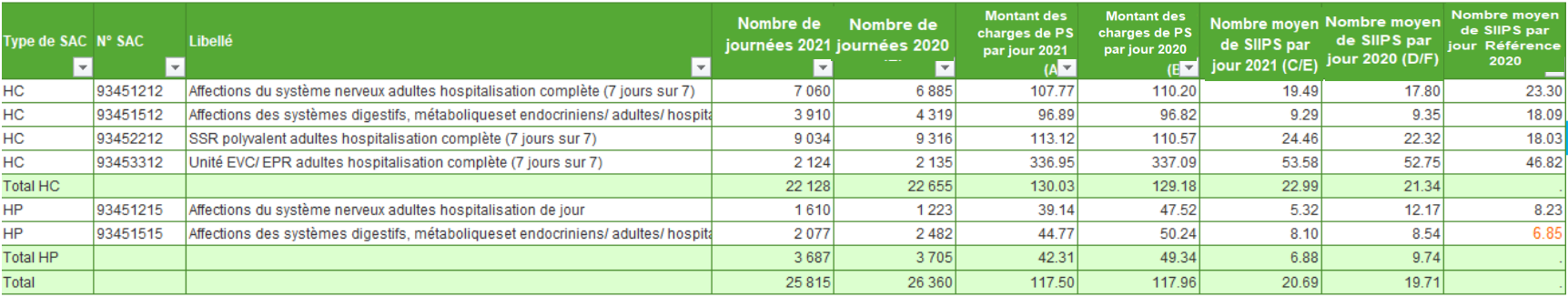

**COFXCC** 

Le TDC 5.5.7 Répartition des points SIIPS permet d'analyser le niveau de cotation par type de SIIPS :

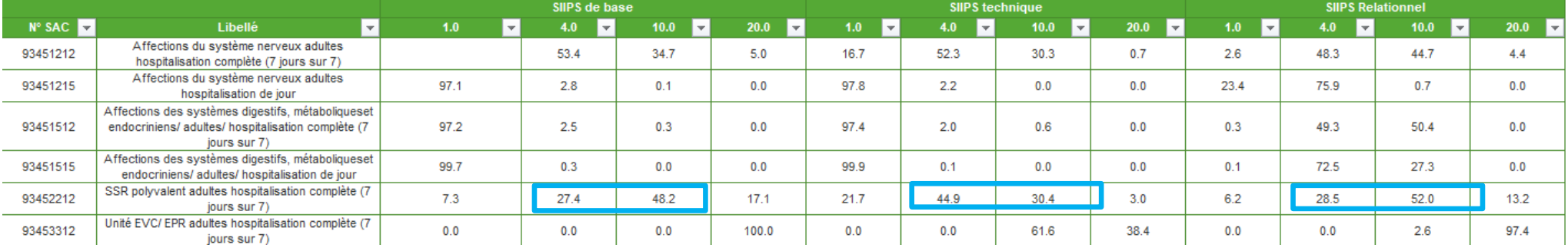

#### Tableau 5.5.7 : Répartition des points SIIPS de base, relationnel et technique, par SAC

Exemple de la SAC SSR Polyvalent HC : la cotation est relativement stable entre N et N-1 : 24.46 pts/j vs  $\mathbf{O}$ 22.32 pts, mais plus élevée que la référence 18.03 pts => les PEC semblent plus lourdes que la moyenne nationale, avec des SIIPS de base majoritairement à 4 et 10 pts, techniques à 4 et 10 pts, relationnels à 4 25et 10 pts -> quelles sont les PEC dans cette SAC qui pourraient expliquer cet écart ?

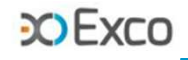

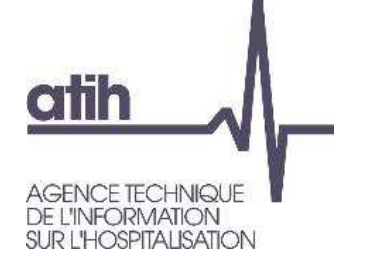

# **Analyse des charges de personnel soignant et du ctu SIIPS**

Le TDC 5.5.5 partie 1 – Coût du personnel soignant permet d'analyser les charges de personnel PS O affectées à chaque SAC => cohérence de l'évolution N/N-1 et cohérence de la répartition des charges dePS entre les SAC :

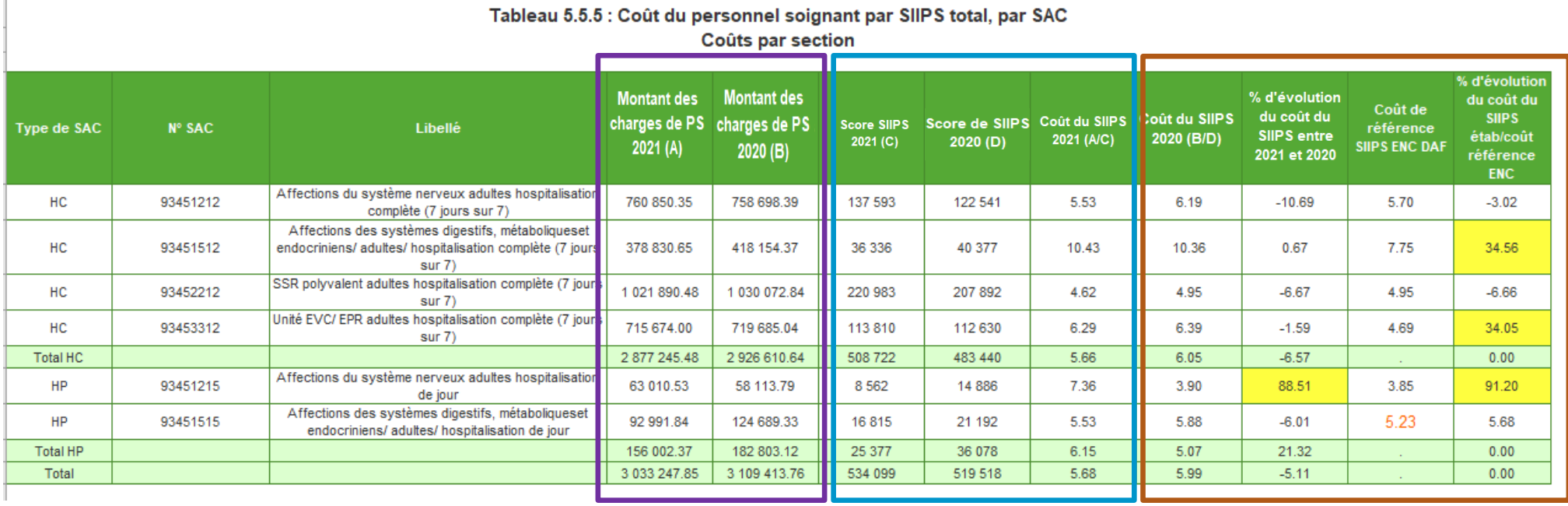

Ce TDC calcule le ctu du SIIPS de chaque SAC : $\mathbf{O}$ 

O Ctu SIIPS = charges PS totales de la SAC / score SIIPS total de la SAC

Les évolutions N/N-1 et les écarts supérieurs à +/-30%, surlignés en jaune, doivent être analysés. $\mathbf{O}$ 

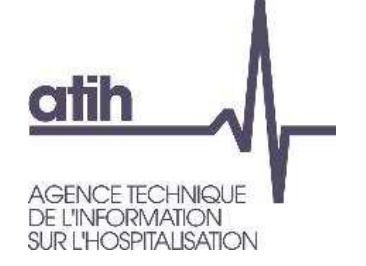

# **Analyse des charges de personnel soignant et du ctu SIIPS**

Le TDC 5.5.5 partie 2 - Coûts par jour permet d'analyser les charges de PS/jour affectées sur chaque SACCoûts par jour

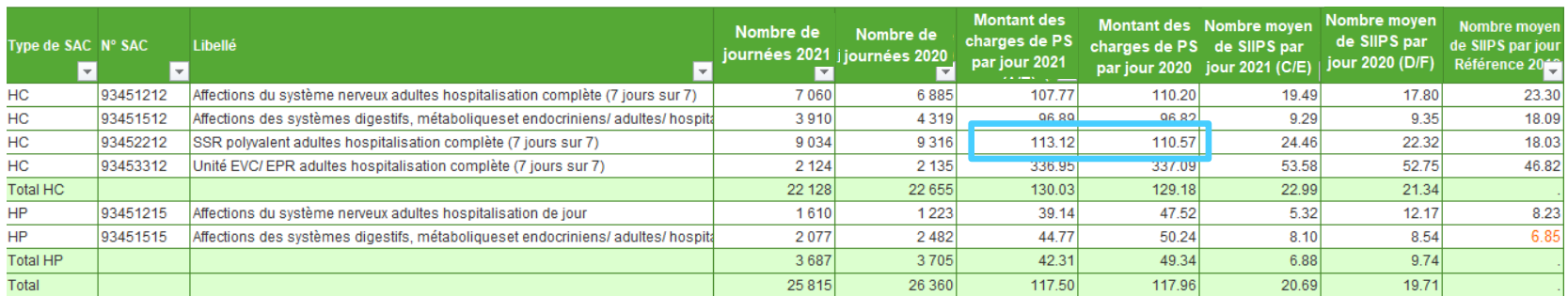

Le TDC 5.5.5 partie 1 – Coût du personnel soignant permet d'analyser le coût du SIIPS de chaque SAC $\mathbf{O}$ 

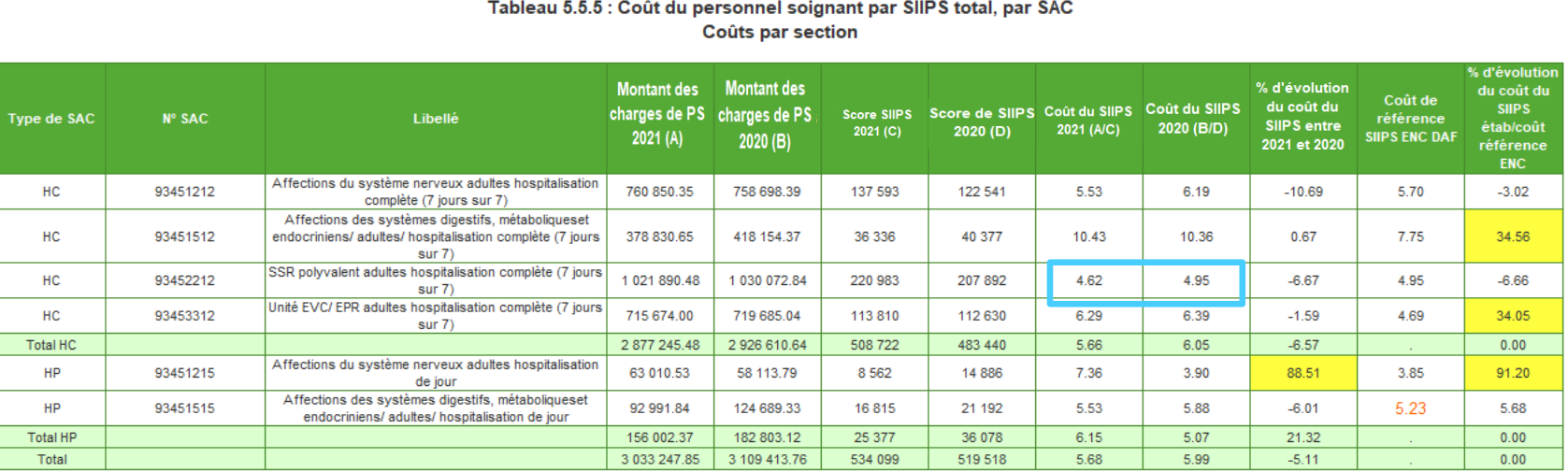

Exemple de la SAC SSR Polyvalent : les charges de PS s'élèvent à 113.12€/jour, stables par rapport à N-1  $\mathbf{O}$ (111€). Ctu SIIPS = 113.12 / 24.46 = 4.62€, proche de N-1 (4.95€) et de la réf (4.95€) => le 27dimensionnement PS est adapté à la lourdeur des PEC.

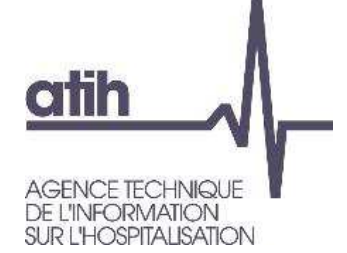

### **Analyse de la cotation SIIPS**

#### Le TDC 5.5.5 partie 2 - Coûts par jour permet d'analyser la cotation / jour de chaque SAC :

#### Coûts par jour

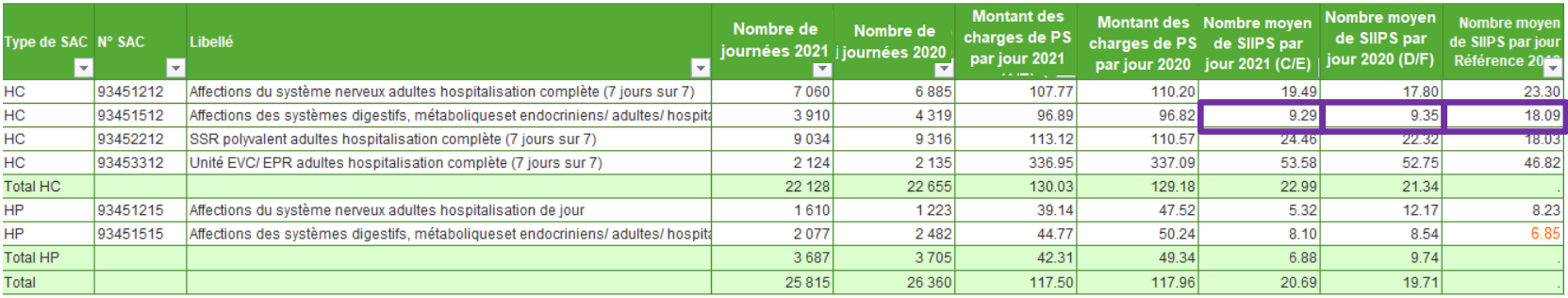

**COFXCC** 

#### Le TDC 5.5.7 Répartition des points SIIPS permet d'analyser le niveau de cotation par type de SIIPS : $\mathbf O$

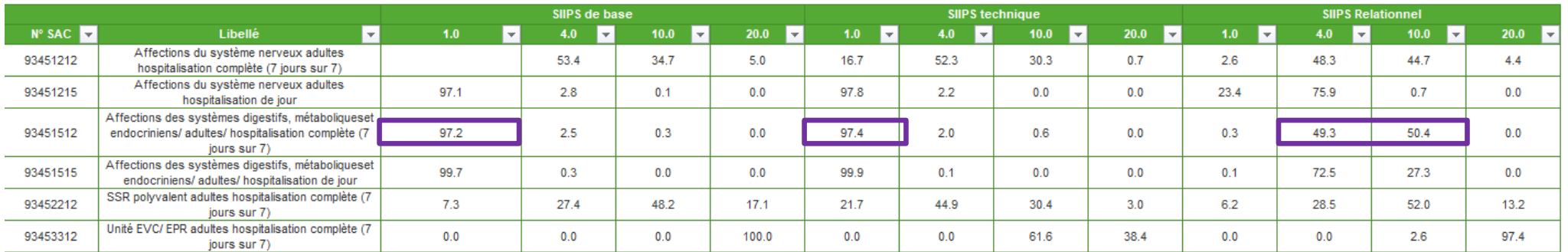

#### Tableau 5.5.7 : Répartition des points SIIPS de base, relationnel et technique, par SAC

Exemple de la SAC Syst.digestif HC : la cotation est stable / N-1 : 9.3 pts/j, mais plus faible que la  $\mathbf{O}$ référence à 18.09 pts => les PEC semblent moins lourdes que la moyenne nationale, avec des SIIPS de base majoritairement à 1pt, techniques à 1pt, relationnels à 4 et 10pts -> quelles sont les PEC dans cette 28SAC qui pourraient expliquer cet écart ?

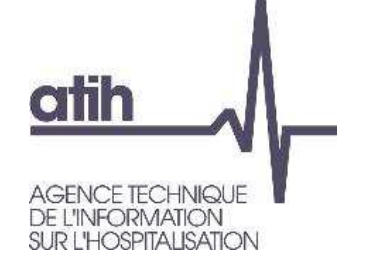

# **Analyse des charges de personnel soignant et du ctu SIIPS**

#### Le TDC 5.5.5 partie 2 - Coûts par jour permet d'analyser les charges de PS/jour affectées sur chaque SAC

Coûts par jour

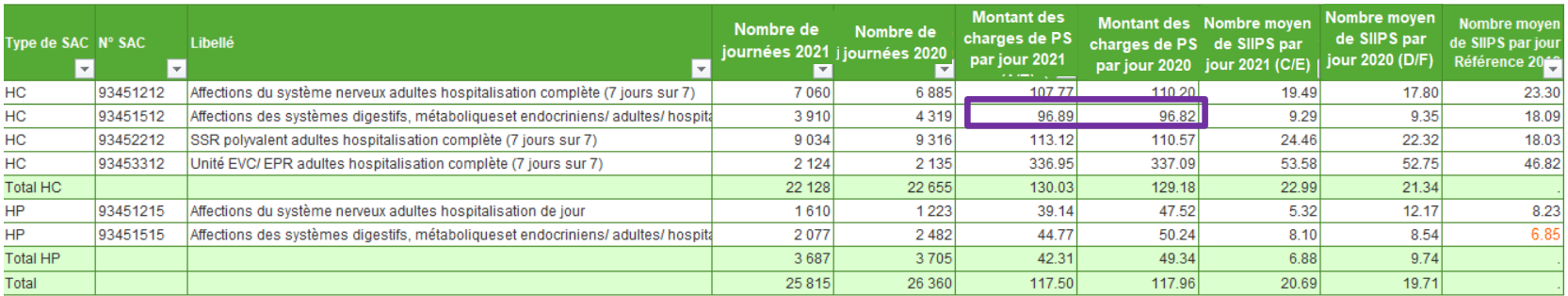

Le TDC 5.5.5 partie 1 – Coût du personnel soignant permet d'analyser le coût du SIIPS de chaque SAC $\mathbf{O}$ 

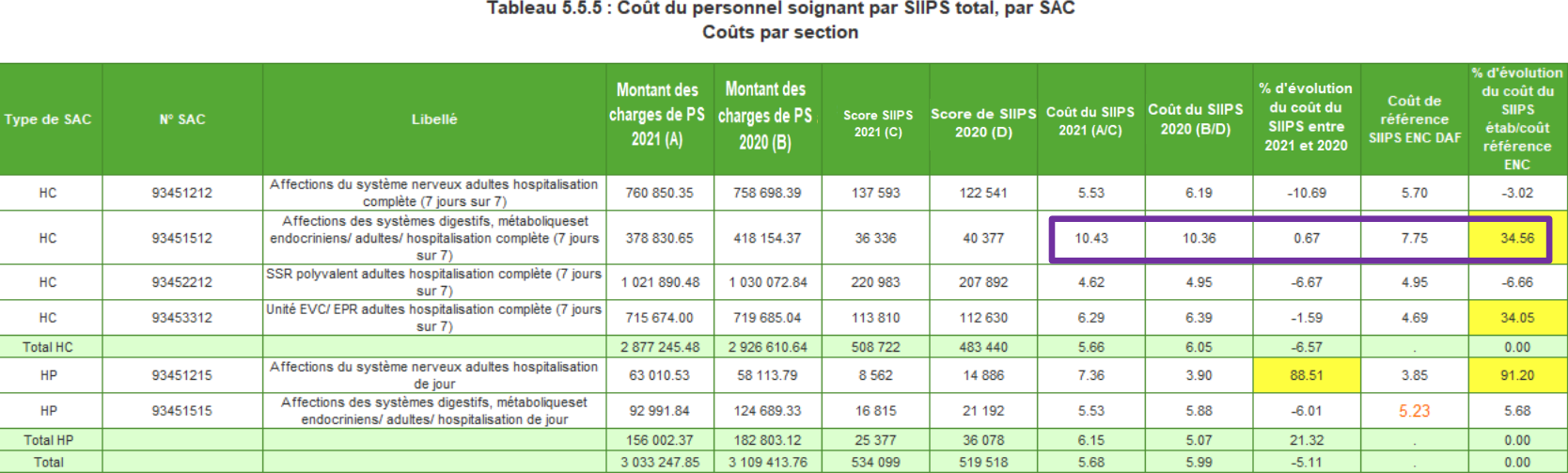

est surdimensionné par rapport aux PEC moins lourdes que la réf, OU BIEN la cotation SIIPS est sous-estimée. Exemple de la SAC Syst.digestif HC : les charges de PS s'élèvent à 96.89€/jour, stables par rapport à N-1 (96.82€). Ctu SIIPS = 96.89 / 9.29 = 10.43€, proche de N-1 (10.36€) mais très supérieur à la réf (7.75€) => le PS

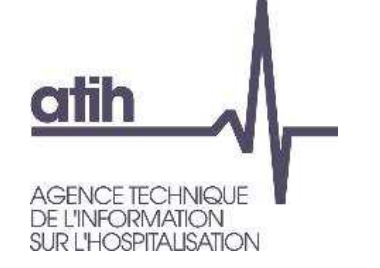

Le TDC 5.5.4 Aide à l'analyse des ctj des SAC permet de comparer le coût PS/jour de l'établissement par rapport à la référence :

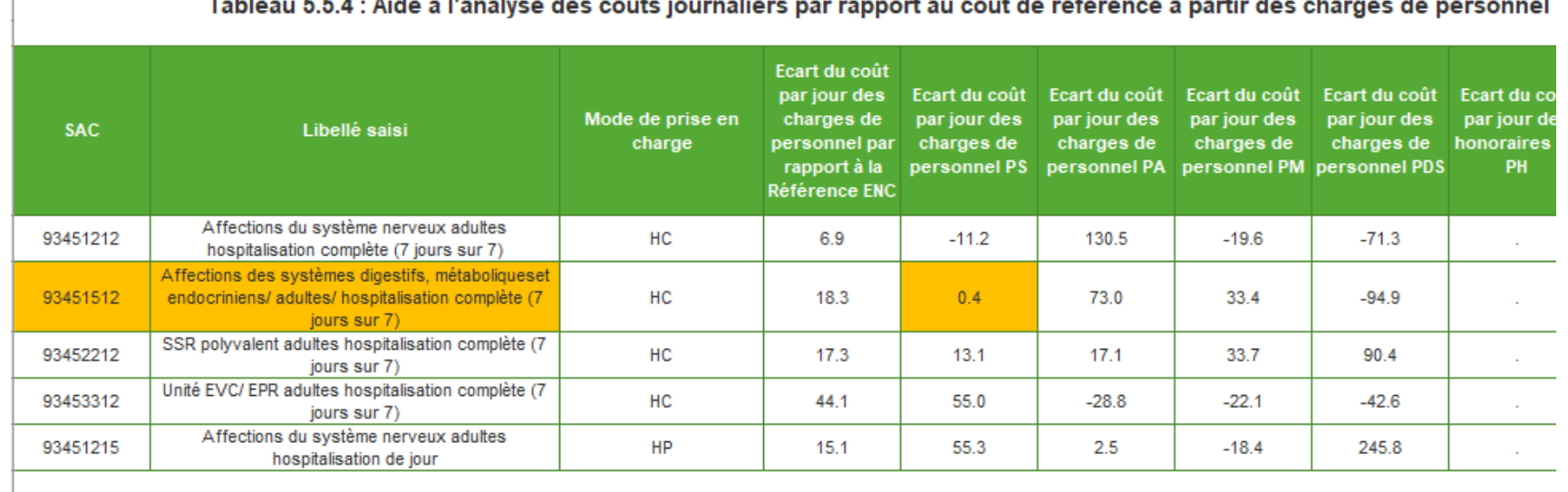

Conclusion : les charges de PS étant cohérentes avec la réf, c'est la cotation SIIPS qui semble sous-estimée, et qui doit donc être analysée.

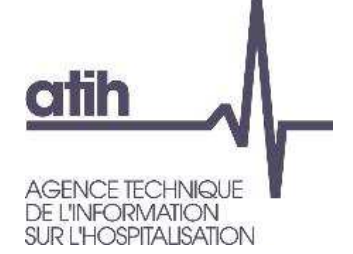

# **Analyse de la cotation SIIPS**

Le TDC 5.5.6 permet de voir la distribution du score SIIPS sur les RHA de chaque SAC : $\mathbf{O}$ 

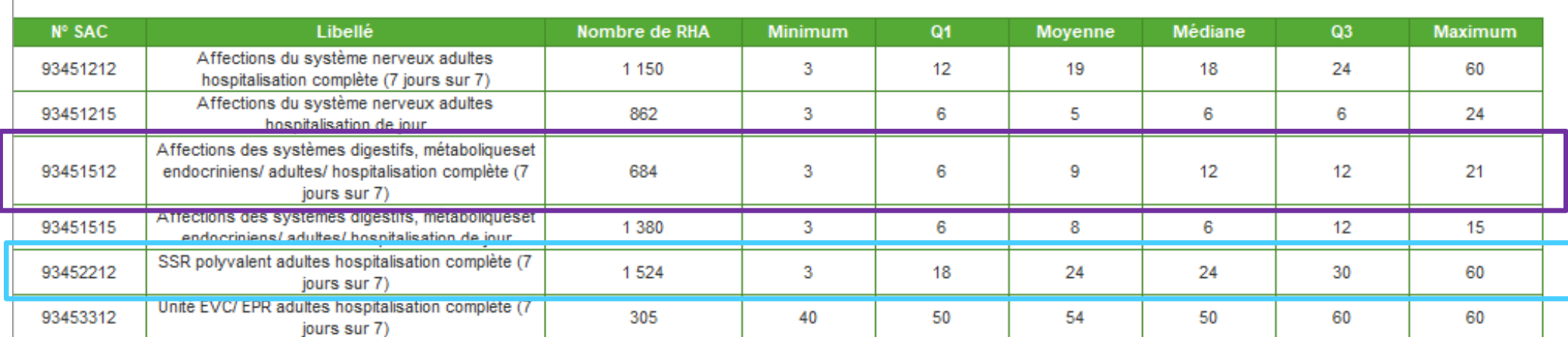

Tableau 5.5.6 : Répartition du total des points SIIPS, par SAC

- Exemple de la SAC SSR Polyvalent HC : cotation moyenne 24pts vs 18pts pour la référence. 50% des  $\mathbf{O}$ RHA ont une cotation > à 24pts et seulement 25% ont une cotation < à 18pts
- Exemple de la SAC Syst.digestif HC : cotation moyenne 9pts vs 18pts pour la référence. 75% des RHA  $\mathbf{O}$ ont une cotation < à 12pts.

**COEXCO** 

#### **CO EXCO**

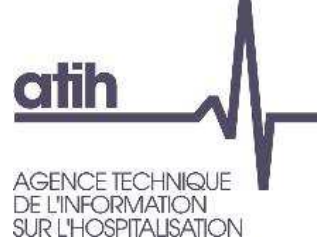

# **Analyse des SAMT - Activité**

Le **TDC 6.2** contrôle la nature d'UO déclarée en N et N-1 par rapport à la nature d'UO attendue

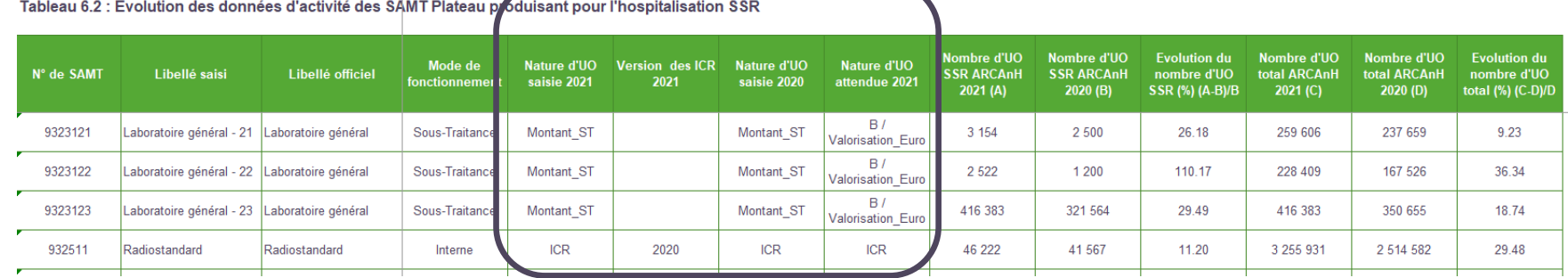

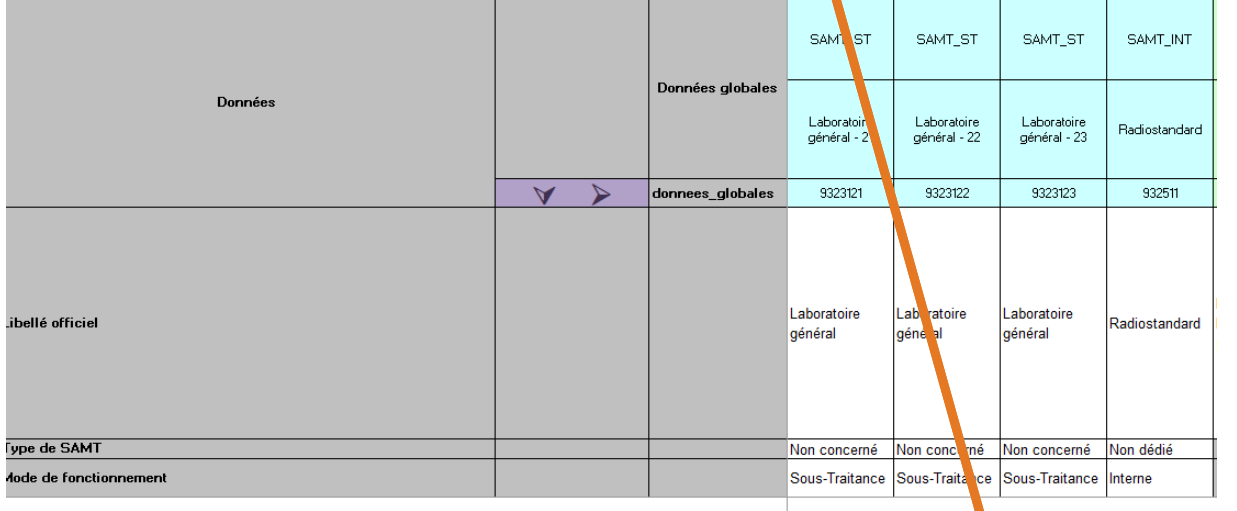

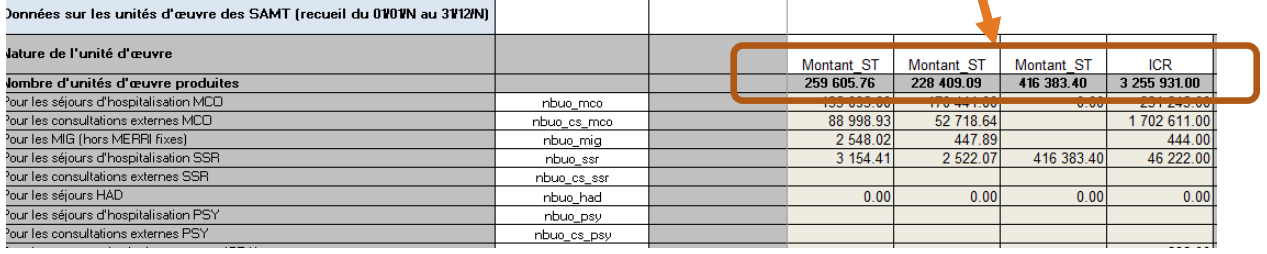

- $\mathbf{O}$ Les SAMT ST peuvent être suivies en Montant\_ST (montant de ST suivi au séjouren fichier 4) ou être suivies avec une UO comme une SAMT interne (UO suivies auséjour en fichier 10)
- Si la nature d'UO déclarée est  $\Omega$ différente de l'UO attendue : cellule jaune

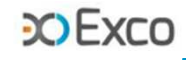

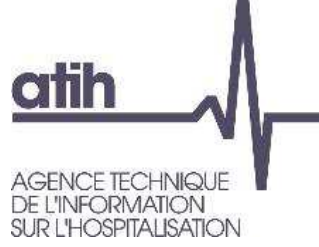

# **Analyse des SAMT - Activité**

### Le **TDC 6.2** compare le nbre d'UO déclaré en onglet 1-DA en N et N-1 par SAMT, pour les patients hospitalisés SSR et en nombre d'UO total

Tableau 6.2 : Evolution des données d'activité des SAMT Plateau produisant pour l'hospitalisation SSR

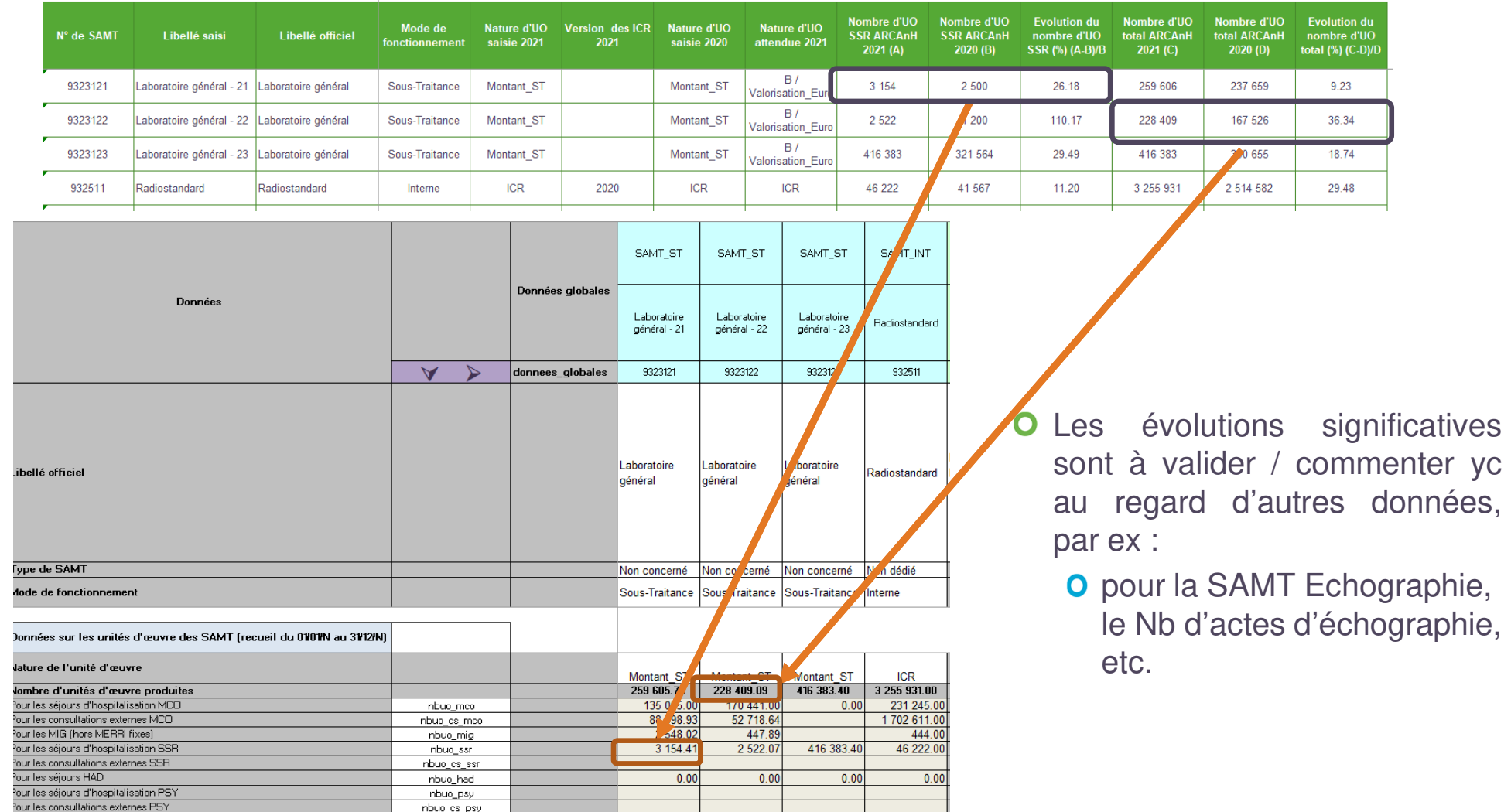

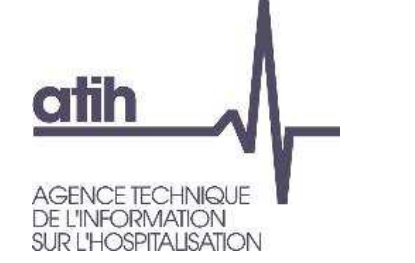

- Le **TDC 6.4.1** compare le nbre d'UO déclaré en onglet 1-DA ARCAnH et le fichier 10 ARAMIS par SAMT
- On attend aucun écart entre A et B

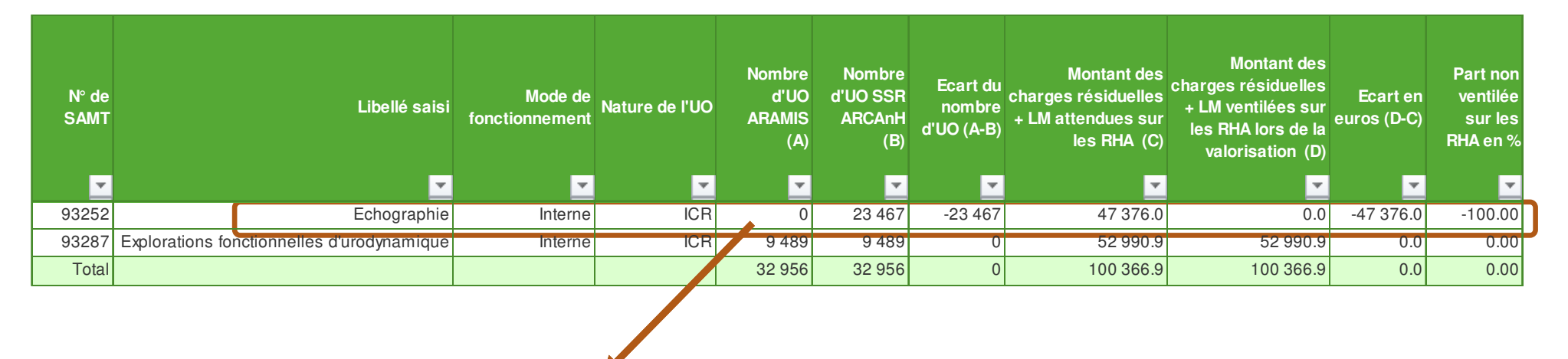

**pour la SAMT Echographie :** il <sup>n</sup>'y <sup>a</sup> pas d'UO déclarées en fichier <sup>10</sup> ARAMIS, à tort car on en attend 23467 selon l'onglet 1-DA ARCAnH Conséquence : non valorisation des 47376€ de charges de la SAMT Echographie « perdus » (100%) compte tenu de l'absence d'UO déclarées surles RHA concernés.

**COFXCO** 

#### **CO Exco**

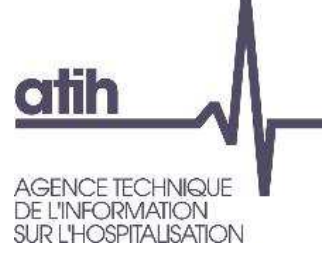

# **Analyse des SAMT - Activité**

Les **TDC 6.3** détaillent la répartition des UO en onglet 1-DA entre différents bénéficiaires (en N partie 1) et comparent cette répartition sur N et N-1 (2ème partie)

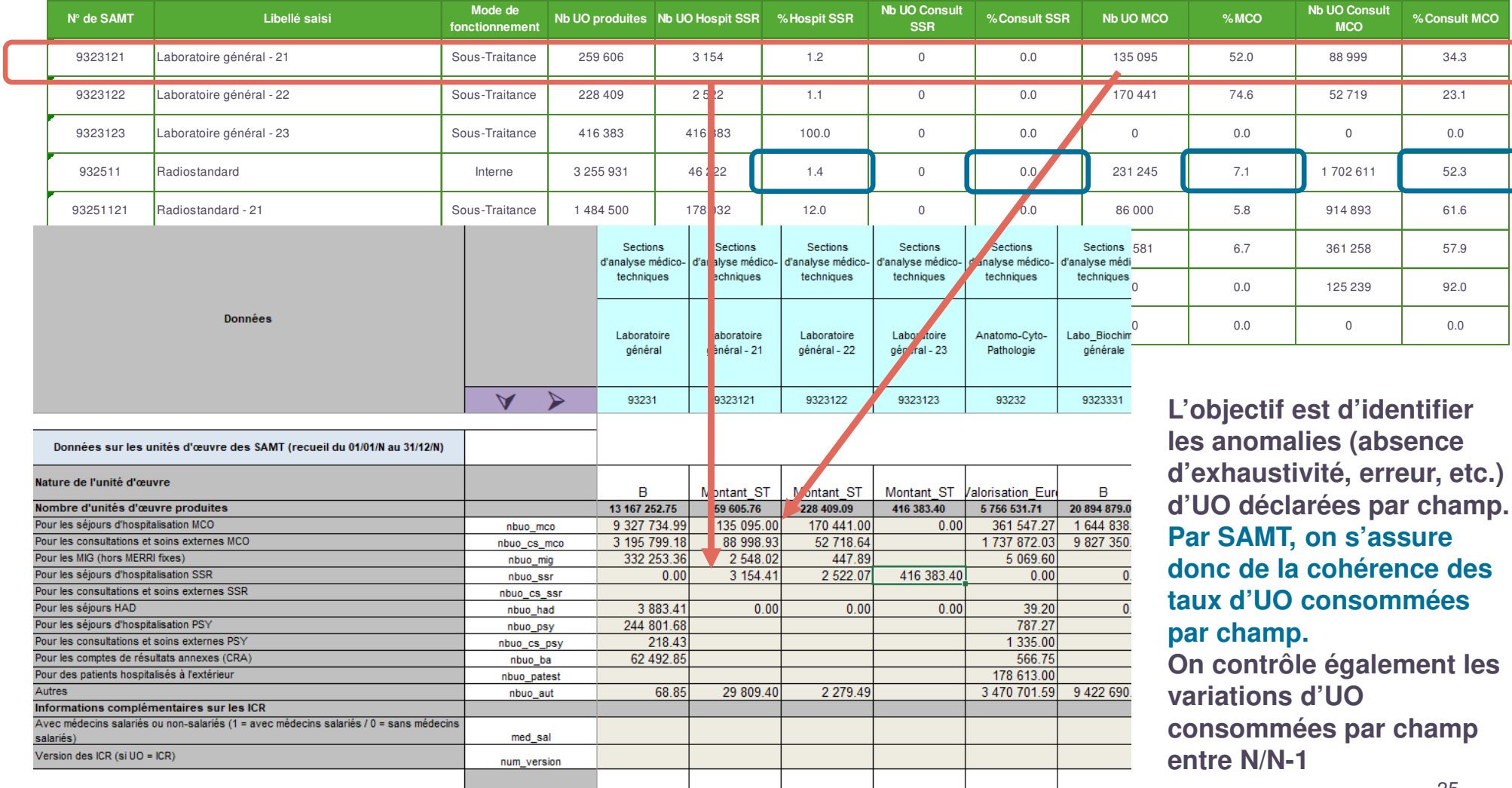

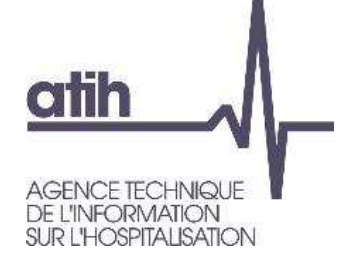

Le **TDC 6.1** calcule le coût unitaire (ctu) de chaque SAMT, l'évolution de ce ctu par rapport à N-1 et l'écart à la référence

**CO EXCO** 

Calcul du ctu d'une SAMT :

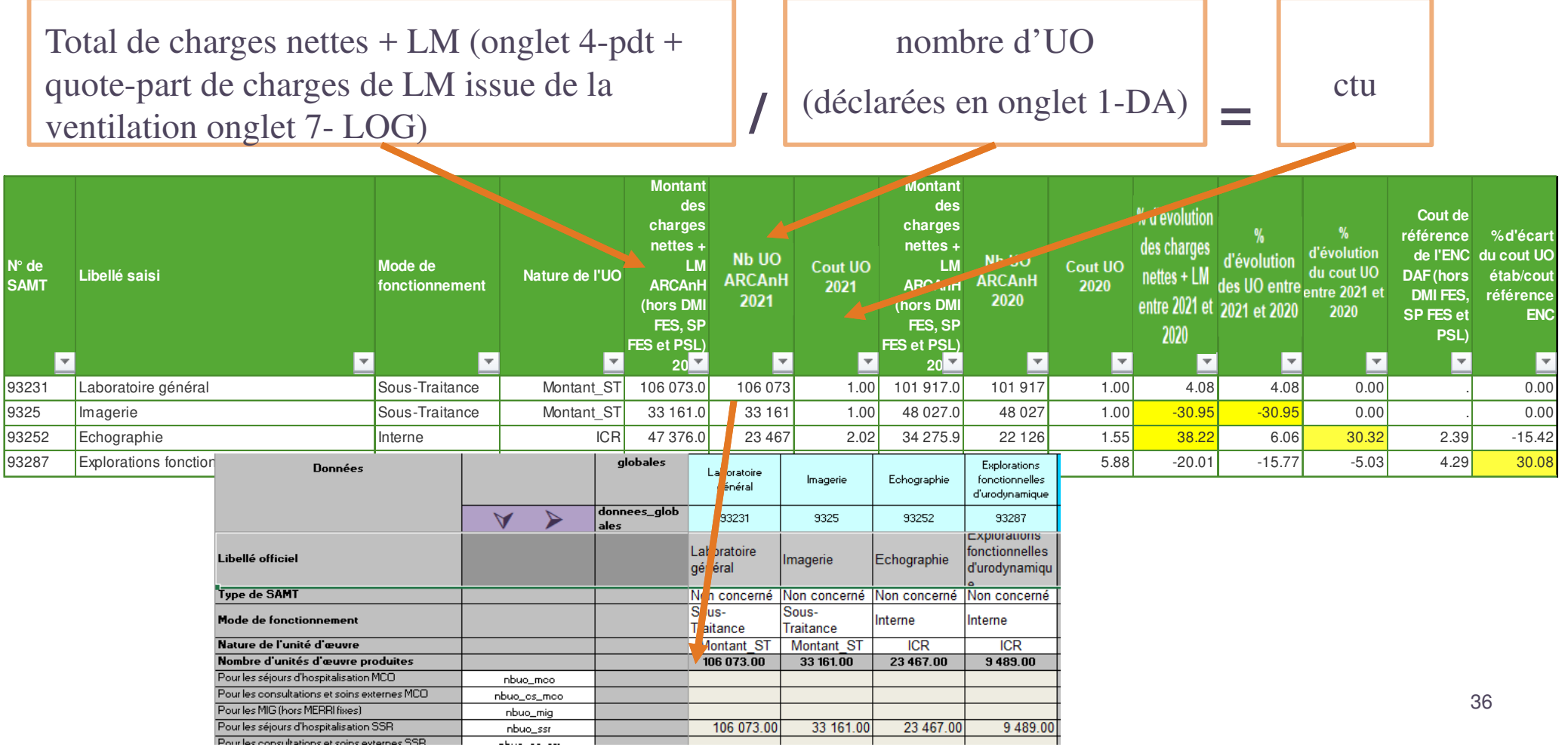
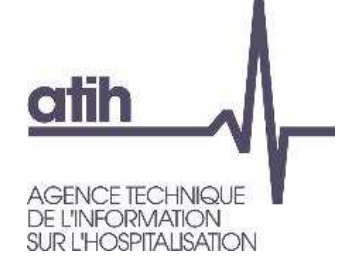

- Le détail des charges nettes <sup>+</sup> LM ventilées est identique à la méthodologie détaillée sur les SAC
- Les TDC détaillés sur l'aide à l'analyse des ctu sont similaires :
	- TDC 6.5.1 compare la décomposition des ctu entre N et N-1 (cf 5.4.1 des SAC)
	- TDC 6.5.2 compare les poids de charge entre N et N-1 (cf 5.4.2 des SAC)
	- TDC 6.5.3 compare les poids de charges entre N et la référence (cf 5.4.3 des SAC)
	- TDC 6.6.1 détaille l'évolution du coût par UO des charges de personnel (cf 5.5.1 des SAC) (+TDC 6.6.2, 6.6.3)
	- TDC 6.7.1 détaille l'évolution du coût par UO des charges médicales (cf 5.6.1 desSAC) (+TDC 6.7.2, 6.7.3, 6.7.4)
	- TDC 6.8.1 détaille l'évolution du coût par UO des autres charges (cf 5.7.1 des SAC)(+TDC 6.8.2, 6.8.3)

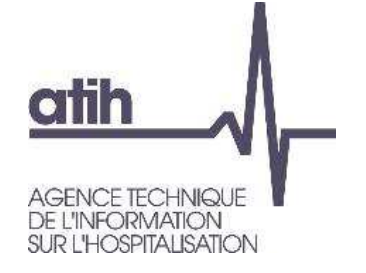

# **Analyse des SAMT – identification des atypies**

Identification des atypies à analyser : $\bullet$ 

O Ctu en écart de +/-50% à la référence

- **O** Ctu en écart de  $+/- 40$  à 50% à la réf  $+$  écart de  $+/-30$ % à N-1
- **O SAMT avec moins de 100 UO** 
	- Si la SAMT représente de 10% des dépenses des SAMT : couleur jauneSi la SAMT représente + de 10% des dépenses des SAMT : couleur orange**Il n'y a pas de ctu atypique en SSR au sens du fichier .csv à renseigner**
- Le ctu d'une SAMT paramétrée en ST en UO montant\_ST doit être = 1€

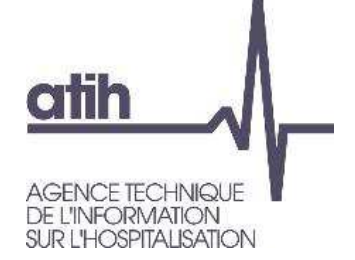

# **Analyse des LM – LGG & STR – coût unitaire**

**COEXCO** 

Le **TDC 10.1** calcule le coût unitaire (ctu) de chaque LM, LGG et STR, l'évolution de ce  $\mathbf O$ ctu par rapport à N-1 et l'écart à la référence

Calcul du ctu d'une LGG ou d'une LM :

Total de charges nettes = Imputation onglet 3 SA - produits en atténuation - charges déduites en **onglet 5-C\_Ind** au titre des BA, activités subsidiaires, MIG & Hors Etude **/**Nombre d'UO total (déclaré en onglet 7-Champs par champ d'activité) les UO des activités subsidiaires ne sont pas à déclarer**=** $=$  ctu

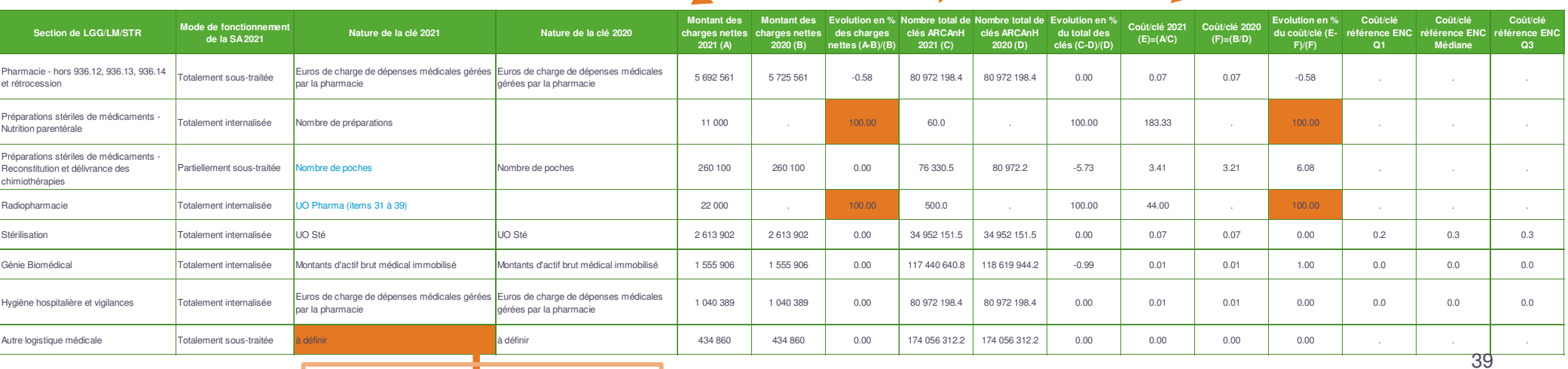

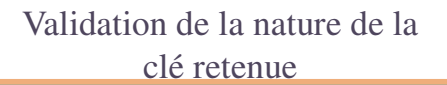

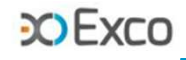

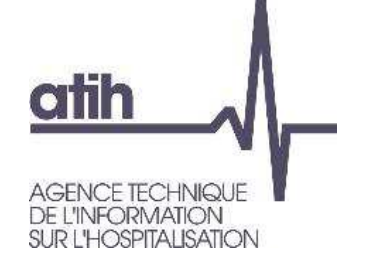

# **Analyse des LM – LGG & STR – coût unitaire**

## **ATTENTION en onglet 5-C\_Ind**

### **Les charges indirectes sont des LM et LGG pour être imputées :**

- **O** Aux budgets annexes
- Aux activités subsidiaires
- À certaines MIG et activités spécifiques MCO
- Aux activités hors étude

Certains comptes de charges directes ne sont pas ouverts pour une ventilation en phase 3-SA sur ces sections et devront être renseignés en phase 5-C\_Ind

### **CO EXCO**

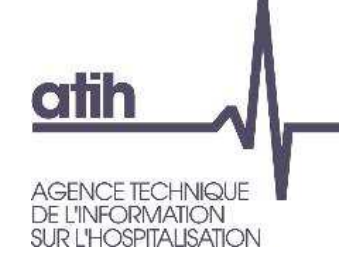

# **Analyse des LM, LGG & STR – charges nettes**

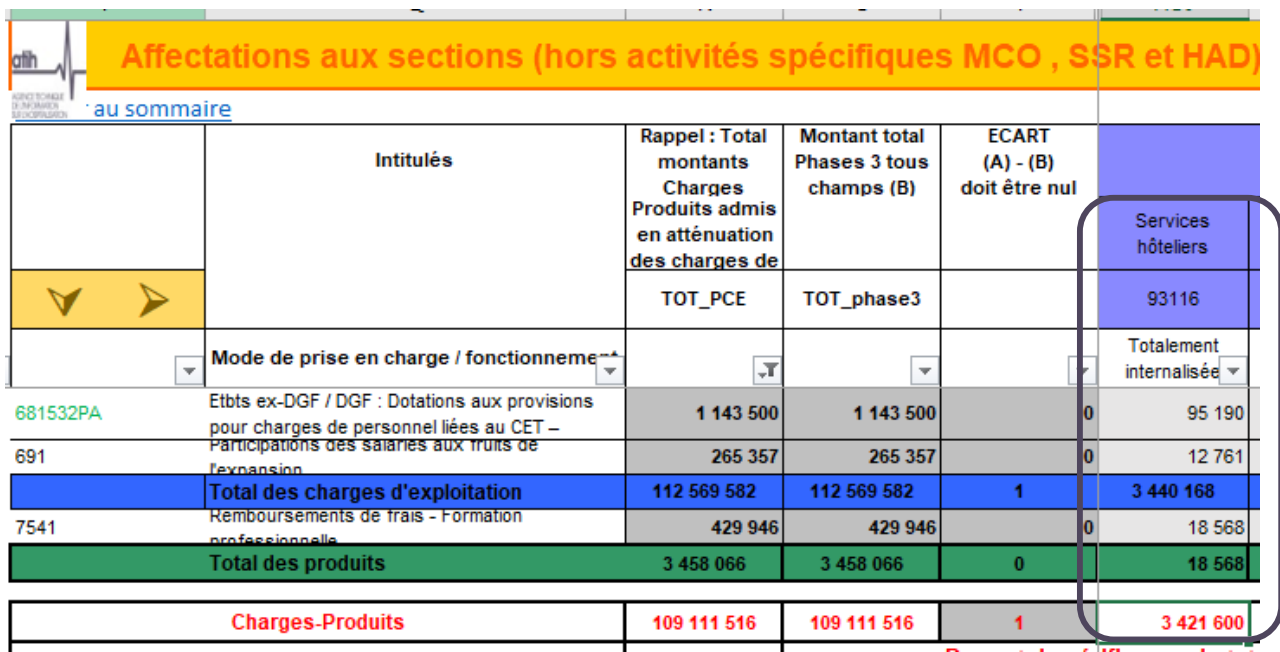

Bas d'onglet 3-SA : montant des  $\mathbf O$ charges nettes (charges – produits) affectées directement sur la LGG Services hôteliers (ou bien onglet 4pdt)

### 3 421 600 €

Montant déduit au titre des  $\bullet$ prestations délivrées aux usagers et accompagnants en onglet 5-C\_Ind : 6 121€

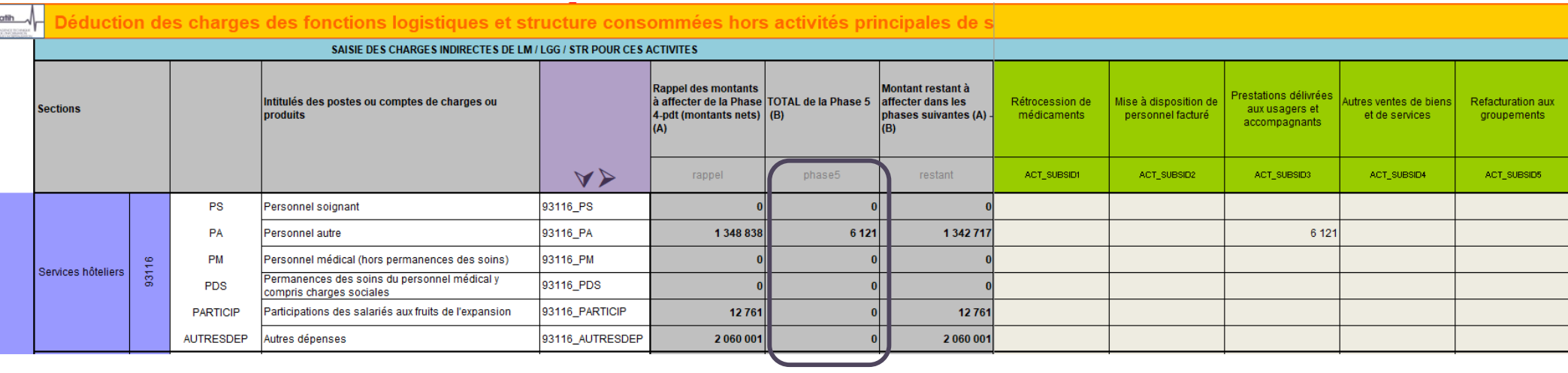

**CO EXCO** 

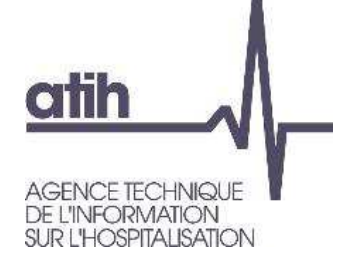

# **Analyse des LM, LGG & STR – charges nettes**

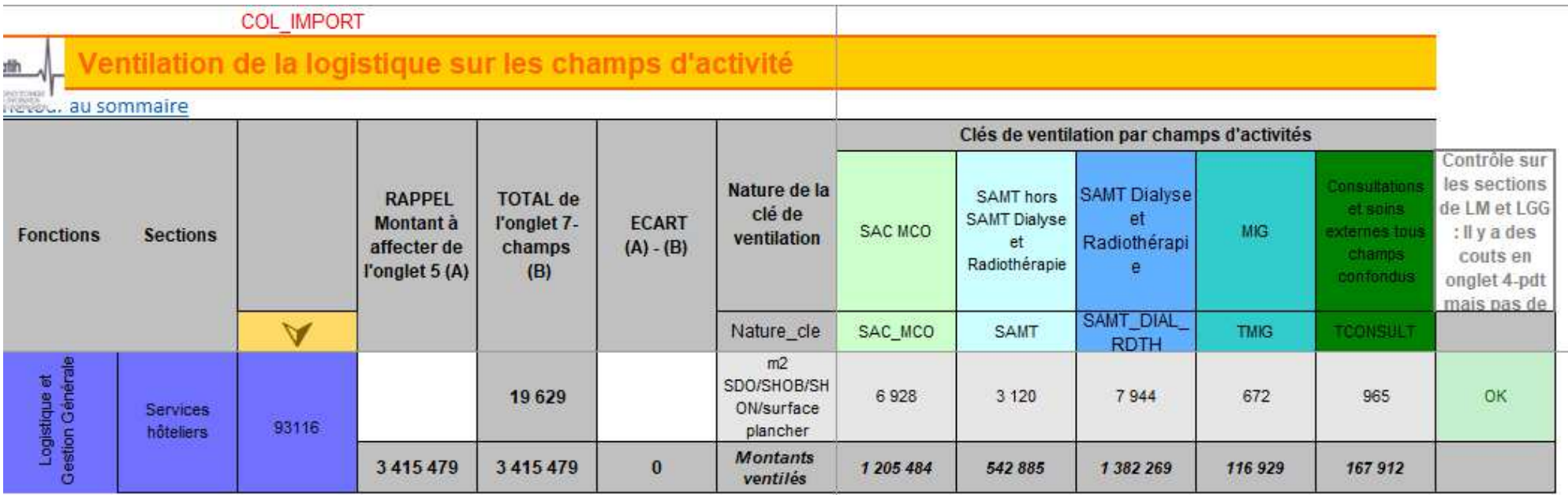

- Onglet 7-Champs : montant des charges nettes après déduction en onglet 5 : 3 415 479 € $\mathbf O$
- Déclaration de la nature de la clé et la ventilation des clés par champs d'activité (à l'exclusion des $\mathbf O$ activités déduites en onglet 5) : 19 629 m²

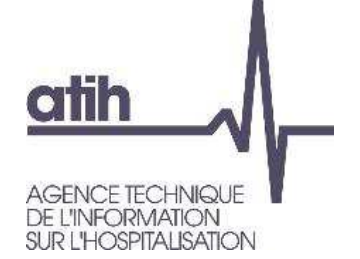

- Coût total de la LGG Services hôteliers : $\Omega$ 
	- O Total des charges nettes ventilées sur la SAC en onglet 3-SA 3421 600 €
	- O Total des charges directes affectées en onglet 5 6 121 €

**COFXCO** 

Soit au total = **3 415 479 €**Total des UO **: 19 629 m²**Ctu : **174€/m²**

**TDC 10.1 : Coûts unitaires de logistique médicale, de logistique et gestion générale, de structure**

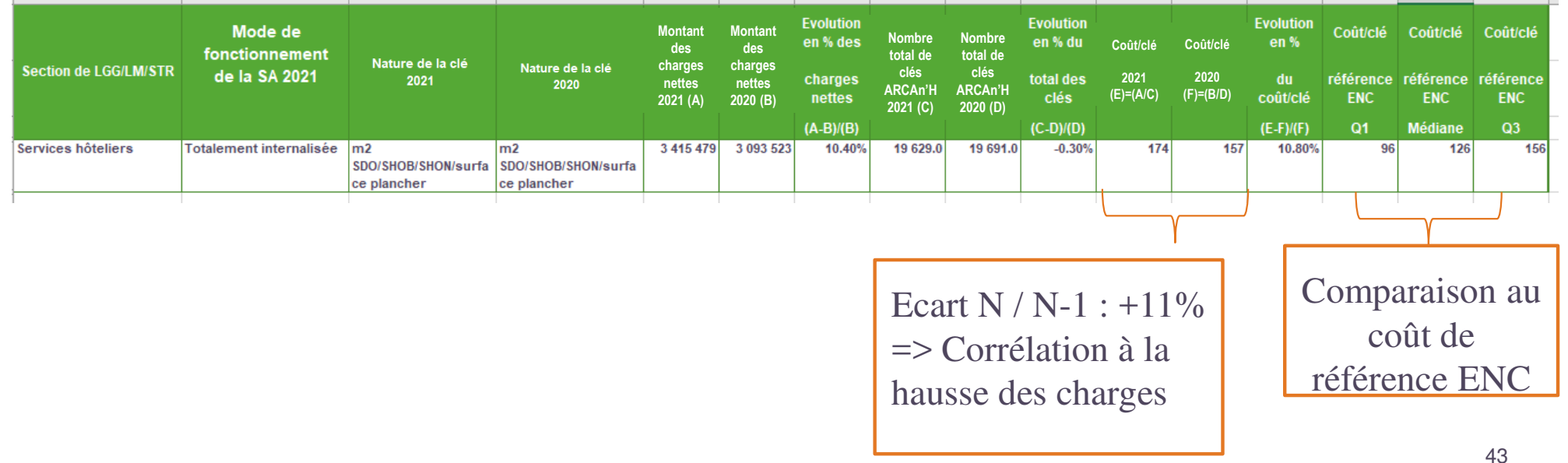

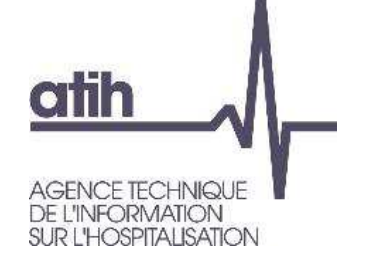

# **Analyse des LM, LGG & STR – Evolution du ctu**

- Explication de l'évolution du coût unitaire des LGG, LM et STR :
	- Variation des charges directes affectées par rapport à N-1
	- Evolution du nombre d'UO (variation du volume d'activité à charges équivalentes)
	- **Variation des charges affectées aux activités subsidiaires, budgets annexes, MIG et Hors\_Etude** >> A contrôler via le **TDC 10.2** Analyse du coût unitaire à partir des charges indirectes imputées en activités subsidiaires et budgets annexes (onglet 5)

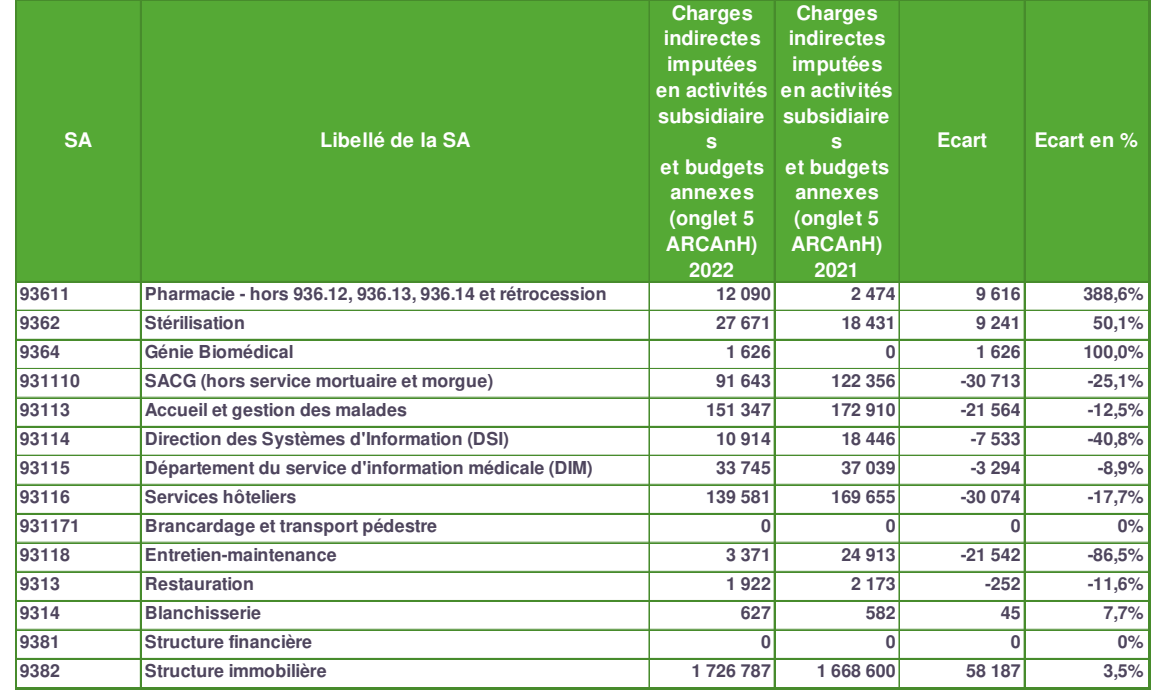

**COFXCC** 

Le TDC 1.7.8 permet une identification plus fine des montants déduits en onglet 5-C Ind ou imputés en onglet 3-SA entre N/N-1 par type de Logistiques et postes de charges. (Rappel module 1)44

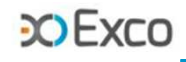

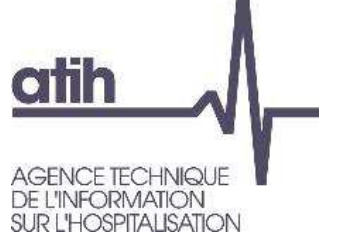

# **Analyse des LM, LGG & STR – validation de la cohérence des clés**

**Tableau 10.3 : Cohérence des nombres de repas et de kilos de linge déclarés**

- Partie 1 : vérification de la cohérence globale du nb d'UO par jour par champ (par ex. moyenne du nb  $\mathbf{O}$ de repas par jour pour les SAC SSR)
- Partie 2 : vérification de la cohérence du nb d'UO par jour <u>par SA</u> (par ex. nb de kg de linge par jour pour la SAC Locomoteur adultes HC)
	- Ce détail par SAC est disponible si la donnée a été renseignée en 7-LOG
	- L'analyse suppose que les données soient concordantes entre 7-champs/7-LOG (ce n'est pas le cas dans l'exemple)

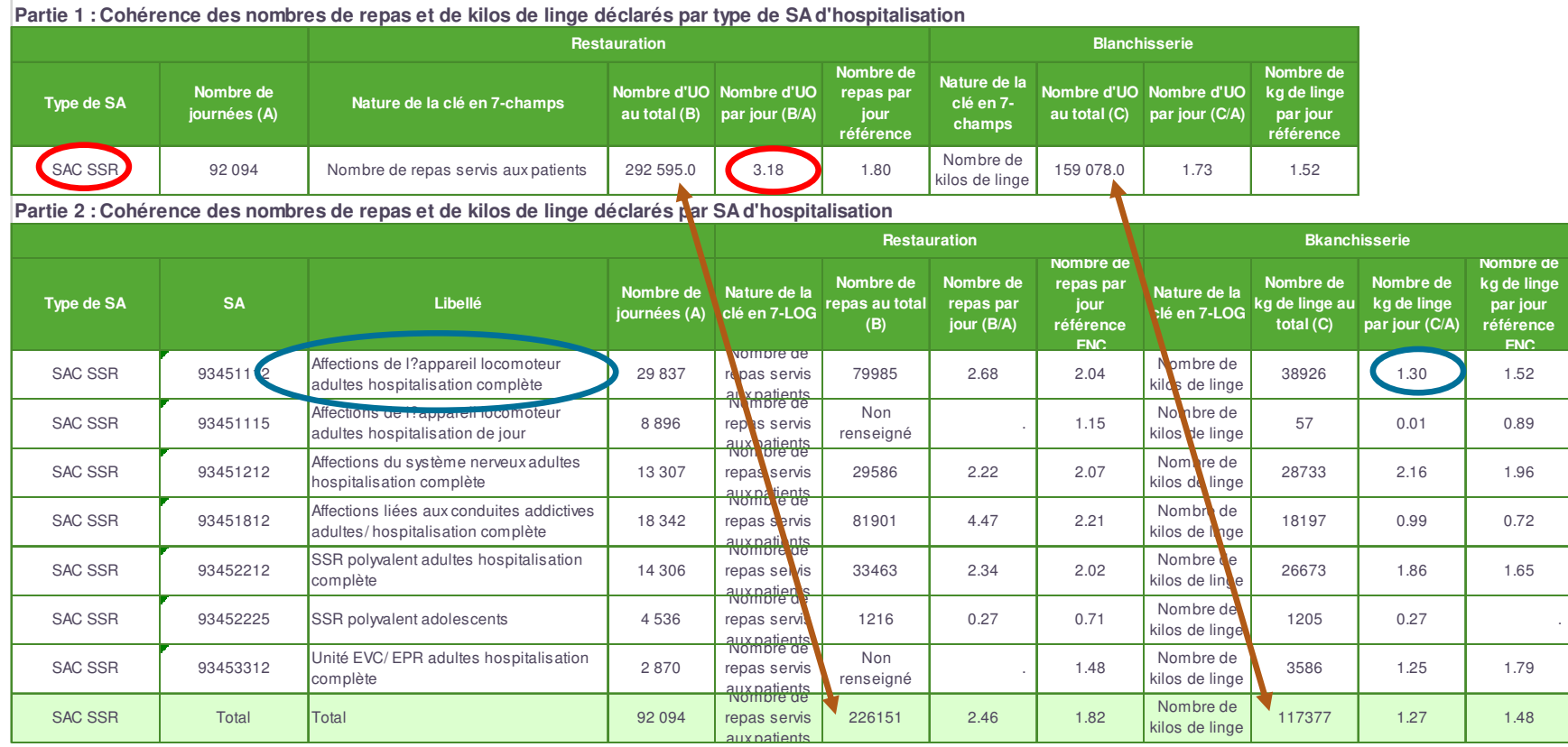

45

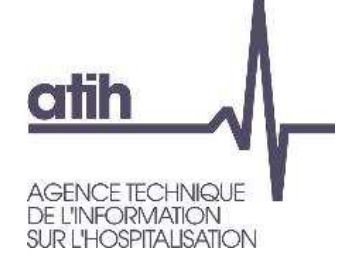

**COFXCO** 

**O TDC 13.1 :** calcul du coût unitaire (ctu) des SA consultations externes SSR Calcul du ctu :

nombre d'UOTotal de charges nettes + LM (onglet 4-pdt + quote-part de charges de LM issue de la ventilation onglet 7- LOG) **/ <sup>=</sup>** $\overline{\phantom{a}}$   $\overline{\phantom{a}}$   $\overline{\$ (déclarées en onglet DA)**Montant des Montant des Evolution des Evolution du** Nombre d'V J Nombre d'UO **Evolution du** nombre d'UO Coût unitaire Coût unitaire charges nettes + charges nettes + charges nettes + N° SA Libellé officiel Libellé saisi total ARC/AH total ARCAnH coût unitaire **LM ARCAnH LM ARCAnH LM ARCAnH** total **ARCAnH** 2022 2021 2027 2021 2022/2021 2021 2022/2021 2022/2021 2022 93472 **Consultations externes SSR Consultations externes SSR** 160 236.1 166 644.1  $-3.85$ 1488 1641  $-9.32$ 107.7 101.6  $6.04$ 1641 Total 160 236.1 166 644.1  $-3.85$ 1488  $-9.32$ 107.7  $101.6$ 6.04 externes SSF Données globales Données Consultation externes SSF 93472  $\overline{A}$ donnees\_globales לטוחטוס עס ןטעורוסטג וונג ע טעזיסונעוס Nombre de lits installés ou places nb\_lit 136 Données sur les unités d'œuvre des SAMT (recueil du 0101/N au 31/12/N) Nombre de Nature de l'unité d'œuvre consult alons Nombre d'unités d'œuvre produites 1488 Pour les séjours d'hospitalisation MCO nbuo mco Pour les consultations externes MCO nbuo\_cs\_mco Pour les MIG (hors MERRI fixes) nbuo\_mig Pour les séjours d'hospitalisation SSR nbuo\_ssr 1488 Pour les consultations externes SSR nbuo\_cs\_ssr Pour les séjours HAD nbuo\_had Pour les séjours d'hospitalisation PSY nbuo\_psy 46Pour les consultations externes PSY nbuo\_es\_psy Pour les comptes de résultats annexes (CRA) nbuo ba Pour des patients hospitalisés à l'extérieur nbuo\_patest Autres nbuo aut

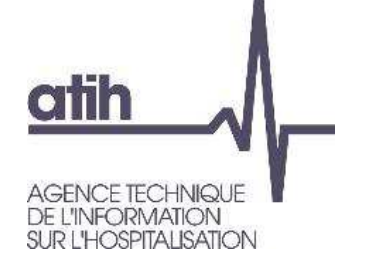

**COEXCO** 

- Le détail des charges nettes <sup>+</sup> LM ventilées est identique à la méthodologie détaillée sur les SAC
- Les TDC détaillés sur l'aide à l'analyse des ctu sont similaires :
	- TDC 13.3.1/13.3.2 donne la décomposition des ctu N en coûts/en poids
	- TDC 13.4.1/13.4.2/13.4.3 détaille le coût unitaire des charges de personnel (ycpersonnel externe) en coûts/en poids
	- TDC 13.5.1/13.5.2/13.5.3 détaille le coût unitaire des charges médicales en coûts/enpoids
	- TDC 13.6.1/13.6.2/13.6.3 détaille le coût unitaire des autres charges <sup>+</sup> LM en coûts/enpoids

Tableau 13.3.1 : Aide à l'analyse des coûts unitaires à partir des charges en coût par consultation (tous titres de dépenses confondus)

| $N^{\circ}$ SA | Libellé saisi                               | Coût unitaire<br>des charges de des charges de charges de | personnel 2022 personnel 2021 | <b>Evolution du</b><br>Coût unitaire coût unitaire des<br>personnel<br>2022/2021 | Coût unitaire<br>caractère<br>médical 2022 | des charges à des charges à<br>caractère<br>médical 2021 | <b>Evolution du</b><br>Coût unitaire coût unitaire des<br>charges à<br>caractère<br>médical<br>2022/2021 | Coût unitaire<br>des autres<br>charges et<br>2022 | charges et<br>charges de LM charges de LM et charges de<br>2021 | Coût unitaire Evolution du<br>des autres coût unitaire des<br>autres charges<br>LM 2022/2021 | Coût unitaire<br>2022 | Coût unitaire<br>2021 | <b>Evolution du</b><br>coût unitaire<br>2022/2021 |
|----------------|---------------------------------------------|-----------------------------------------------------------|-------------------------------|----------------------------------------------------------------------------------|--------------------------------------------|----------------------------------------------------------|----------------------------------------------------------------------------------------------------|---------------------------------------------------|-----------------------------------------------------------------|----------------------------------------------------------------------------------------------|-----------------------|-----------------------|---------------------------------------------------|
| 93472          | <b>Consultations externes</b><br><b>SSR</b> | 107.6                                                     | 101.4                         |                                                                                  |                                            |                                                          | $-75.34$                                                                                                 |                                                   |                                                                 | $-76.55$                                                                                     | $107$ .               | 97.                   | 10.28                                             |

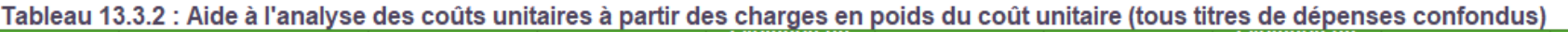

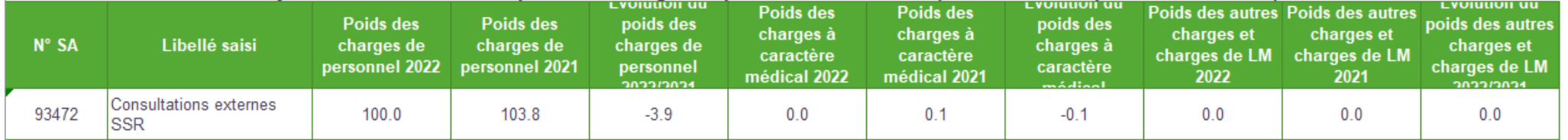

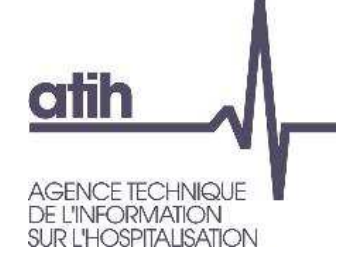

## **Analyse des SA consultations – Aide à l'analyse du ctu**

# **TDC 13.8 :** Aide à l'analyse des coûts unitaires à partir du nombre de consultations par ETPR

Partie 1/2 : Année 2022

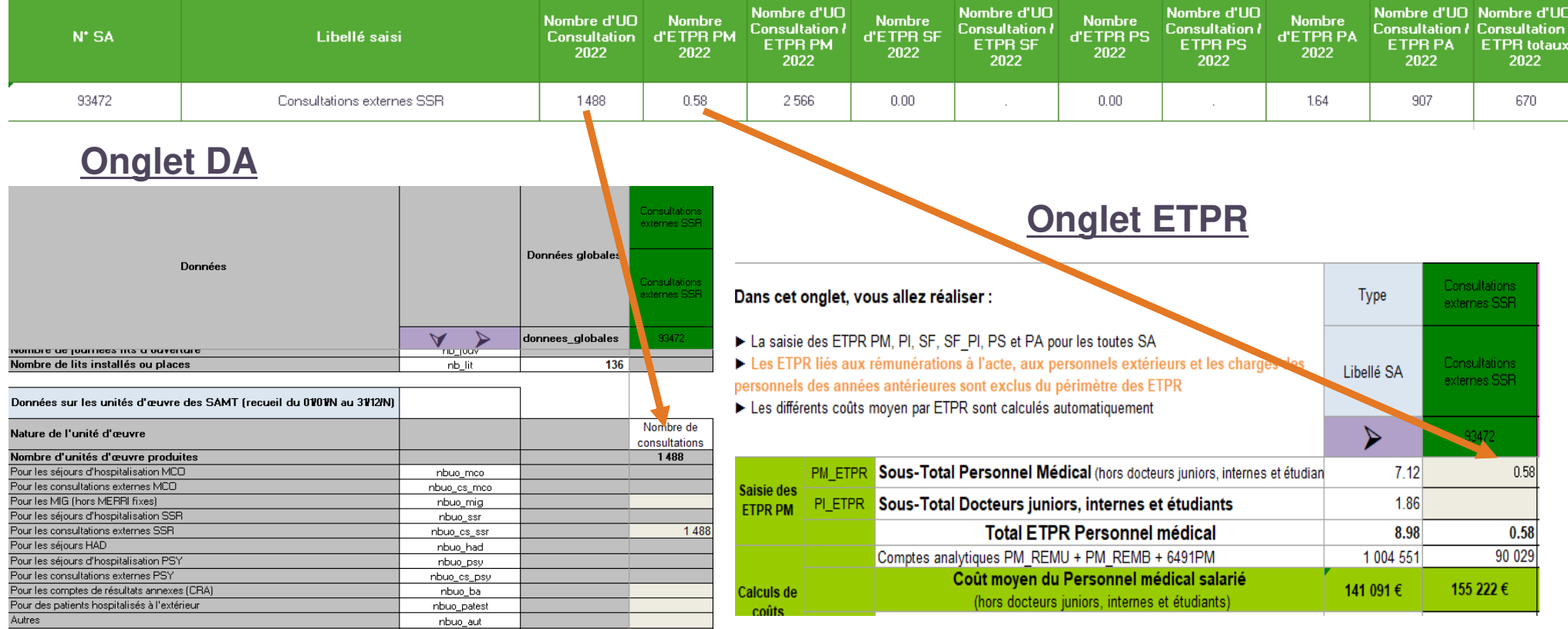

Le Nb de consultations / Nb d'ETPR (PM, PA et PS) réalisant ces consultations est un ratio comparable entre N/N-1, entre Ets, et potentiellement avec lune référence.

Le TDC Partie <sup>2</sup> traite les données N-1 pour comparer.

**CO EXCO** 

### **CO EXCO**

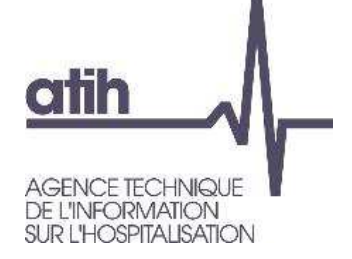

# **SOMMAIRE Module 1**

**O** Rappel du processus

**Analyse des données de coûts**

**Focus sur les coûts SSR** $\bullet$ **Analyse des SAMT PRRAnalyse des SAMT MRRAnalyse des SA spé SSR**

**Analyse des coûts des GMEO** Séjours en atypie dans VisualENC

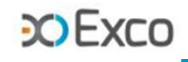

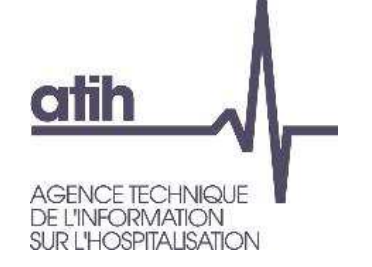

- Le TDC 7.1 permet d'analyser le coût horaire (cth) de chaque plateau RR, l'évolution de ce cth par rapport à N-1 et l'écart de cth par rapport à la référence.
	- Calcul du cth d'un plateau RR :

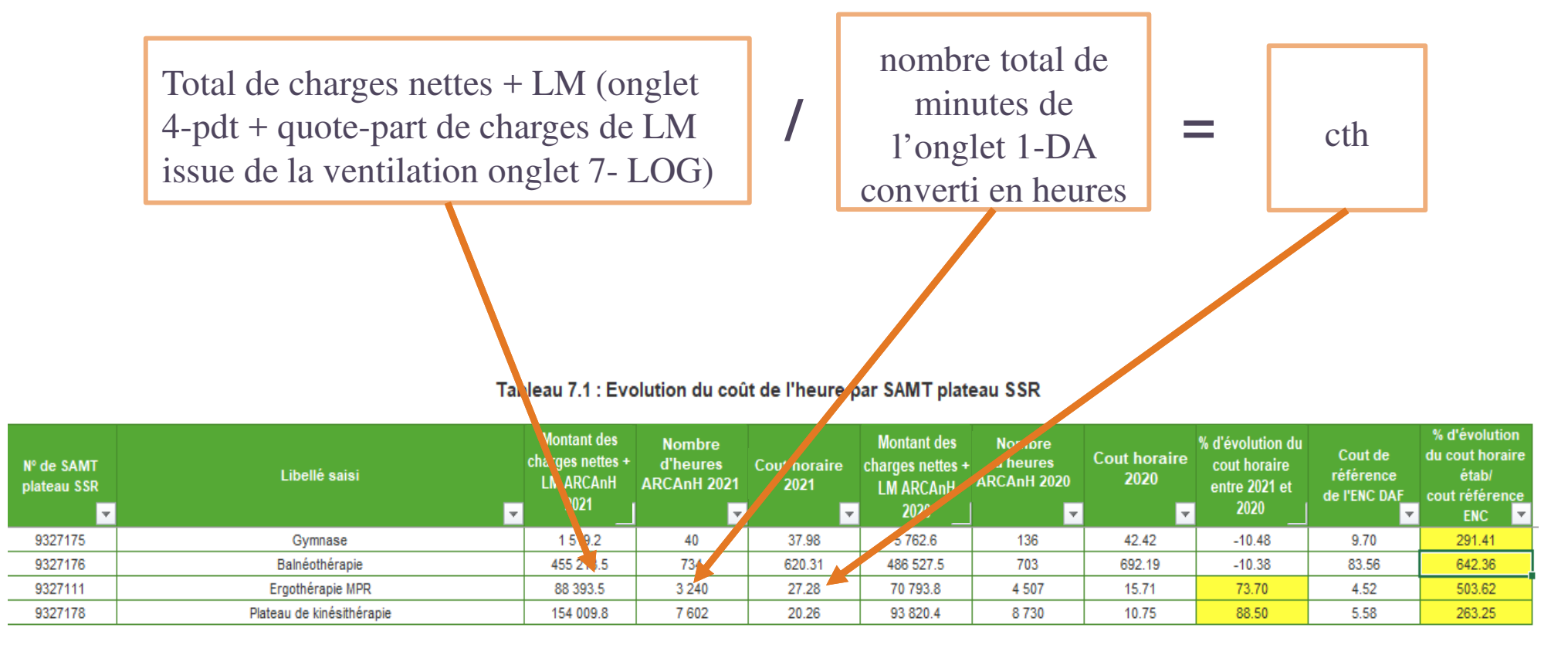

### **CO** Exco

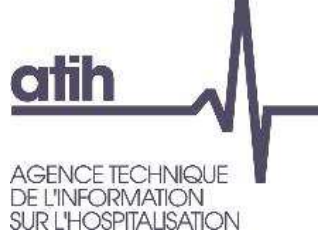

# **Analyse des Plateaux RR – calcul des charges nettes+LM**

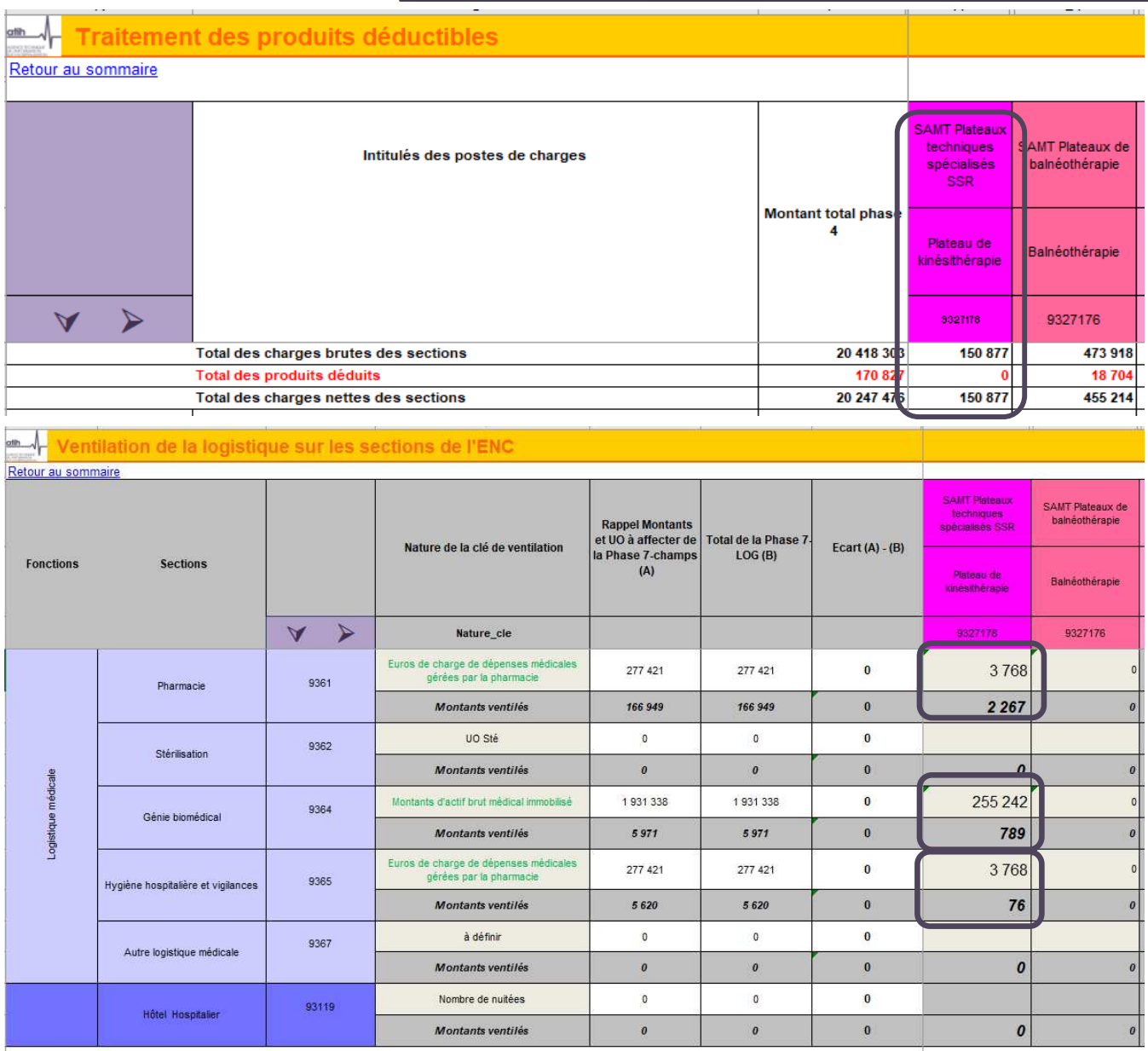

Bas d'onglet 4-pdt : montant  $\mathbf O$ des charges nettes (charges de fonctionnement du plateau – produits) affectées directement sur le plateau Kinésithérapie :

150.877€

- Onglet 7-log : montant des  $\mathbf{O}$ charges indirectes de LM affectées sur le plateau Kinésithérapie grâce aux clés de ventilation :
	- O LM pharmacie 2.267€ 789€ **O** LM GBM 76€ O LM HHV -----------------------------
		- O Total 3.132€

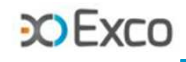

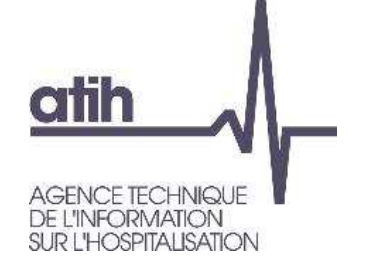

# **Analyse des Plateaux RR – coût unitaire**

Coût total du plateau Kinésithérapie : $\mathbf{O}$ 

- montant des charges nettes affectées directement sur le plateau Kinésithérapie en onglet 4-pdt =  $150.877€$
- montant des charges indirectes de LM affectées sur le plateau Kinésithérapie en onglet 7-log =  $3.132€$

O Soit au total =  $154.009€$ 

Tableau 7.1 : Evolutio. coût de l'heure par SAMT plateau SSR

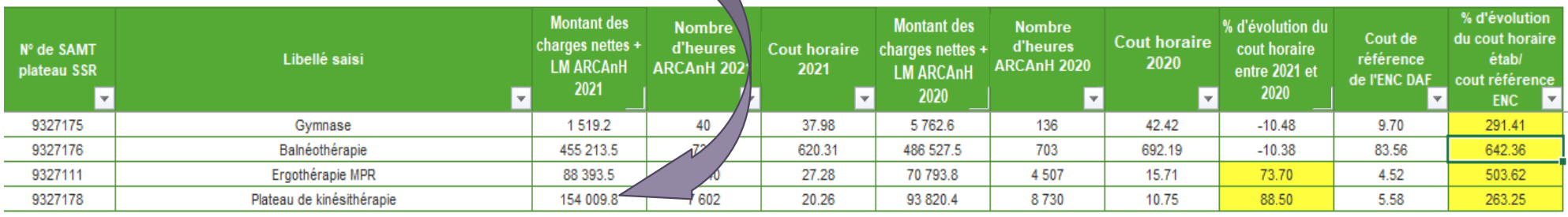

Les évolutions N/N-1 et écarts / réf des cth doivent être analysés. Ex : le cth du plateau Kinésithérapie augmente de +88% et devient très supérieur à la référence (+263%), en raison de l'augmentation des charges nettes + LM

**COEXCO** 

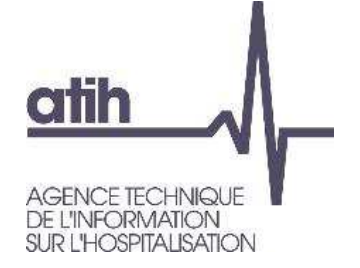

# **Analyse des Plateaux RR – charges nettes+LM**

#### Analyse de l'évolution des charges affectées au plateau Kinésithérapie : $\mathbf O$

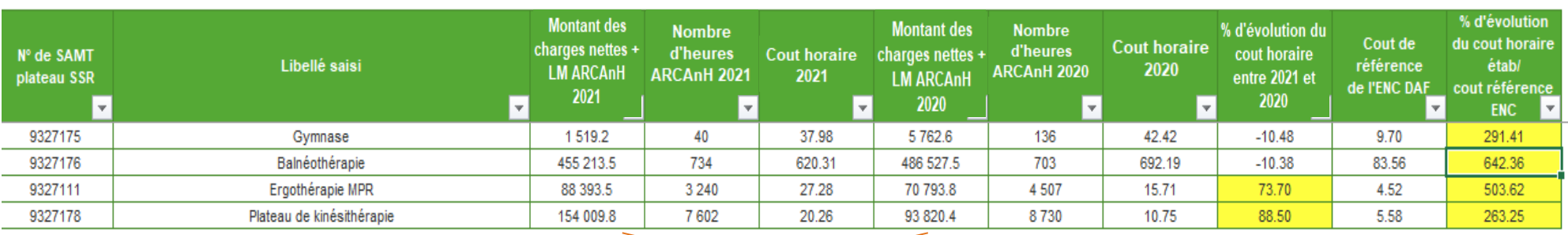

Tableau 7.1 : Evolution du coût de l'heure par SAMT plateau SSR

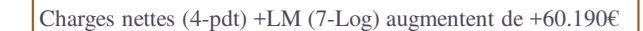

Tableau 1.7.6.2 : Phase 3 : Evolution des charges et des produits par SA et par compte entre 2020 et 2021

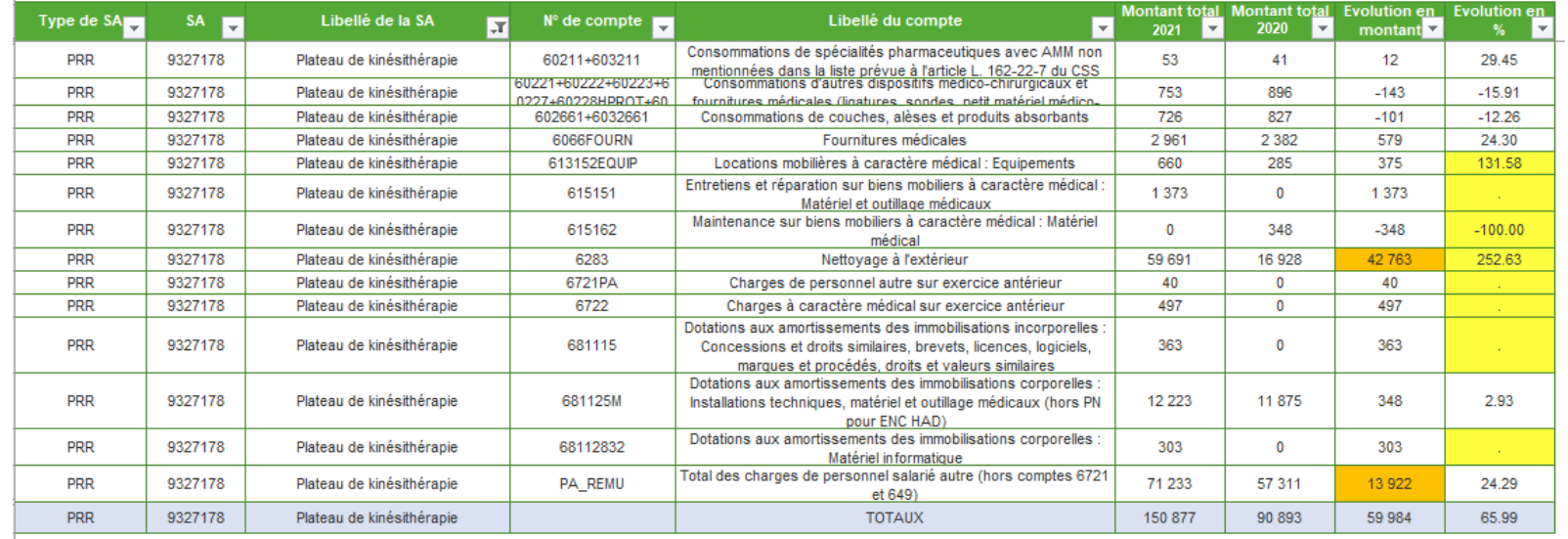

- **L'augmentation**  $\mathbf{O}$ **des charges de 60k€ provient quasi exclusivement des charges directes affectées en 3-SA :Nettoyage à l'extérieur +43k€**
	- 53**O** Personnel PA **+14k€**

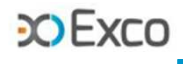

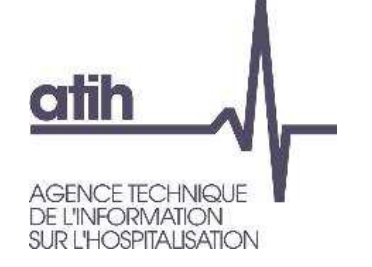

# **Analyse des Plateaux RR – Unité d'œuvre**

- Onglet 1-DA d'ARCAnH : total des minutes d'utilisation de chaque plateau = minutes consommées par les patients du SSR étudié + minutes consommées par des patients extérieurs.
- Exemple d'un plateau de Balnéothérapie partagé avec des patients extérieurs :

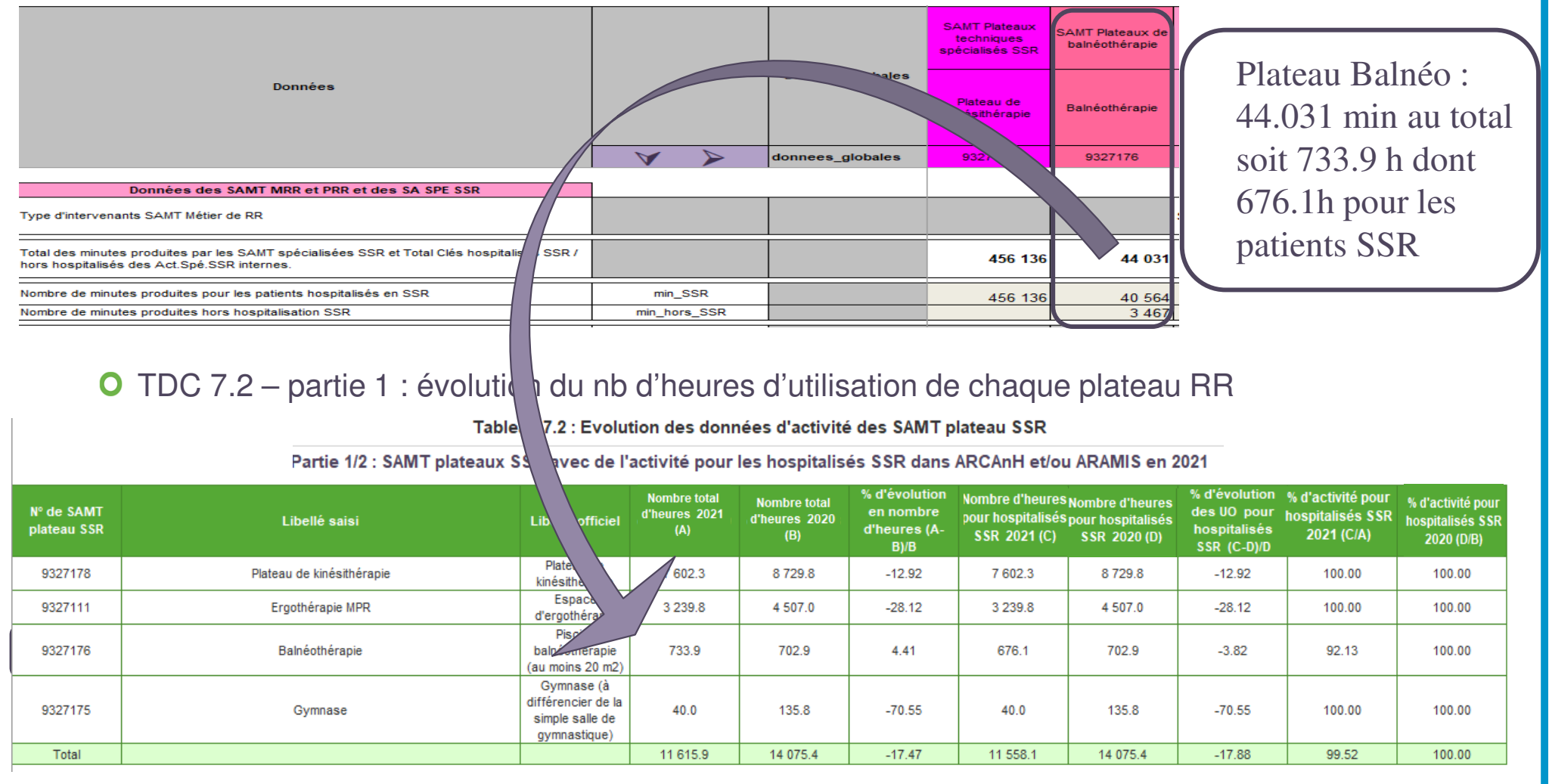

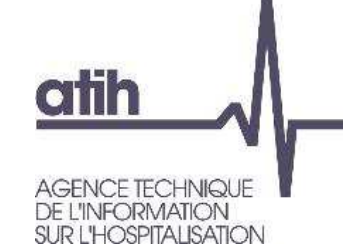

**COFXCC** 

### Le TDC 7.2 permet d'analyser l'évolution d'activité des plateaux RR par rapport à N-1  $\mathbf O$  $(UD = heures).$

Tableau 7.2 : Evolution des données d'activité des SAMT plateau SSR

Partie 1/2 : SAMT plateaux SSR avec de l'activité pour les hospitalisés SSR dans ARCAnH et/ou ARAMIS en 2021

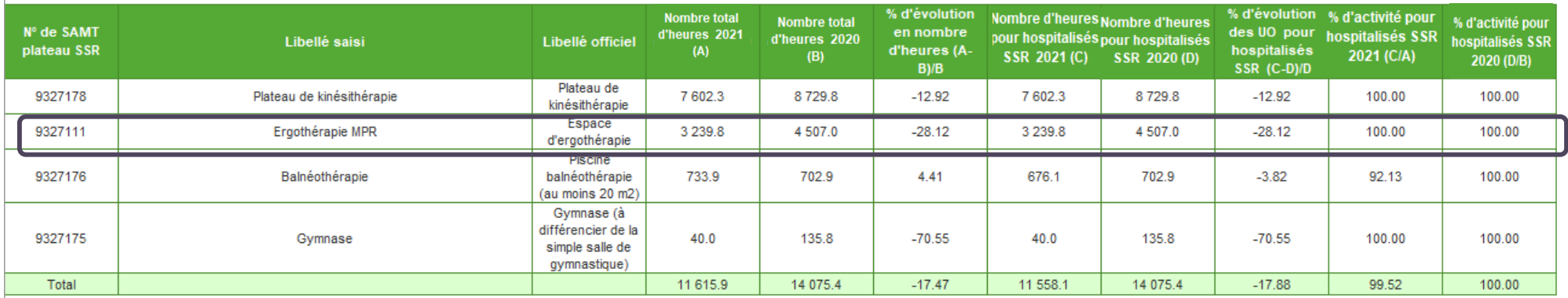

On pourra par exemple analyser la diminution des heures de -28% du PRR Ergothérapie :

- diminution réelle d'activité sur ce plateau (fermeture, absence de l'Ergothérapeute …) ? À expliquer
- O erreur de report des minutes du fichier 11 en onglet 1-DA ? À corriger
- O localisation des actes RR / fichier 11 non exhaustive ? À vérifier (cf TDC 8.4 sur la répartition des actes/heures par métier sur chaque plateau en slide 66 et TDC 2.10.2/2.10.3 permettant de contrôler la cohérence des codes modulateurs, … du PMSI avec le code Plateau <sub>55</sub> déclaré en fichier 11, étudiés en webinaire 1 slide 88)

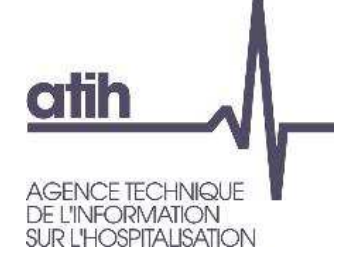

Le TDC 7.3 permet de contrôler la concordance des minutes des plateaux RR entre fichier 11 et onglet 1-DA d'ARCAnH, et l'impact des écarts sur la valorisation des actes.

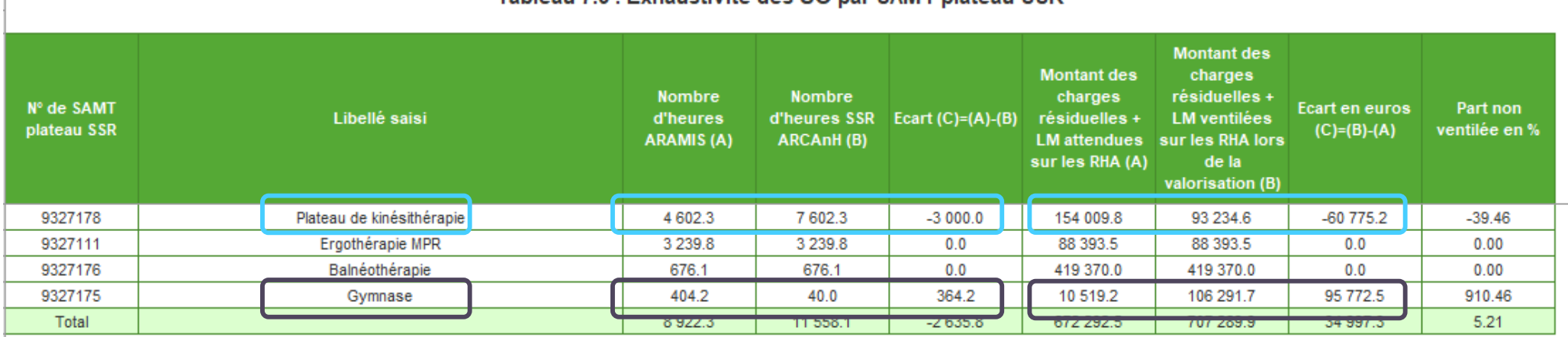

Tableau 7.3 : Exhaustivité des UO nar SAMT plateau SSD

- **les minutes renseignées en 1-DA/plateau Kinésithérapie sontsupérieures aux minutes du fichier 11 => les actes sont sousvalorisés et -60.8k€ sont sortisdes coûts de l'étude**
- 56**les minutes renseignées en 1-DA/plateau Gymnase sont inférieures aux minutes du fichier 11 => les actes sont survalorisés et 95.7k€ sont répartis en plus sur les séjours**

**COFXCO** 

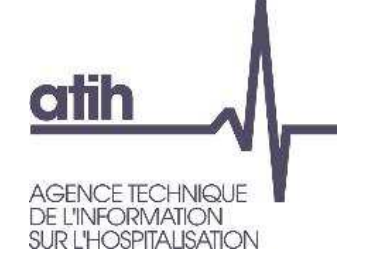

Les TDC 7.4. à 7.7 permettent d'analyser la décomposition du coût horaire de chaque plateau RR par type de charges (charges de personnel / charges médicales / autres charges et LM), les évolutions par rapport à N-1 et les écarts par rapport à la référence (même principe que les TDC 5.4).

Focus Balnéothérapie : le TDC 7.7.1 permet de vérifier que les charges directes de LGG et STR ont été affectées sur le plateau Balnéothérapie :

Tableau 7.7.1 : Aide à l'analyse des coûts horaires à partir des autres charges et charges de LM en coût par heure (tous titres de dépenses confondus)

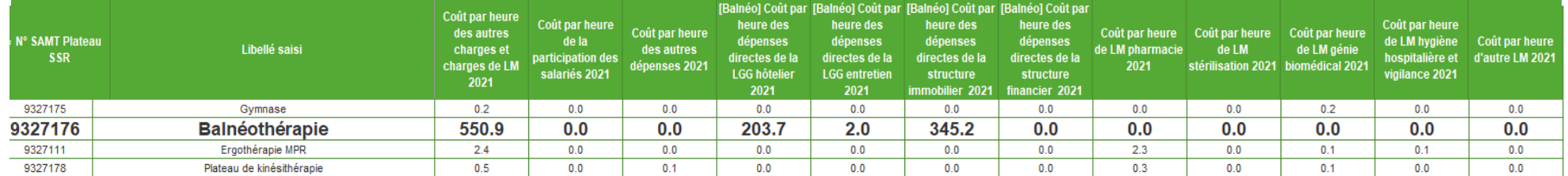

Partie 1/2 : Année 2021

charges directes liées à la balnéo à affecter en 3-SA sur cette SAMT PRR, dont :

- Eau / électricité / chauffage
- -Entretien immobilier et mobilier, produits d'entretien
- Dot. Amort. des constructions ou loyers relatifs à la balnéo, intérêts d'emprunts

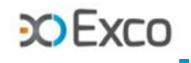

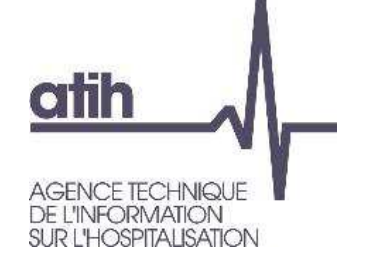

# **Autres tableaux de contrôle Plateaux RR**

- Focus Plateaux en atypie : le TDC 7.8 recense les plateaux en atypies et le nb de RHA impactés :
	- Atypie de cth élevé : le coût du plateau représente plus de 50% du coût d'un RHAFaible utilisation d'un plateau : moins de 52h/an
	- il convient de travailler sur ces atypies (+ fichier .csv plateaux RR en atypie)**O** Exemple :

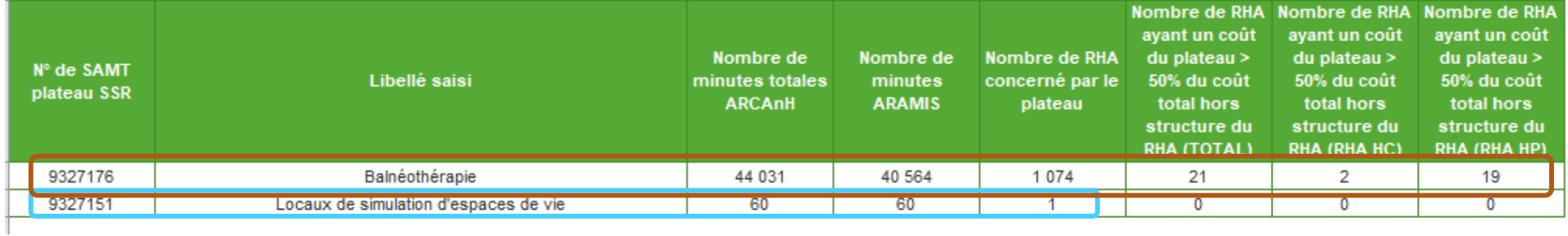

#### Tableau 7.8 : SAMT plateau SSR atypiques

**Le PRR Locaux simulation espaces de vie a été utilisé moins de 52h => il peut s'agir d'une réelle sous-utilisation du plateau ou bien d'une localisation des actes non exhaustive.**

58**Le PRR Balnéothérapie a un cth élevé (620€/h) impactant le coût de 21 RHA (2 en HC et 19 en HP) => il conviendra de travailler sur les données de ce plateau pour expliquer cette atypie ou pour corriger.**

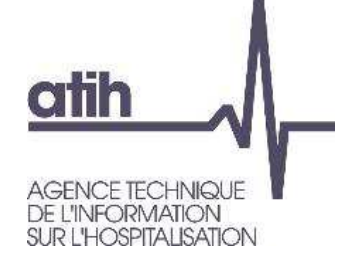

# **Analyse des Plateaux RR – Focus sur les plateaux techniques spécialisés (PTS)**

- **O** Il existe 6 types de plateau technique spécialisé (PTS) que vous devez paramétrer si vous remplissez les conditions détaillées dans le BOS n°2021/8 du 17 mai 2021 :
	- **O** Balnéothérapie
	- **O** Isocinétisme
	- **O** Rééducation intensive des membres inférieurs
	- **O** Rééducation assistée du membre supérieur
	- Laboratoire d'analyse quantifiée de la marche
	- Simulateur et/ou véhicule adapté pour une rééducation du retour à la conduite

O Sur l'ENC 2022, création de codes modulateurs de technicité en lien avec ces PTS. Par exemple, pour la balnéothérapie : utilisation d'un code QM sur le M1 et M2 2022 puis à partir du M3 2022, soit :

- Utilisation de l'extension A4 Utilisation d'une piscine ou d'une autre balnéothérapie pour un plateau balnéo hors PTS
- Utilisation du code QM Réalisation de l'acte sur un plateau technique spécialisé, Balnéothérapie pour un plateau balnéo PTS

**COFXCO** 

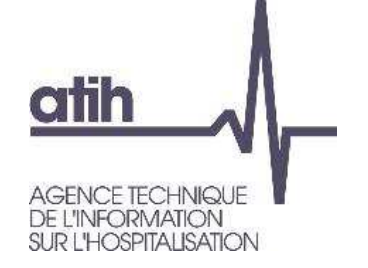

Le TDC 8.1 permet d'analyser le coût horaire (cth) de chaque SAMT Métiers RR, l'évolution de ce cth par rapport à N-1 et l'écart de cth par rapport à la référence.O Calcul du cth d'une SAMT MRR :

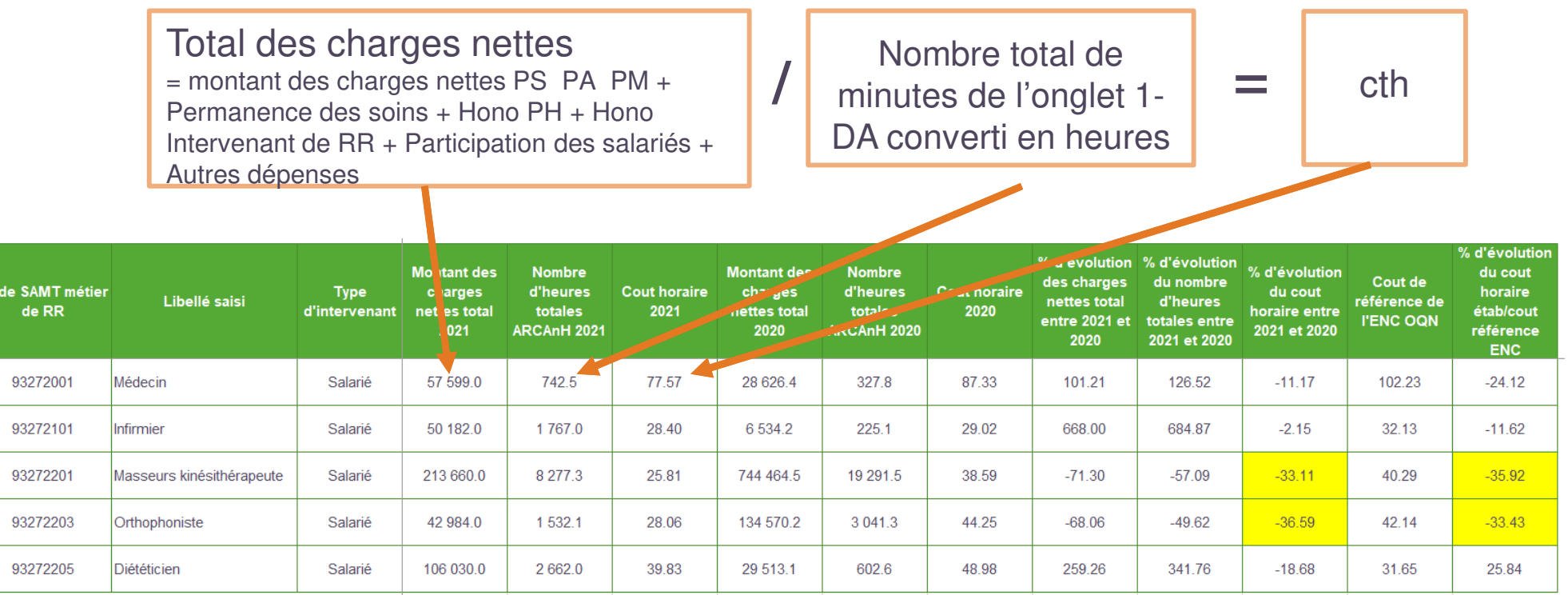

**CO Exco** 

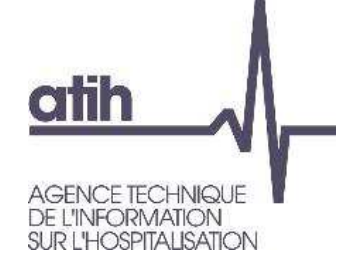

# **Analyse des Métiers RR – Charges nettes**

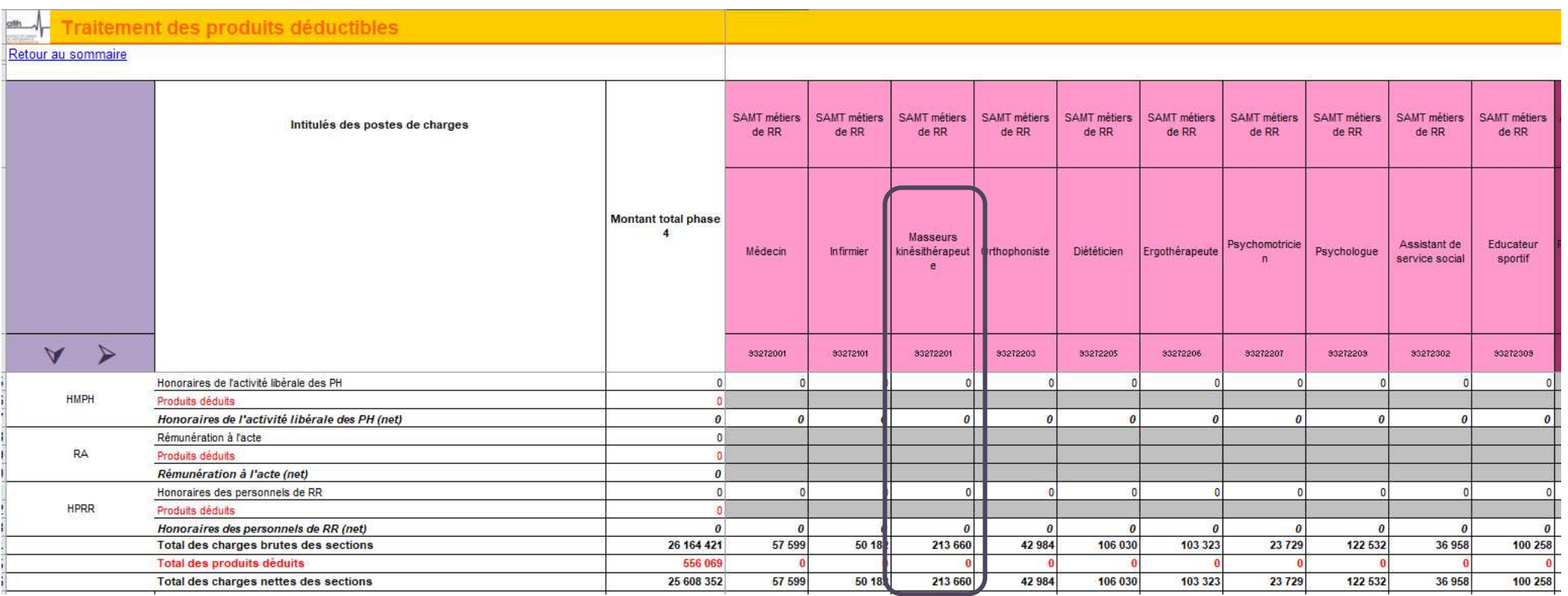

Bas d'onglet 4-pdt : montant des charges nettes (charges – produits) affectées directement  $\bullet$ sur le Métier RR Masseur Kinésithérapeute : 213.660€

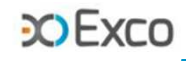

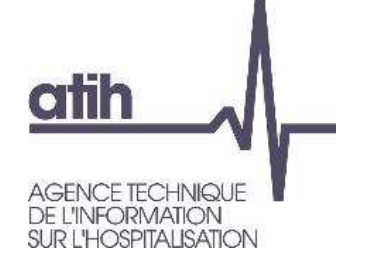

# **Analyse des Métiers RR – Unité d'œuvre**

- Onglet 1-DA d'ARCAnH : total des minutes de chaque SAMT MRR = minutes consommées par les patients du SSR étudié + minutes consommées par des patients extérieurs
- Exemple du MRR Kinésithérapeute :

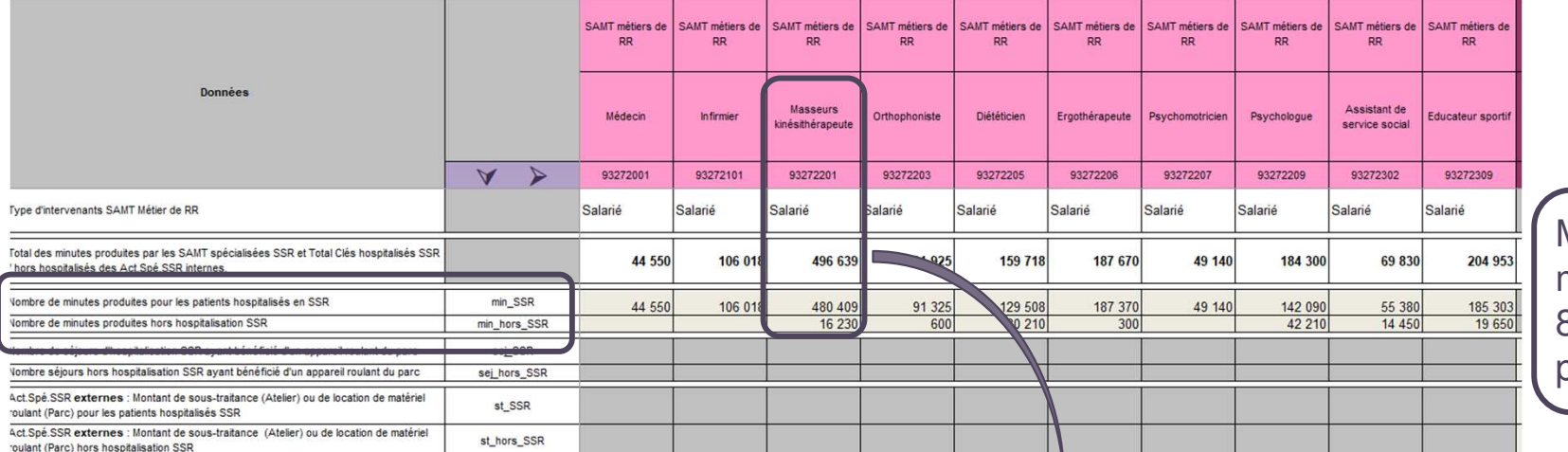

MRR Kiné: 496.639 min au total soit 8.277h, dont 8.007h pour les patients SSR

Tableau 8.2 : Evolution des données d'activité des SAMT métiers

#### Partie 1/2 : SAMT métier de RR avec de l'activité pour les hospitalisés SSR dams ARCAnH et/ou ARAMIS en 2021

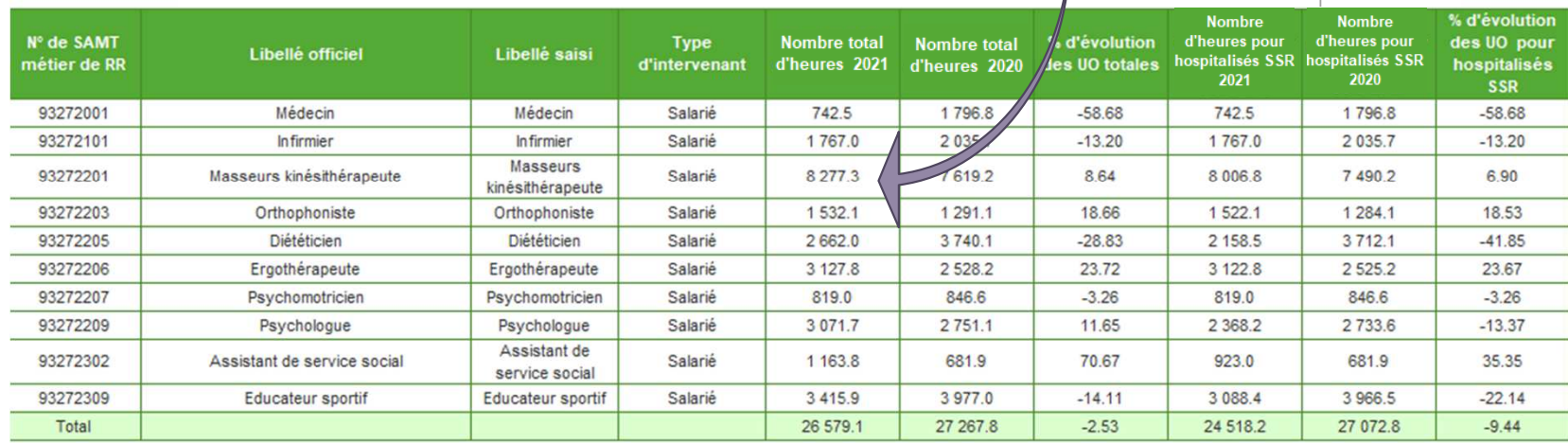

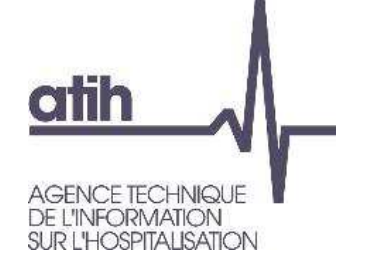

# **Analyse des Métiers RR – Unité d'œuvre**

Le TDC 8.2 permet d'analyser l'évolution d'activité des métiers RR par rapport à N-1  $\bullet$  $(UD = heures).$ 

Tableau 8.2 : Evolution des données d'activité des SAMT métiers

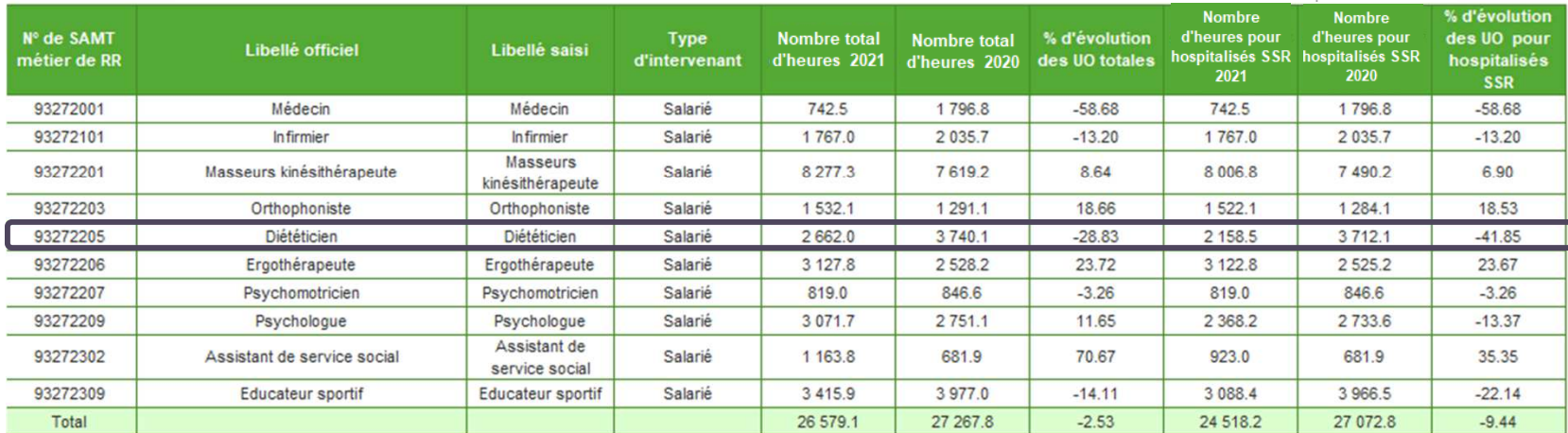

Partie 1/2 : SAMT métier de RR avec de l'activité pour les hospitalisés SSR dans ARCAnH et/ou ARAMIS en 2021

- On pourra par exemple analyser la diminution des heures de -29% du MRR Diététicien :
	- O erreur de report des minutes du fichier 11 en onglet 1-DA ? À corriger
	- Diminution réelle de l'activité de ce MRR (arrêts maladie, diminution d'activité de l'établissement …)

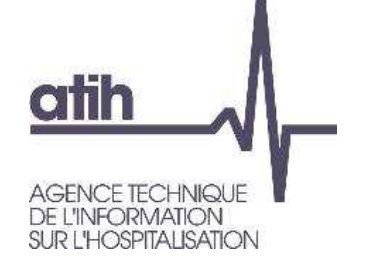

Le TDC 8.3 permet de contrôler la concordance des minutes des SAMT Métiers RR entre le fichier  $\mathbf{O}$ 11 et l'onglet 1-DA d'ARCAnH, et l'impact des écarts sur la valorisation des actes

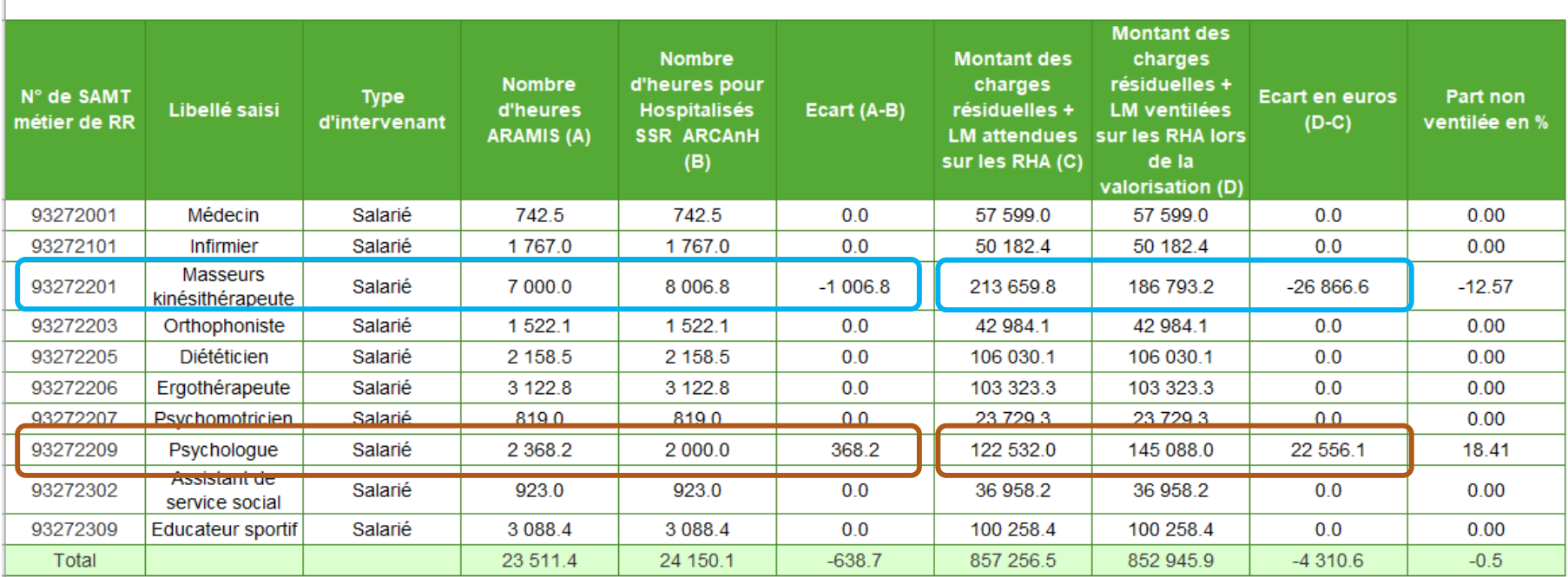

### Tableau 8.3 : Exhaustivité des UO par SAMT Métier RR

**les minutes renseignées en 1-DA/ MRR Kiné sont supérieures aux minutes du fichier 11** 

**=> les actes sont sous-valorisés et -26.9k€ sont sortis des coûts de l'étude**

O les minutes renseignées en 1-DA/ MRR Psychologue sont inférieures aux minutes du fichier 11

=> les actes sont survalorisés et +23k€ sont répartis en plus sur les séjours

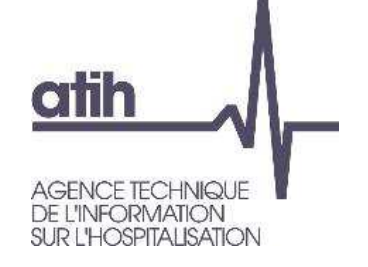

# **Analyse des Métiers RR – Nature des PRR fréquentés par MRR**

### Les TDC 8.4 permettent de connaître :

- La répartition du temps de travail des intervenants de RR (minutes du fichier 11 converties en heures) sur les différentsplateaux disponibles (tdc 8.4.1)
- La répartition de l'activité des intervenants de RR (nombre d'actes codés) sur les différents plateauxdisponibles (tdc 8.4.2)

Tableau 8.4.2 : Nature des plateaux SSR fréquentés par métier en nombre d'actes

Tableau 8.4 : Nature des plateaux SSR fréquentés par métier Tableau 8.4.1 : Nature des plateaux SSR fréquentés par métier en nombre d'heures passées

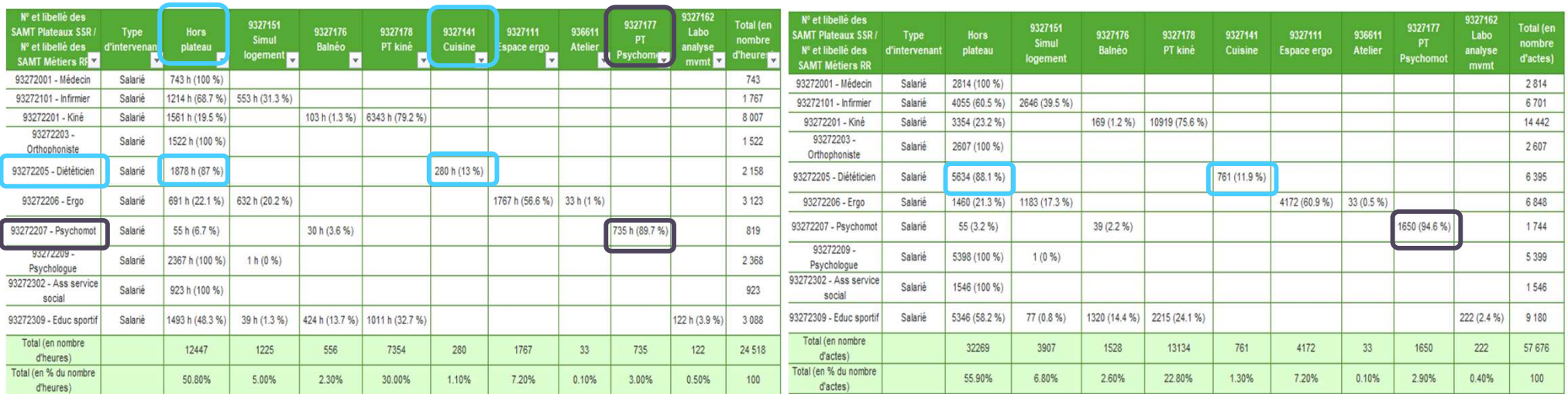

- Il convient de vérifier l'adéquation entre SAMT Métiers et SAMT Plateaux de RR, et de corriger la  $\mathbf{O}$ localisation des actes en fichier 11 si nécessaire. Dans cet exemple : le Diététicien intervient essentiellement hors plateau et sur le plateau Cuisine ; le psychomotricien essentiellement sur le plateau Psychomotricité => c'est cohérent.
- Ces tableaux font ressortir une sous-utilisation de certains plateaux de la structure, à confirmer 65par l'établissement.

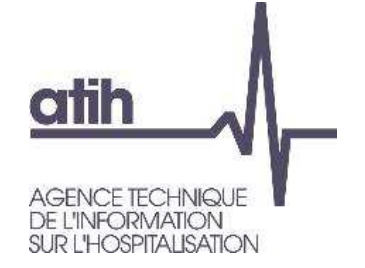

- Le TDC 8.5 permet de mettre en lien codage, minutage, taux d'activité et coûts horaires des intervenants de RR.
- Taux d'activité = nb de minutes onglet DA converties en heures / (nb d'ETPR x 1.607h)
	- **O** un taux d'activité élevé (> 100%) peut traduire :
		- **O** un surminutage des actes
		- **O** et/ou un surcodage
		- O et/ou un nb d'ETP sous-estimé (retraitement des activités transversales à contrôler).
	- un taux d'activité élevé entraîne un coût horaire faible et donc un coût d'intervenant RR potentiellement sous-évalué sur les séjours.

Et inversement :

- **O** un taux d'activité faible (< 80%) peut traduire :
	- **O** un sous-minutage des actes
	- O et/ou un sous-codage
	- et/ou un nb d'ETP surestimé (retraitement des activités transversales à contrôler).
- un taux d'activité faible entraîne un coût horaire élevé et donc un coût d'intervenant RR potentiellement surestimé sur les séjours.

## **COFXCO**

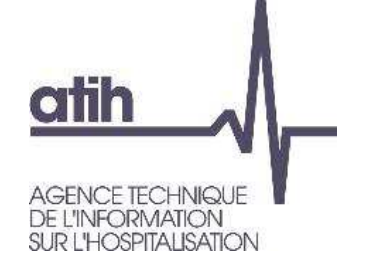

# **Analyse des Métiers RR – salariés**

Exemple du métier Kinésithérapeute :

Taux d'activité = 8006.82h / (4 ETPx1607h) = 124.56%. Ce taux très élevé pourrait résulter :

d'un surcodage et/ou d'un surminutage.

or, le nb d'actes / ETP semble cohérent (-10.5% par rapport à la réf) => pas de surcodage, plutôt un surminutage.

- mais il pourrait s'agir aussi de la présence de stagiaires non rémunérés codant des actes (donc minutes en fichier 11 sans ETP sur ARCAnH).
- -Il faudra aussi s'assurer que le retraitement des activités transversales n'est pas surestimé.

Ce taux d'activité élevé entraîne un cth faible de 25.8€ (-30%/réf).

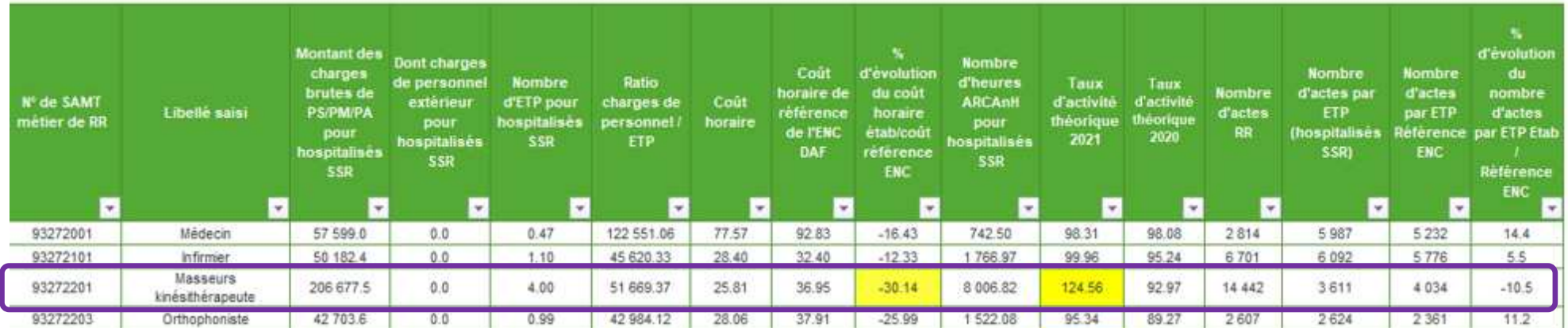

Tableau 8.5 : Analyse des SAMT métier salariés (ratio charges de personnel hors personnel extérieur/ETP et taux d'activité théorique) (charte qualité)

# **atih** L'INFORMATION SUR L'HOSPITALISATION

# **Analyse des Métiers RR – salariés**

Exemple du métier Educateur sportif :

Taux d'activité = 3088.38h / (4 ETP x1607h) = 48.05%. Ce taux très faible pourrait résulter :

d'un sous-codage et/ou d'un sous-minutage.

or, le nb d'actes / ETP semble faible (-66.5% par rapport à la réf) => probable sous-codage

-Il faudra aussi s'assurer que le retraitement des activités transversales n'est pas sous-estimé.

Ce taux d'activité faible entraîne un cth élevé de 49.9€ (+73%/réf).

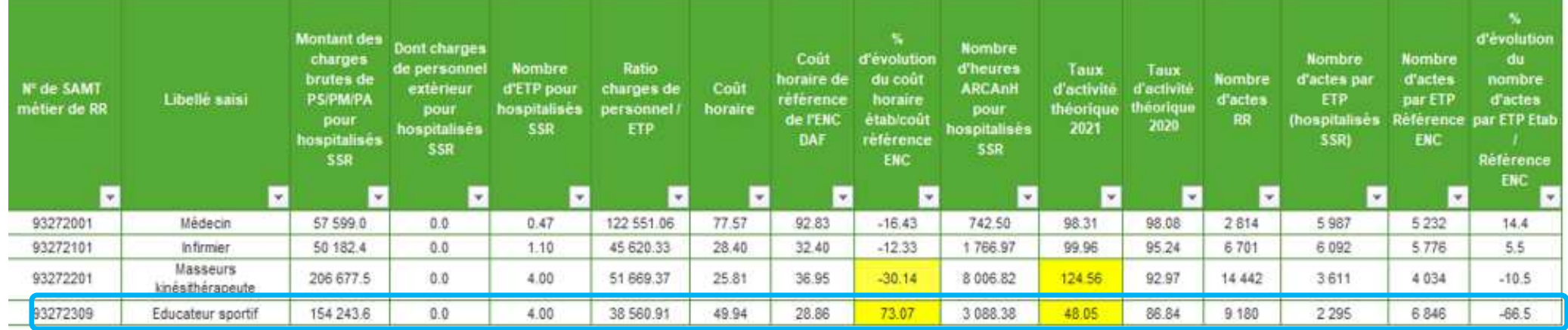

Tableau 8.5 : Analyse des SAMT métier salariés (ratio charges de personnel hors personnel extérieur/ETP et taux d'activité théorique) (charte qualité)

**COFXCC** 

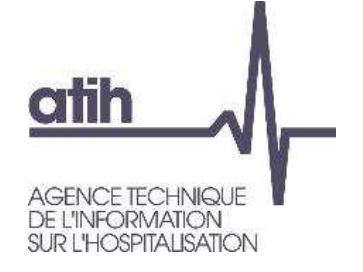

TDC 8.6 : coût théorique des MRR libéraux hors vacataires $\bullet$ 

Ce TDC permet de rapporter le total des honoraires des intervenants de RR libéraux hors exploitation de l'onglet 2-hono au total de leurs minutes de l'onglet DA, converties en heures, afin de vérifier la cohérence du cth théorique.

Dans l'exemple ci-dessous, le cth de 11.54€ est très faible, pouvant traduire un surcodage et/ou surminutage, **ou** un recueil des honoraires hors exploitation non exhaustif, **ou** une erreur dans les onglets 1-DA et/ou 2-hono d'ARCAnH.

Tableau 8.6 : Coût théorique global des SAMT Métiers de RR non médicaux libéraux hors vacataires

Guide de lecture du tableau 8.6

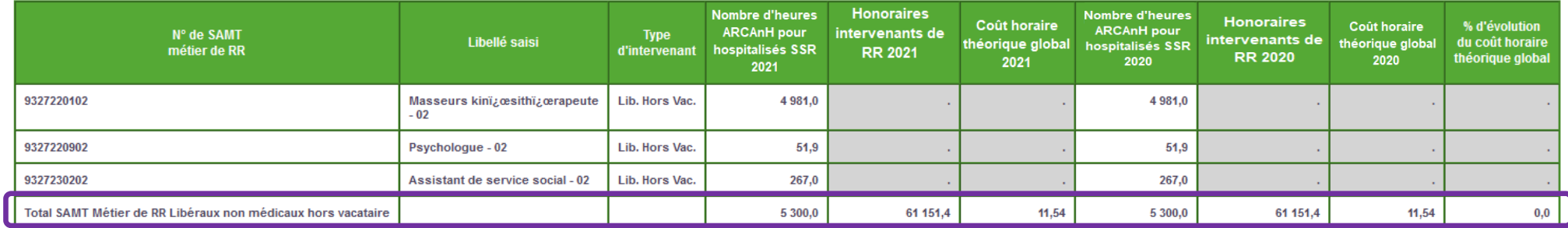

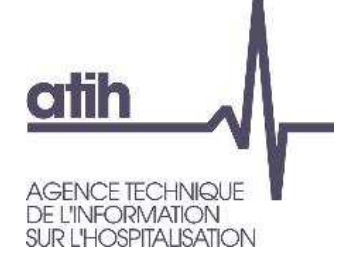

 $N^{\circ}$  SA

93661101

936612

Parc de matériel roulant

- Le TDC 9.1 permet d'analyser le coût d'unité œuvre de chaque activité spécifique SSR, et l'évolution de ce ctu par rapport à N-1.
	- Calcul du ctu d'une activité spécifique SSR :

Interne

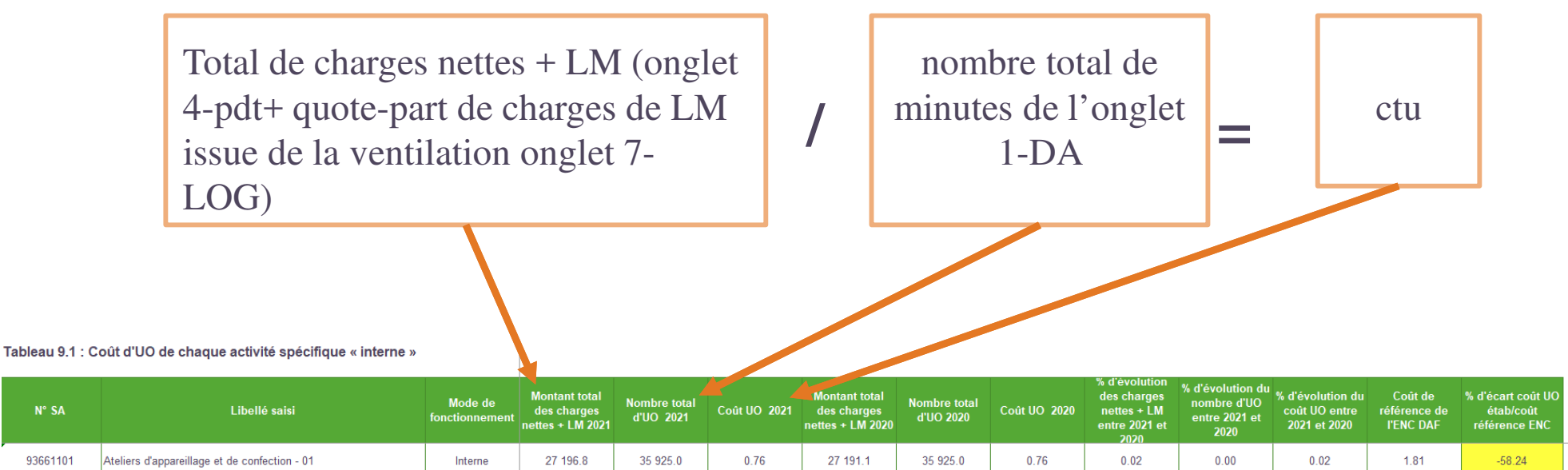

89 572.7

1656.0

54.09

 $0.05$ 

 $0.00$ 

 $0.05$ 

86.53

1656.0

54.11

89 613.5

 $-37.46$ 

**COFXCO** 

### **COEXCO**

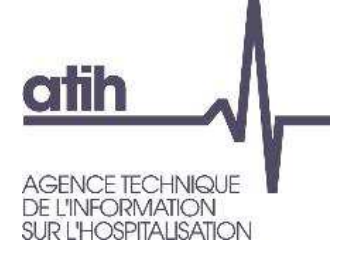

# **Analyse des Activités spécifiques SSR – charges nettes+LM**

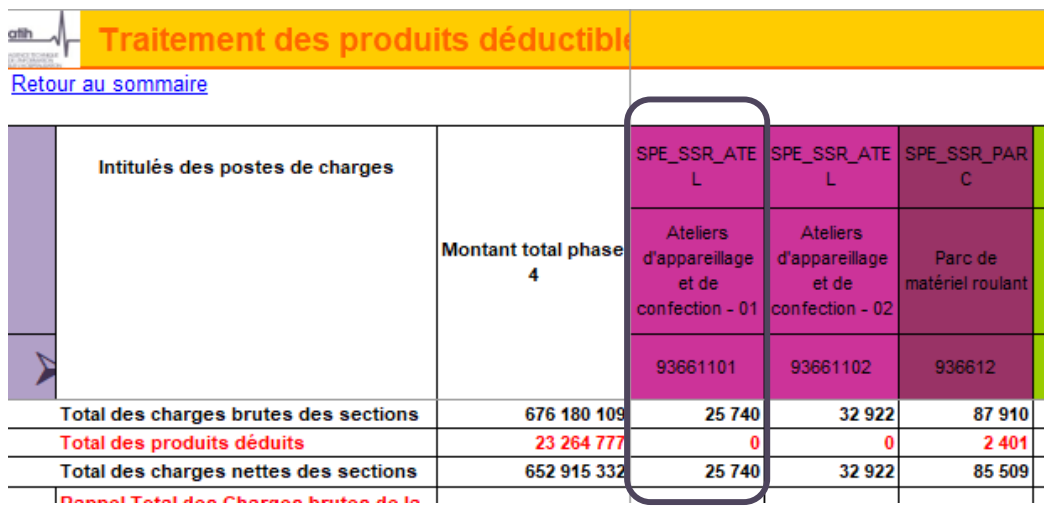

#### $\mathbf O$ Bas d'onglet 4-pdt :

montant des charges nettes (charges – produits) affectées directement sur l'atelier d'appareillage en suffixe 01 (interne) : 25.740€

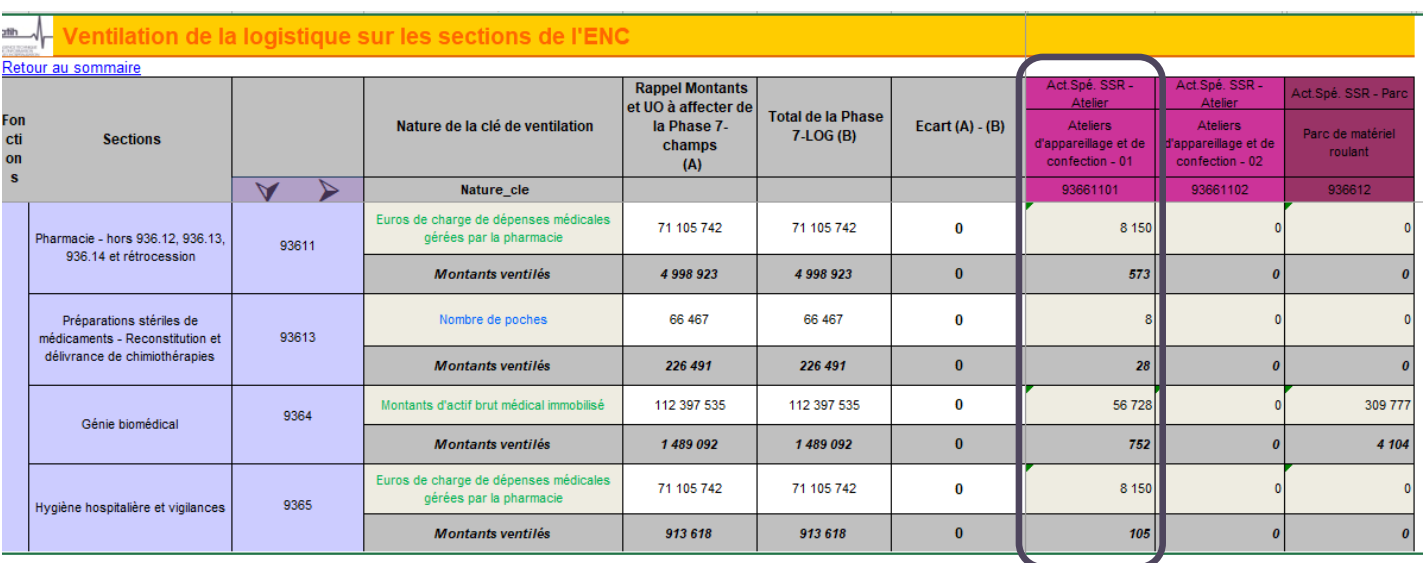

# O Onglet 7-log : montant des charges indirectes de LM affectées sur l'atelier d'appareillage interne grâce aux clés de ventilation : 1.457€

- O LM Pharmacie =  $573 \epsilon$ +28€
- GBM = 751€
- $H$ &V = 105 $\epsilon$

**Analyse des Activités spécifiques SSR – charges nettes+LM**

Coût total de l'atelier d'appareillage : $\bullet$ 

- montant des charges nettes affectées directement sur l'atelier d'appareillage en onglet 4-pdt =  $25.740 \in$
- montant des charges indirectes de LM affectées sur l'atelier d'appareillage en onglet 7-log = 1.457 €
	-

O Soit au total = 27.198 €

**Tableau 9.1 : Coût d'UO de chaque activité spécifique « interne »**

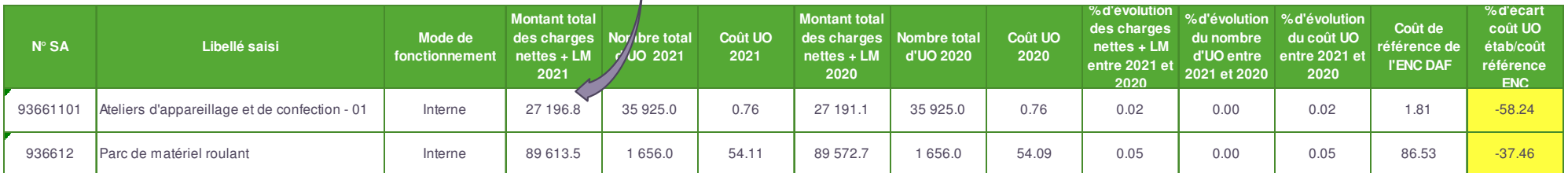

- Ex : les cth des SA SPE présentent des écarts avec la référence ENC respectivement de -58% et -37% à analyser
- Les évolutions N/N-1 et écarts / réf des ctu doivent être analysés.

72Les TDC 9.4. à 9.7 permettent d'analyser la décomposition du coût horaire de chaque activité spécifique internes par type de charges (personnel / médicales / autres et LM), les évolutions par rapport à N-1 et les écarts par rapport à la référence (même principe que les TDC 5.4).
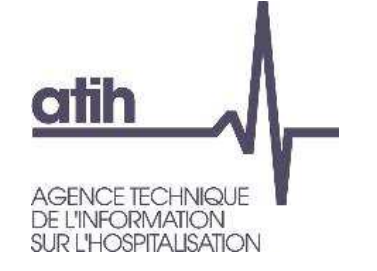

# **Analyse des Activités spécifiques SSR – Activité**

- Onglet 1-DA d'ARCAnH : total des minutes d'utilisation de l'atelier d'appareillage = minutes consommées par les patients du SSR étudié (fichier 11 + fichier 13) + minutes consommées par des patients extérieurs.
- Exemple de l'atelier d'appareillage :

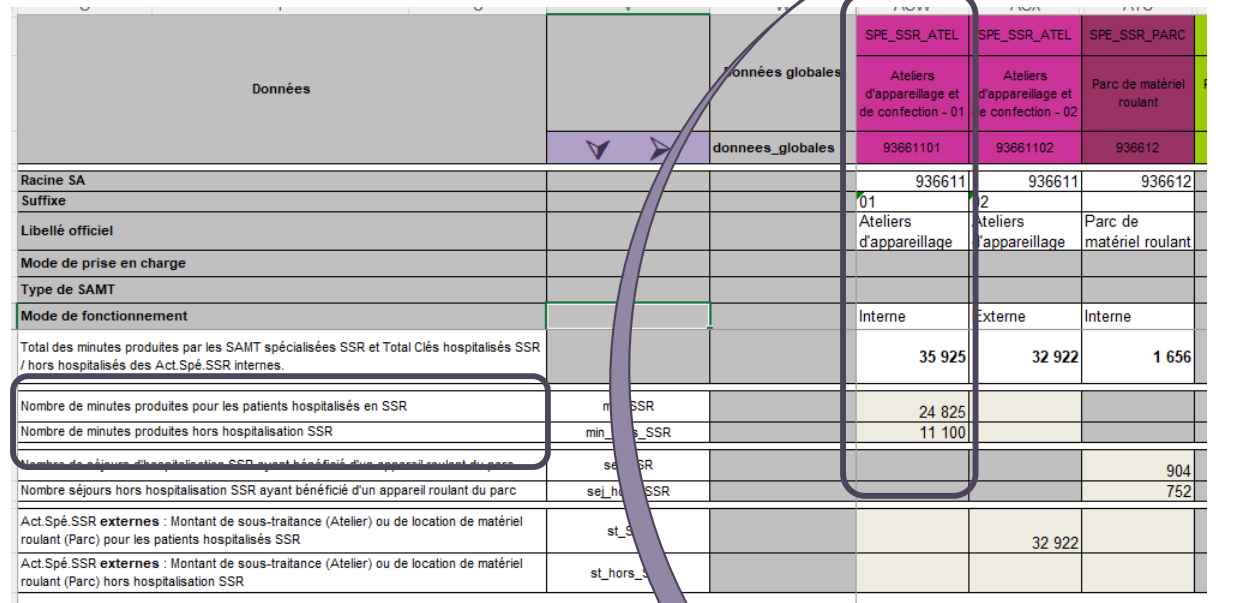

Atelier d'appareillage : 35925 min au total

**Tableau 9.1 : Coût d'UO de chaque activité spécifique « interne »**

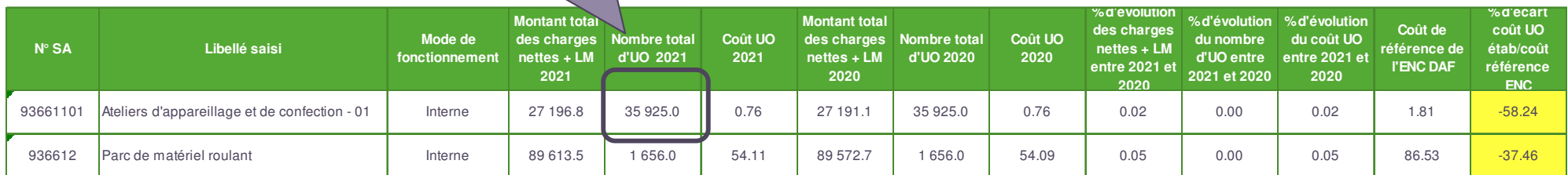

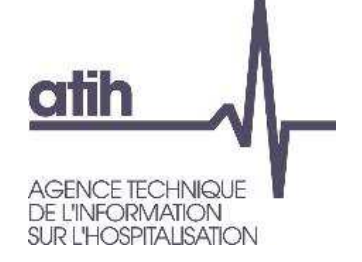

**Analyse des Activités spécifiques SSR – Exhaustivitédes UO**

Les TDC 9.2 et 9.3 permettent de contrôler la concordance des UO de l'atelier d'appareillage et du parc de matériel roulant typés en interne entre les fichiers ARAMIS (Atelier app : 11+13 ; parc mat. roulant : 12) et l'onglet 1-DA d'ARCAnH, et l'impact des écarts sur la valorisation des UO.

**Tableau 9.2 : Exhaustivité des UO par SA Activité Spécifique SSR Atelier d'appareillage et de confection « interne »**

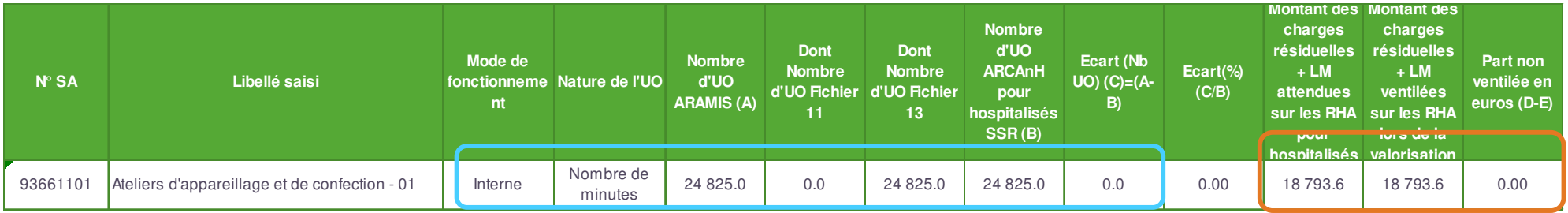

**Tableau 9.3 : Exhaustivité des UO par SA Activité Spécifique SSR Parc de Matériel roulant « interne »**

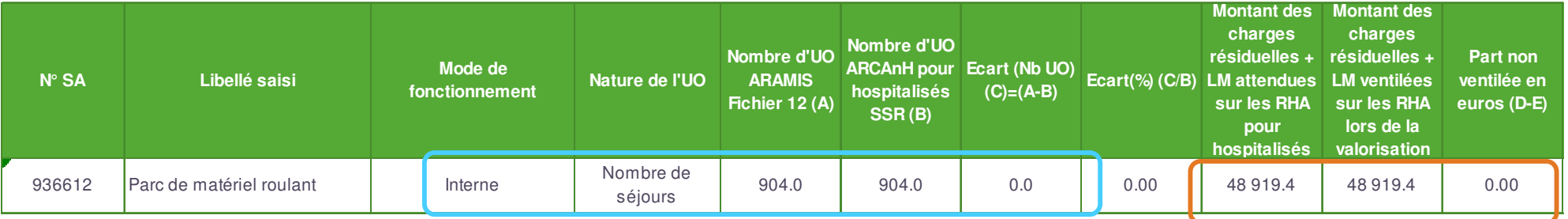

- O les UO renseignées en 1-DA/ Ateliers d'appareillage et Parc de matériel roulant sont équivalentes aux UO issues des fichiers 11 (minutes) et 12 (nb de séjours bénéficiaires)
- Le montant des charges résiduelles + LM a été totalement ventilé sur les RHA

**COFXCO** 

# **Autres tableaux de contrôle Activités spécifiques SSR**

Focus Activités spécifiques typées en interne : les TDC 9.8 recensent la distribution des  $\bullet$ minutes des actes CSARR (fichier 11) / hors actes CSARR (fichier 13) sur les RHA

Atypie de temps mini / maxi

Atypie sur la dispersion des minutes d'actes CSARR

Il convient de travailler sur ces atypies

Exemple :

**Tableau 9.8.1 : Distribution des minutes des actes CSARR réalisés en Atelier d'appareillage (fichier 11) SA « internes »**

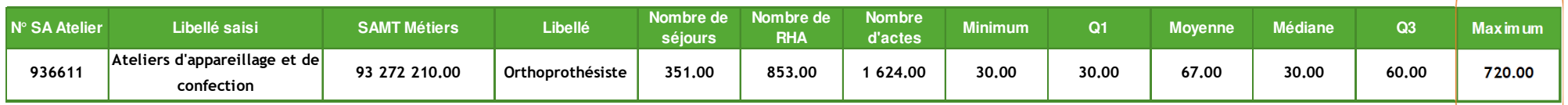

La durée maximum de 720 min semble élevée => Il faudra analyser la cohérence d'une telle durée, et à défaut une correction du fichier 11 est attendue.

**COFXCC** 

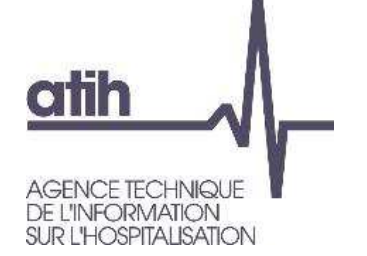

# **Autres tableaux de contrôle Activités spécifiques SSR**

- Focus Activités spécifiques typées en externe : le TDC 9.9 contrôle la cohérence des  $\mathbf O$ clés en montant\_ST déclarées en onglet 1-DA et le montant réellement affecté à la SA :
	- Le nombre de clés provient des données administratives (onglet 1-DA)
	- Le montant total des charges nettes est issu des onglets 4-pdt et 6-CD

Exemple :

#### Tableau 9.9 : SA Activités Spécifiques SSR « externes »

 **Si des charges de locations suivies en fichier 2 ont été déclarées en onglet 6-cd, le montant et le taux de suivi sont renseignés**

**COEXCO** 

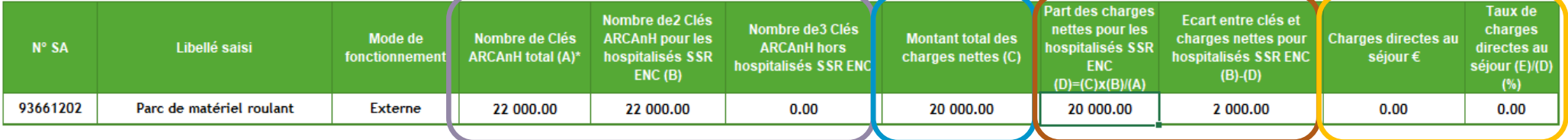

**22000 UO déclarées en onglet 1-DA d'ARCAnH, pour les patients SSR**

**20.000 € de charges nettes en onglet 6-cd**

**Ecart entre UO et charges nettes = 22.000-20.000=2.000**

# **Autres tableaux de contrôle Activités spécifiques SSR**

- Focus Activités spécifiques externes en atypie : le TDC 9.10 contrôle que les SA avec un mode de fonctionnement externe n'ont pas d'UO recueillies en fichiers 11, 12 ou 13 dans ARAMIS, si tel est le cas :
	- O Soit le fonctionnement paramétré est incorrect
	- Soit le recueil dans ARAMIS est incorrect
	- **→ Une correction sera attendue**

#### **Tableau 9.10 : SA Activités Spécifiques SSR « externes » - Contrôle d'absence de recueil d'UO dans ARAMIS**

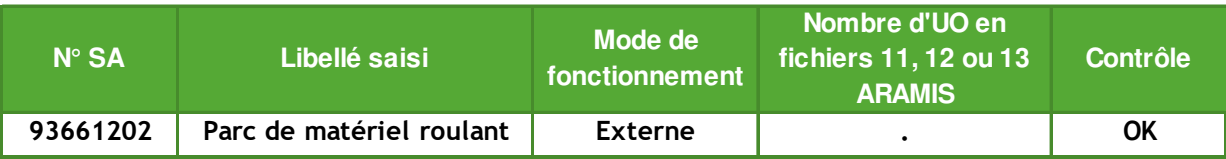

### **CO EXCO**

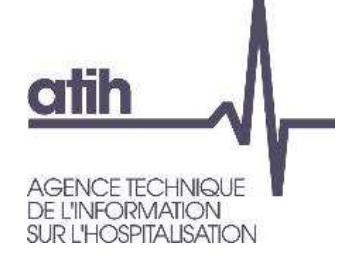

# **SOMMAIRE Module 2**

**Rappel du processus**

**Analyses des données de coûts**

**Focus sur les coûts SSR**

**Analyse des coûts des GME**

**O** Séjours en atypie dans VisualENC

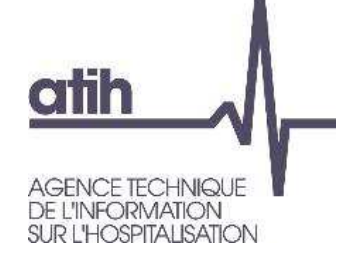

# **Analyse des coûts des GME**TDC 12.6 et 12.7

**Les analyses et contrôles précédents ont pour objectif final d'arriver à contrôler et à connaitre les coûts moyens journaliers des GME.**

- Le TDC 12.6 liste les GME par SAC (présentation des 20 premiers GME ou liste complète) $\mathbf{O}$ 
	- O Ce TDC présente donc le casemix par SAC en poids de RHA.
	- L'objectif est de vérifier la cohérence du casemix avec la spécialité de la SAC

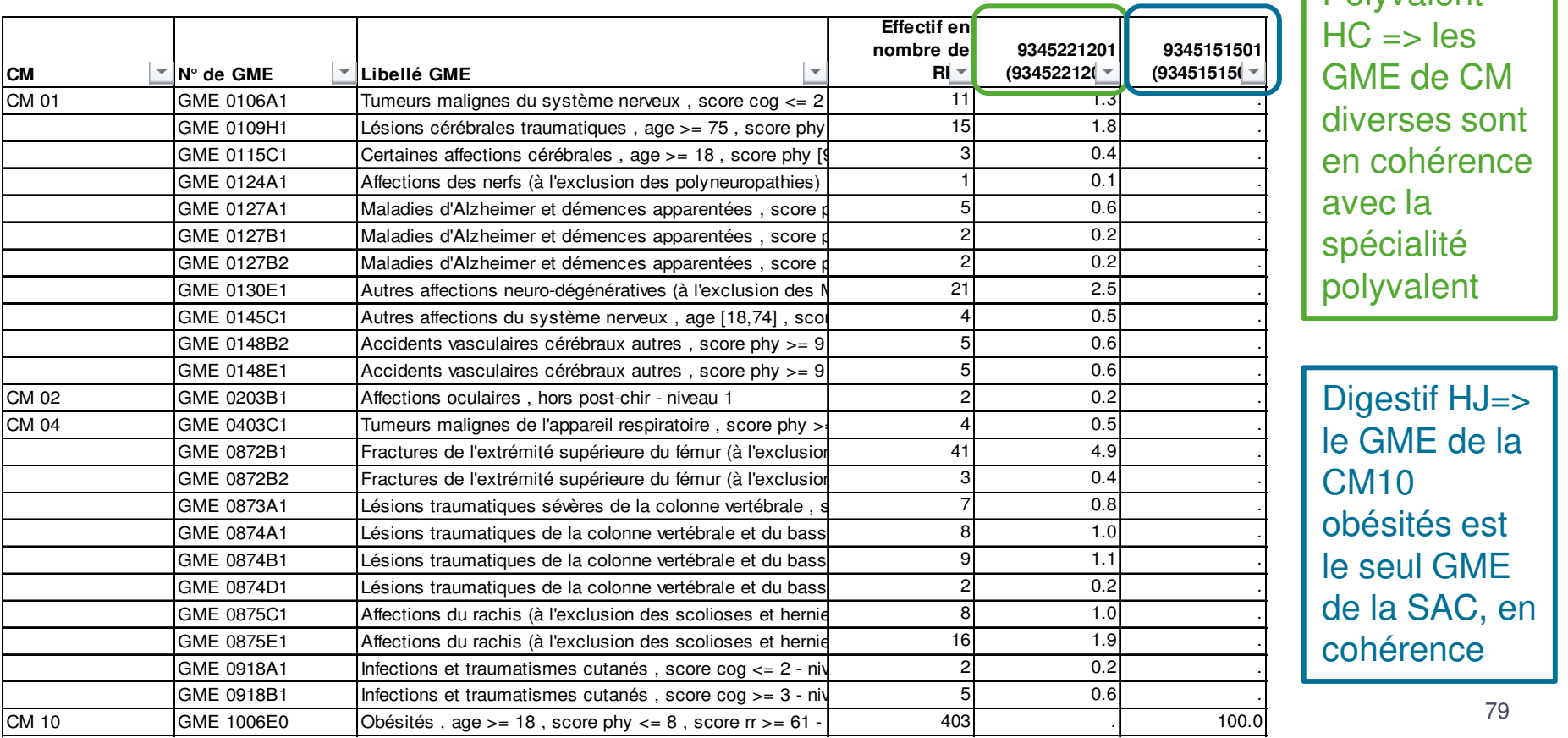

Polyvalent  $C \Rightarrow$  les GME de CM verses sont cohérence rec la écialité **plyvalent** 

gestif HJ=> GME de la 0 LM vésités est la SAC, en hérence

79

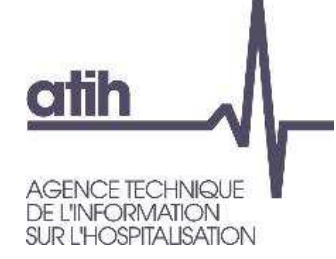

## **Analyse des coûts des GME**TDC 12.6 et 12.7

#### Le TDC 12.7 permet de vérifier l'évolution N/N-1 et l'écart N/Référentiel ENC du coût moyen  $\mathbf{O}$ journalier par GME (présentation des 20 premiers GME ou liste complète)

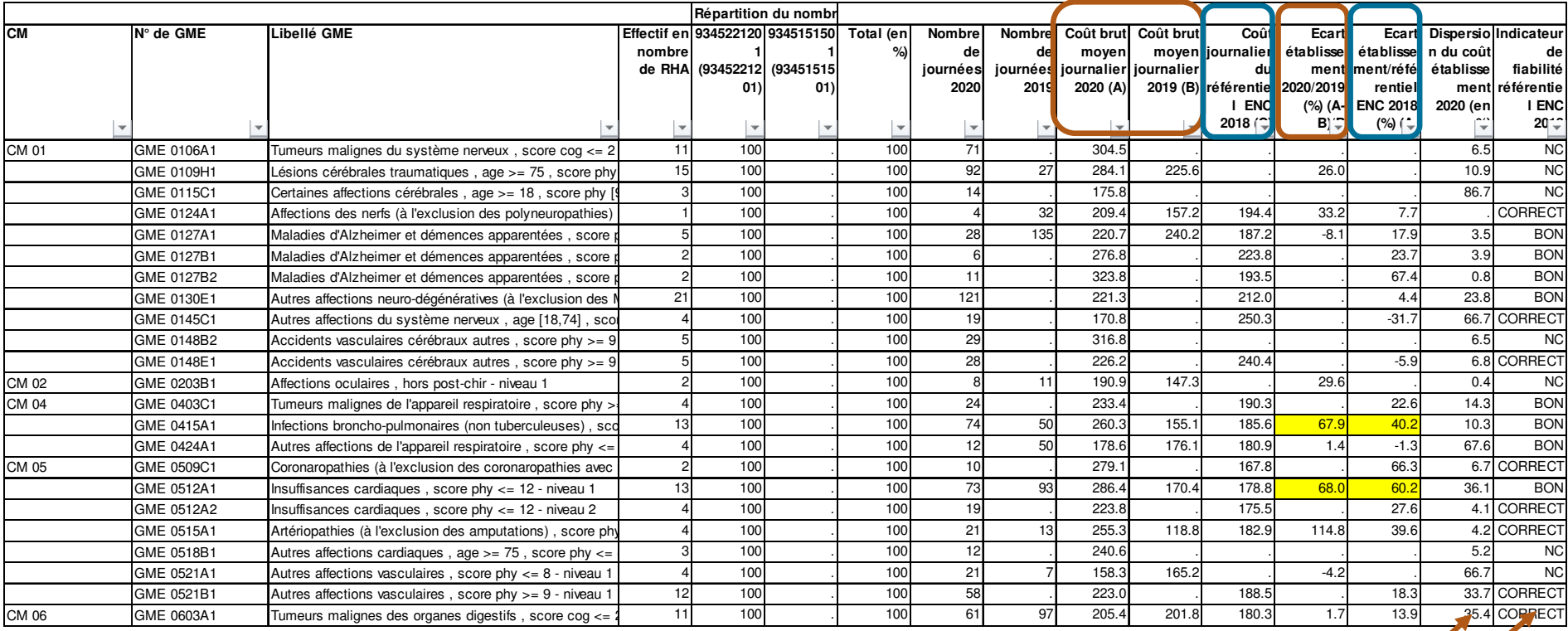

- O La dispersion du coût établissement N est calculée en divisant l'écart type du coût brut, moyen N par le coût brut moyen N, en pourcentage.
- Un indicateur de fiabilité est également indiqué : BON / CORRECT / MAUVAIS
- Les fortes variations d'une année sur l'autre doivent être justifiées dans le RS. (<mark>surlignées en</mark> jaune) ; L'éts doit les analyser. Ces écarts pourraient résulter de spécificités ou d'anomalies.

**COEXCO** 

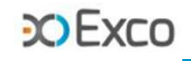

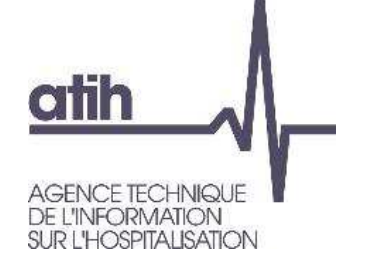

**Analyse des coûts des GME**Ctmj en atypie

- **Dans le TDC 12.7 (liste des GME et 20 GME principaux en effectif),** le ctmj du  $\mathbf{O}$ GME sort en atypie :
	- Pour les GME <sup>≥</sup>30 journées, si l'évolution N/ N-1 du ctmj est supérieure à +/-30 % => la cellule est en fond jaune en TDC 12.7
	- Pour les GME <sup>≥</sup>30 journées, si l'écart N/ Référentiel du ctmj est supérieur à +/-30 % => la cellule est en fond jaune, sauf si l'indicateur de fiabilité du référentiel est « mauvais ».

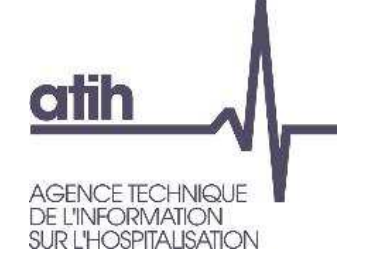

## **Analyse des coûts des GME**TDC 12.8

- **Le TDC 12.8** présente le nb de RHA avec un cout brut journalier très faible (<100€) ou très élevé  $($ >1000€)
- Il permet d'identifier les atypies de coûts des RHA pour les corriger s'il s'agit d'anomalies d'imputation ou bien les expliquer si ces particularités sont réelles.

#### **Tableau 12.8 : Nombre de RHA dont le coût brut journalier complet (hors structure) est > 1000 euros ou <100 euros**

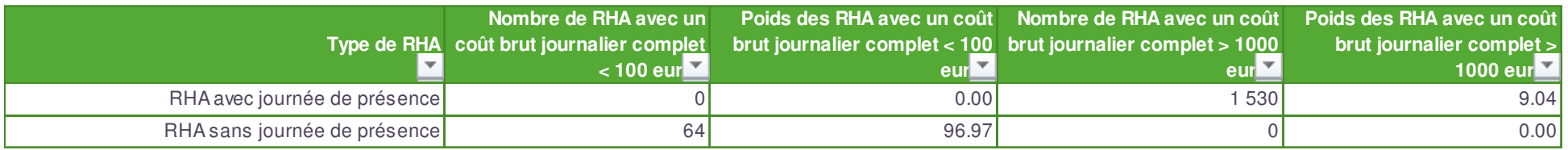

- 2 lignes dans ce TDC : les RHA avec jours de présence et les RHA sans jour de présence (sortie le lundi matin par exemple)
- Dans l'exemple, on a les 64 RHA sans journées de présence qui justifient le ctmj <100€, et 1530 HA (9%) avec un ctmj>1000€
- Les RHA dont le ctmj serait atypique doivent être identifiés via VisualENC. Il faut contrôler quelles particularités conduisent au ctmj atypique et corriger s'il s'agit d'anomalies d'imputation.

**COEXCO** 

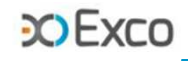

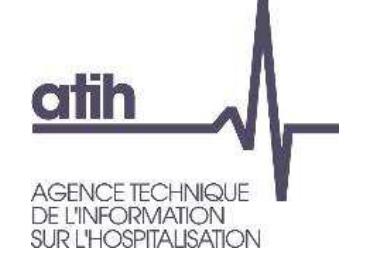

**Analyse des coûts des GME**TDC 12.9

### **Comment expliquer les atypies de ctmj ?**

- On part des **tableaux 12.9** de décomposition des coûts des GME par type de SA/charges en poids ou en coût moyen (cliniques, honoraires, charges directes, SAMT, PRR, MRR, LM, LGG, etc.) pour cibler les postes en écart soit sur l'évolution de ctmj N/N-1 soit sur l'écart N/Référentiel.
- On approfondit les écarts de chaque poste concerné, par une analyse distincte en remontant sur les TDC appropriés (SAC, SAMT, PRR, MRR, LGG, etc.).
- **O** On identifie les explications sur le terrain, avec les pratiques, les spécificités, etc. ou bien **on corrige** les imputations en onglet 3-SA, les suivis au séjour, etc.

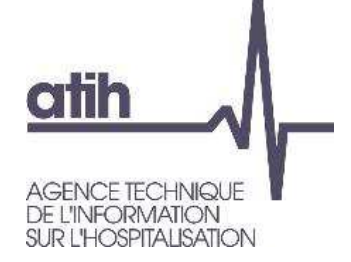

## **Analyse des coûts des GME**Exemple d'analyse de Ctmj

### **Le ctmj du GME 0115A0 est en évolution par rapport à N-1 de +106€/+31% :**

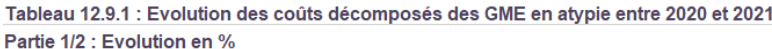

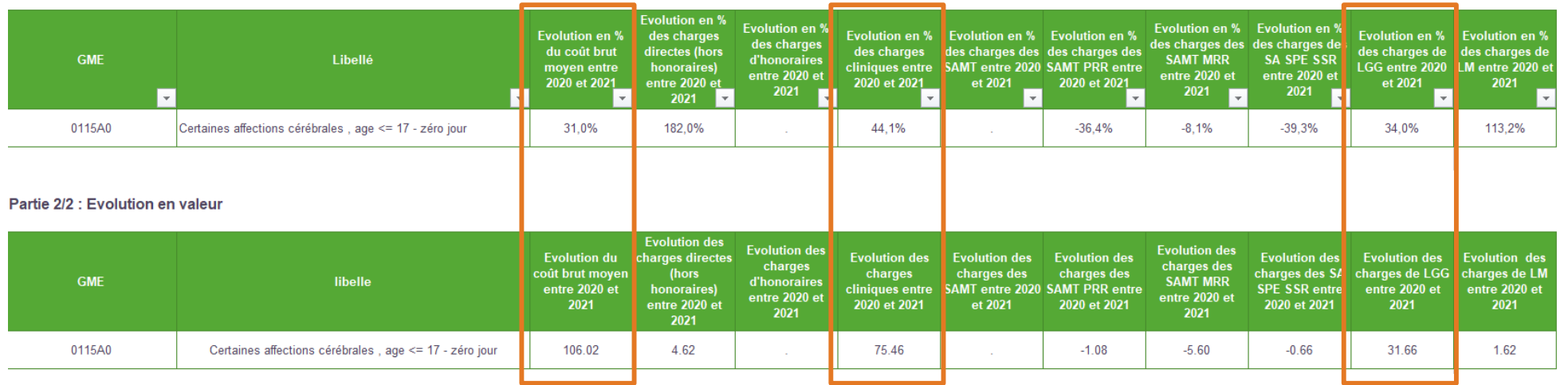

- **L'évolution de +106€/+31% provient des charges cliniques (+75€/+44%) et des charges de LGG (+32€/+34%).**
- **On va ensuite utiliser le TDC 12.6 pour identifier dans quelle SAC passe ce GME puis on va aller voir les coûts unitaires de la SAC concernée (TDC 5.1.1) et des LGG (TDC 10.1) afin d'approfondir l'analyse.**

**COEXCO** 

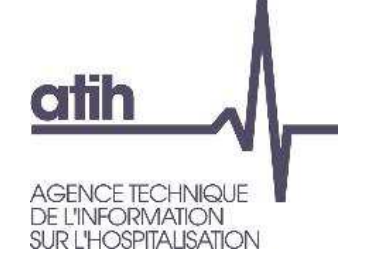

# **Analyse des coûts des GME**Exemple d'analyse de Ctmj

#### **Charges cliniques : on utilise le TDC 12.6 pour identifier dans quelle SAC passe le GME**  $\mathbf{O}$ **0115A0 :**

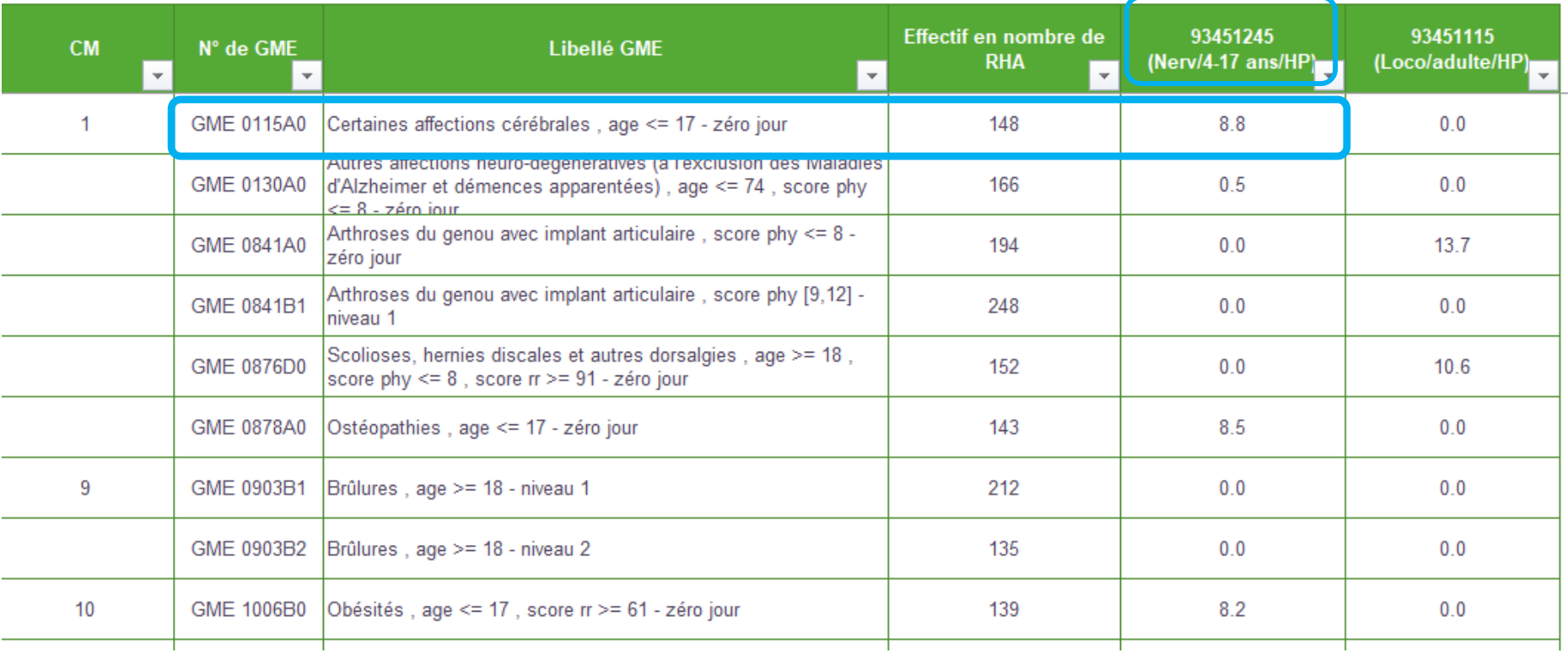

#### **SAC 93451245 neuro pédiatrie HDJ**

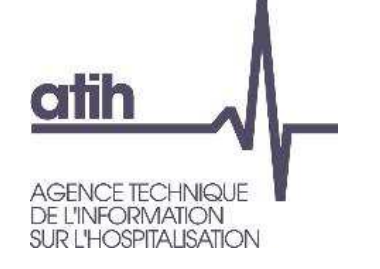

# **Analyse des coûts des GME**Exemple d'analyse de Ctmj

Evolution charges cliniques (+75€/+44%) : l'évolution sur les charges cliniques provient de  $\mathbf{O}$ l'augmentation du ctj de la SAC 93451245 neuro pédiatrie HDJ de 36.7% :

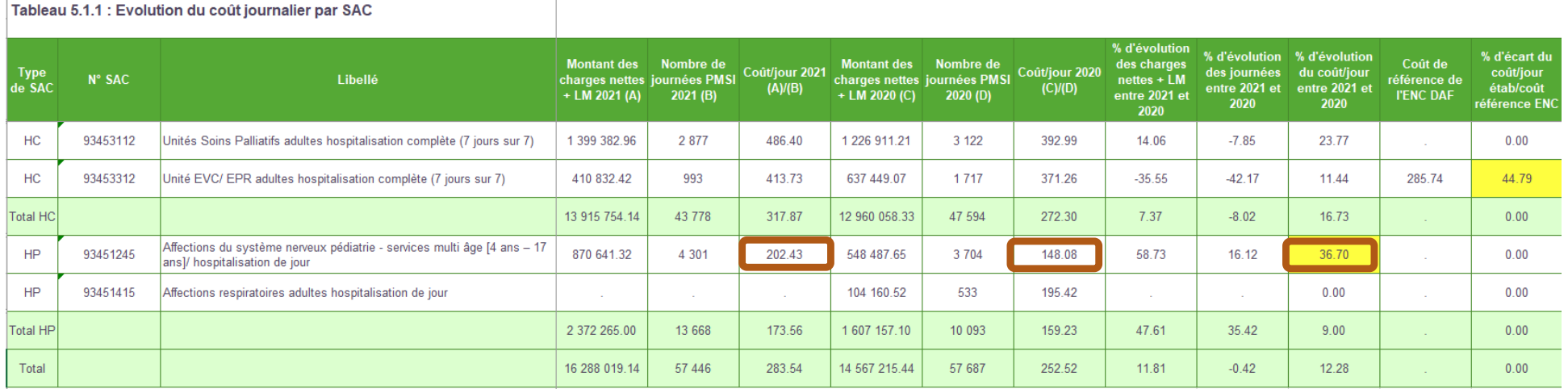

- Les **causes** de cette hausse devront être analysées car elles conduisent à un impact fort sur le ctmj du GME.
- **O SAC 93451245 neuro pédiatrie HDJ :** ctj 2021 à 202€ vs 148€ en 2020 (+36.7%) => effet prix avec une évolution des charges nettes + LM de 322k€ / 59%. Il faudra cibler les comptes concernés et expliquer les évolutions voire corriger éventuellement.е в последните в селото в селото в 186 година, в 186 година и 186 година и 186 година и 186 година и 1870 годин<br>В 1872 година и 1872 година и 1872 година и 1872 година и 1872 година и 1872 година и 1872 година и 1872 годи

### **CO EXCO**

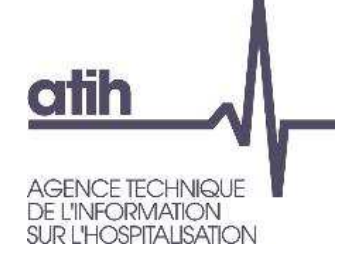

# **SOMMAIRE Module 2**

- **Rappel du processus**
- **Analyses des données de coûts**
- **Focus sur les coûts SSR**
- **Analyse des coûts des GME**
- **O Séjours en atypie dans VisualENC**

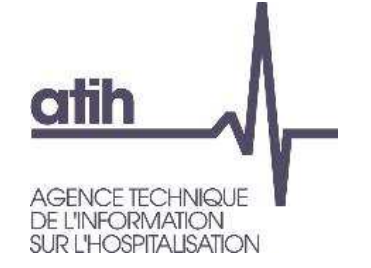

- VisualENC est un outil de visualisation des séjours dans le cadre des traitements ENC, permettant d'identifier les corrections à réaliser sur les logiciels ARCAnH/ARAMIS et d'utiliser la base de coûts.
	- Le logiciel VisualENC 2022 est à télécharger dans l'espace de téléchargement https://www.atih.sante.fr/plateformes-de-transmission-et-logiciels/logiciels-espacede-telechargement
	- Un manuel d'utilisation est disponible lors du téléchargement
- **Prérequis** pour utiliser VisualENC :
	- Les données ARCAnH et ARAMIS doivent être déposées sur la plateforme eENC
	- La commande de traitement des TDC doit avoir été réalisée
	- L'utilisateur doit être capable de fournir les archives PMSI (M12 ou M0 utilisées)
	- L'utilisateur doit avoir un compte PLAGE avec le rôle Gestionnaire de Fichiers du domaine ENC-SANIT pour le finess de l'établissement demandé
	- L'utilisateur doit également avoir un accès internet
- VisualENC s'utilise **à chaque traitement** pour identifier les séjours en atypie

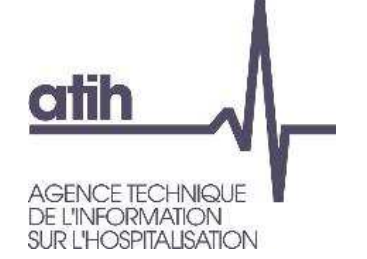

# **Séjours en atypie dans VisualENC**

#### **Particularités :** $\bullet$

**O** Pour les utilisateurs réalisant plusieurs ENC (plusieurs finess ou plusieurs champs), il faudra s'identifier avec les informations ad hoc pour chaque ENC.

Les résultats sont exportés sur le répertoire que vous aurez indiqué dans l'écran :

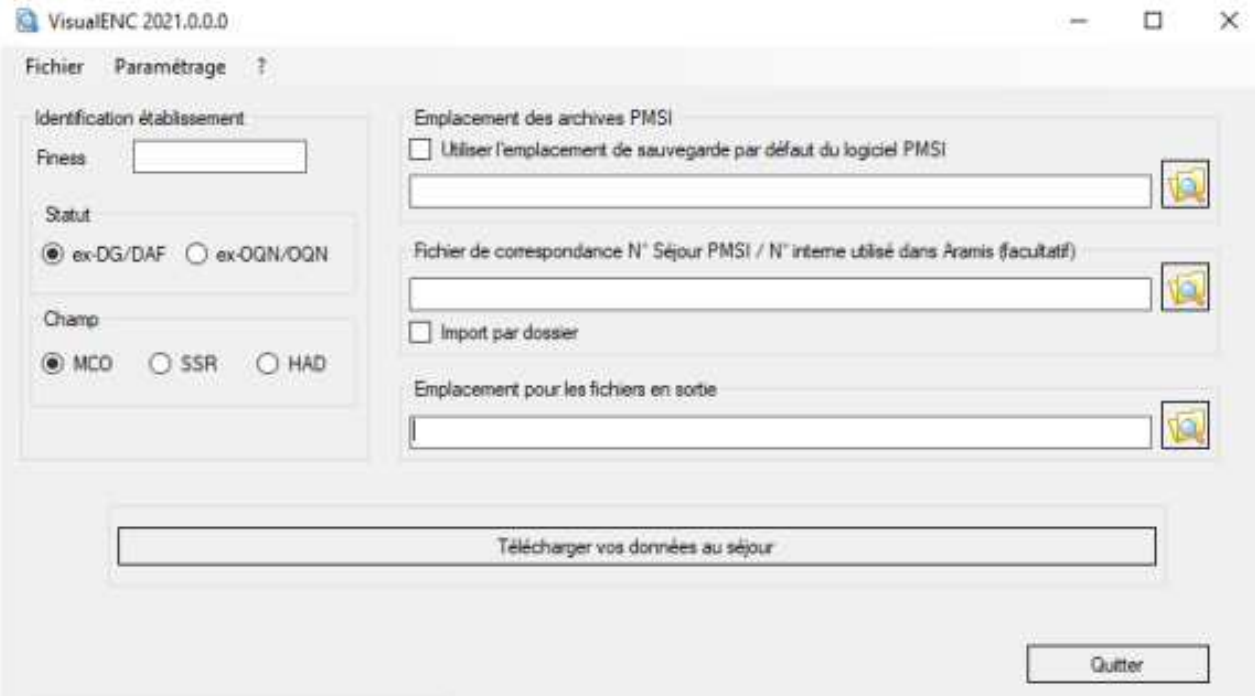

**CO EXCO** 

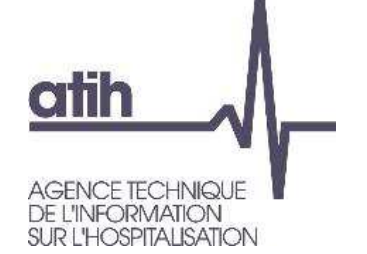

**Les résultats se présentent dans** un fichier « .zip » stocké à l'emplacement désigné dans le logiciel nommé FINESS.2022.encchamp.visualenc.date.zip. Il comporte

plusieurs fichiers au format « .csv » :

La base de coûts (MCO et **SSR**)

Les actes de radiofréquence par séjour (MCO)

Les omégas par séjour en réanimation (MCO)

**Les fichiers en atypie** (1 fichier par TDC) issus des tableaux de contrôle suivants :

**o** TDC 4 en MCO, TDC 7 en Dialyse **TDC 2, TDC 4 et TDC 12.8 en SSR**

Il faut utiliser VisualENC dès les traitements de la V1 pour corriger ses données.

**COFXCC** 

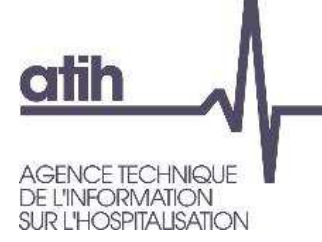

### **Agence technique de l'information** sur l'hospitalisation

117, bd Marius Vivier Merle 69329 Lyon cedex 03 Téléphone: 04 37 91 33 10 Fax: 04 37 91 33 67

www.atih.sante.fr

enc.mco@atih.sante.fr

enc.ssr@atih.sante.fr

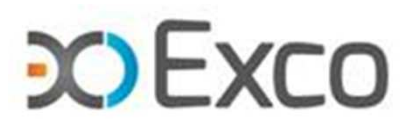

# **Cabinet EXCO Lyon**

7, Allée Claude Debussy 69130 ECULLYTéléphone : 04.72.86.15.15

Email : mmolina@excolyon.com